# $\mathbb{IBM}/\mathbb{R}$  Technical Newsletter

This Newsetter No. SN24-5765 Date February 24, 1989

Base Publication No. File No. SC24-5237 -04 S370/4300-34

**Previous Newsletters** 

# IBM Virtual Machine/System Product Installation Guide

© IBM Corp. 1983, 1984, 1985, 1986, 1987, 1988

This Technical Newsletter applies to the *IBM Virtual Machine/System Product Installation Guide* for VM/SP Release 6, Program Number 5664-167. It provides additional or replacement pages for your publication. These pages remain in effect until specifically altered. Pages to be added or replaced are:

Title Page, Notices ix to x 9-1 to 9-22 10-1 to 10-34

 $\overline{C}$ 

 $\overline{C}$ 

 $\bigcup$ 

11-1 to 11-18 X-I to X-6 X-23 to X-41

#### Summary of Changes

This Technical Newsletter includes information about the installation of optional feature products available through VM/IS 6. For a complete list of changes, see page X-I.

Note: *Please insert this page in your publication to provide a record of changes.* 

IBM Corporation, Information Development, Dept. G60, P.O. Box 6, Endicott, N.Y. 13760

 $\bigcirc$  $\label{eq:2.1} \frac{1}{\sqrt{2\pi}}\sum_{i=1}^n\frac{1}{\sqrt{2\pi}}\sum_{i=1}^n\frac{1}{\sqrt{2\pi}}\sum_{i=1}^n\frac{1}{\sqrt{2\pi}}\sum_{i=1}^n\frac{1}{\sqrt{2\pi}}\sum_{i=1}^n\frac{1}{\sqrt{2\pi}}\sum_{i=1}^n\frac{1}{\sqrt{2\pi}}\sum_{i=1}^n\frac{1}{\sqrt{2\pi}}\sum_{i=1}^n\frac{1}{\sqrt{2\pi}}\sum_{i=1}^n\frac{1}{\sqrt{2\pi}}\sum_{i=1}^n\$  $\mathcal{L}^{\text{max}}_{\text{max}}$  and  $\mathcal{L}^{\text{max}}_{\text{max}}$   $\big($ 

 $\overline{\mathbb{C}}$ 

 $\overline{\mathbb{C}}$ 

(-

*r-*

# **Virtual Machine/System Product**

SC24-5237-04

# **Installation Guide**

**Release 6** 

 $\mathcal{C}^{\dagger}$  $\diagdown$  .

(

#### Fifth Edition (August 1988)

This edition, SC24-5237-04, with Technical Newsletter SN24-5765, dated February 24, 1989, is a major / revision of SC24-5237-03, and applies to Release 6 of Virtual Machine/System Product (VM/SP), Program Number 5664-167, and to all subsequent releases of this product until otherwise indicated in new editions or Technical Newsletters. Changes are made periodically to the information herein; before using this publication in connection with the operation of IBM systems, consult the latest *IBM System/370, 30xx, 4300, and 9370 Processors Bibliography,* GC20-0001, for the editions that are applicable and current.

#### Summary of Changes

For a list of the major changes, see page X-I.

Specific changes or additions to text and illustrations are indicated by a vertical line to the left of the change.

References in this publication to IBM products, programs, or services do not imply that IBM intends to make these available in all countries in which IBM operates. Any reference to an IBM licensed program in this publication is not intended to state or imply that only IBM's licensed program may be used. Any functionally equivalent program may be used instead.

#### Ordering Publications

Requests for IBM publications should be made to your IBM representative or to the IBM branch office serving your locality. Publications are *not* stocked at the address given below.

A form for readers' comments is provided at the back of this publication. If the form has been removed, comments may be addressed to IBM Corporation, Information Development, Dept. G60, P.O. Box 6, Endicott, NY, U.S.A. 13760. IBM may use or distribute whatever information you supply in any way it believes appropriate without incurring any obligation to you.

© Copyright International Business Machines Corporation 1983, 1984, 1985, 1986, 1987, 1988. All rights reserved.

This TNL © IBM Corp. 1989

 $\blacklozenge$ 

 $\overline{\mathbf{C}}$ 

 $\bigcap$ 

 $\bigcap$ 

 $\blacksquare$ 

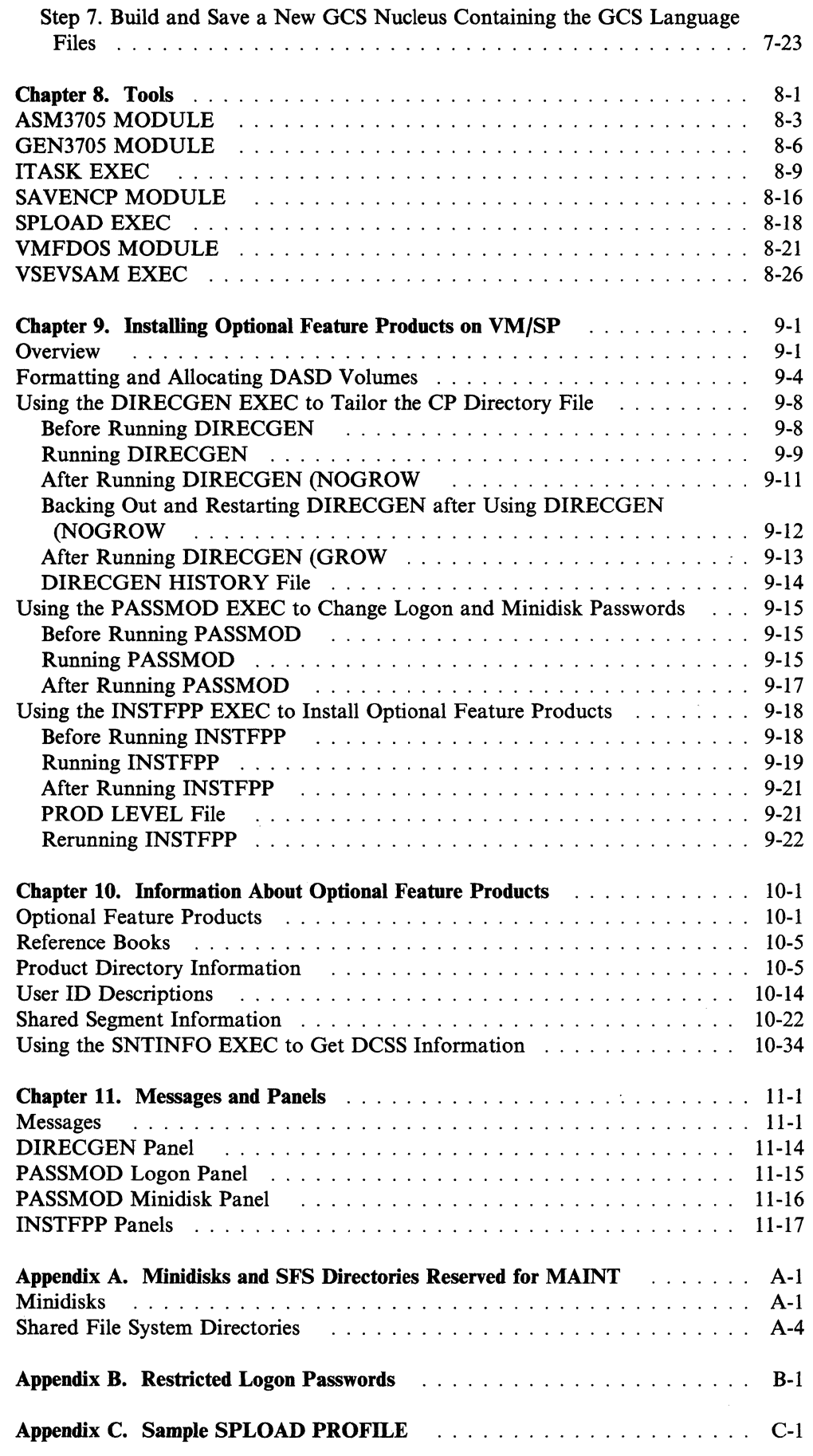

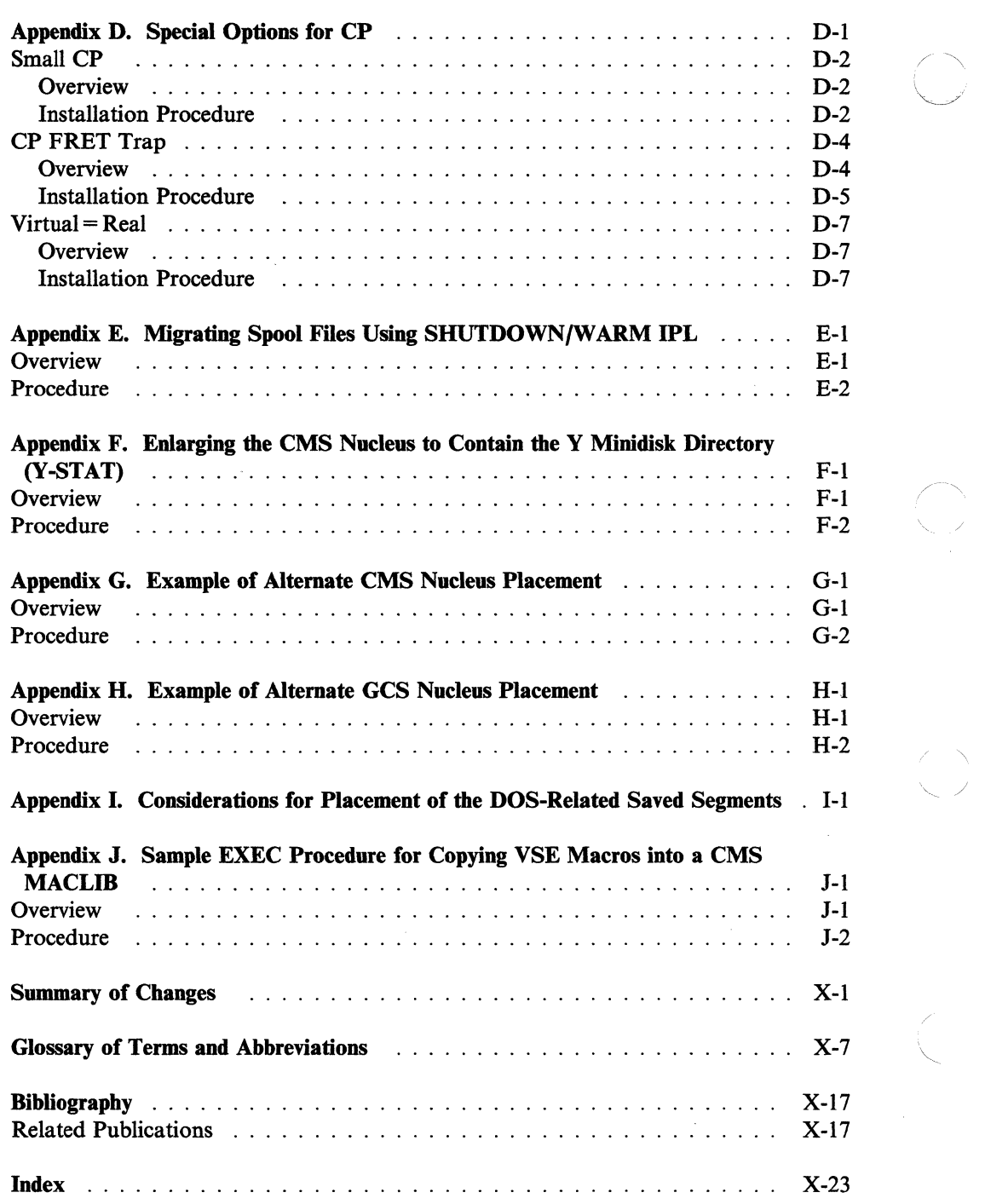

# **Chapter 9. Installing Optional Feature Products on VM/SP**

# **Overview**

 $\overline{C}$ 

 $\overline{\mathbf{C}}$ 

VM/Integrated System is a package that includes VM/SP and a predefined set of optional feature products. To install any optional feature products, use the following procedure.

- 1. Format and allocate the new or unused DASD volumes you plan to use during installation. These DASD types are supported: 3350, 3375, 3380, 3370, 3370-2, 9332-400, 9332-600, or 9335.
- 2. Invoke DIRECGEN with either the GROW option or the NOGROW option. Use DIRECGEN with the GROW option to prepare for invocation of DIRECGRO.
- 3. If you invoked DIRECGEN (GROW, use DIRECGRO immediately afterwards to create new minidisks and expand existing ones, and to finalize directory changes.
- 4. Use the PASSMOD EXEC to modify logon passwords in the CP directory.
- 5. Use the INSTFPP EXEC to install the selected optional feature products from the optional feature product tape.
- 6. Use the PASSMOD EXEC to modify minidisk passwords.

Note: Do not use these installation tools if VM Directory Maintenance is operational.

I

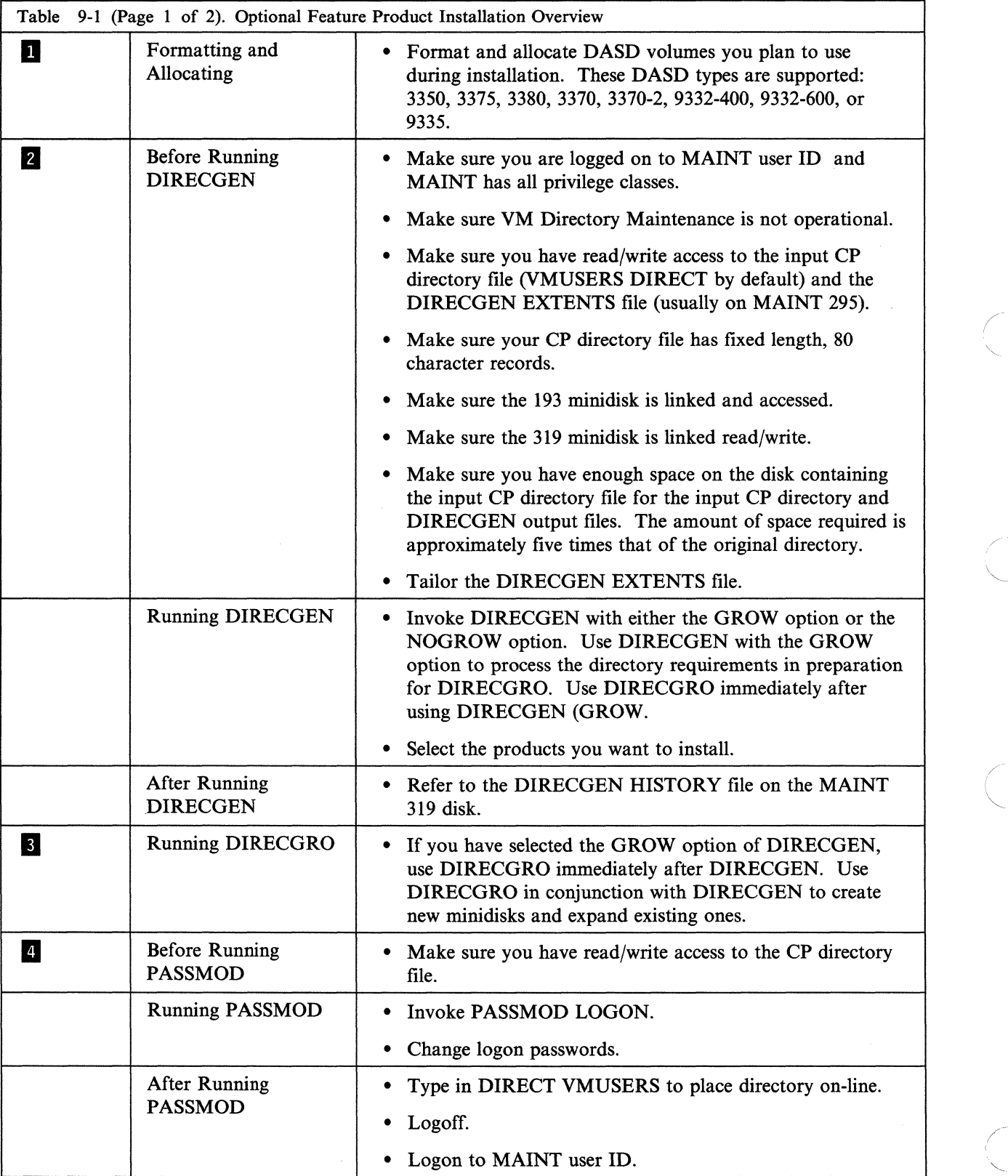

The following table lists the steps for installing optional feature products:

 $\big($ 

(-

c

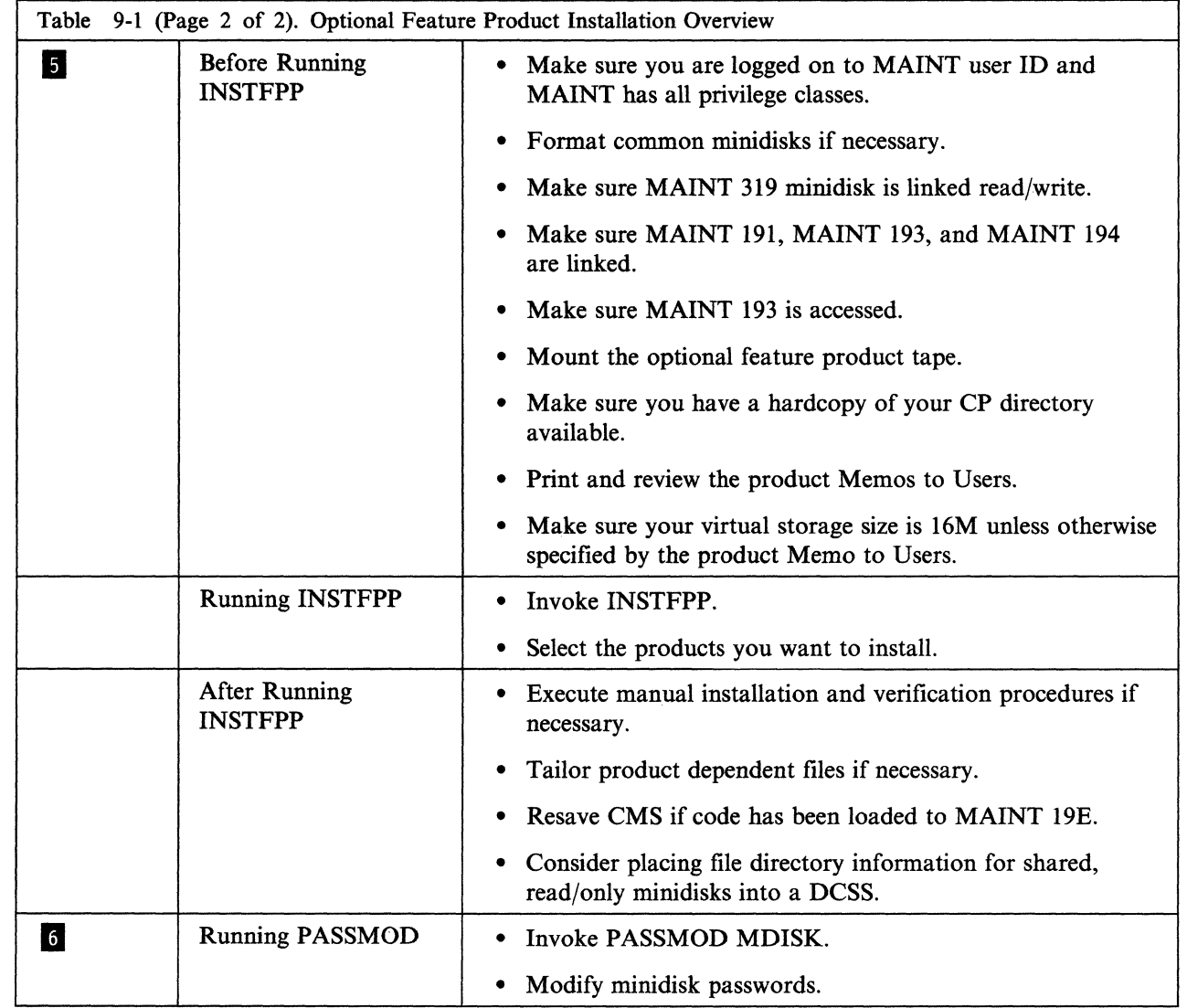

Chapter 10, "Information About Optional Feature Products" on page 10-1 contains a list of optional feature products included on the optional feature product tape and other information related to product installation. Refer to the chapter when needed as you install optional feature products.

# **Formatting and Allocating DASD Volumes**

The optional feature product installation execs do not format and allocate DASD volumes, such as PROFPK and SQLPK, that you may use when installing optional feature products.

In addition, the installation execs do not format and allocate additional volumes, such as VMPK03, that might be available at your installation. The needed control statements for these additional volumes are not in the sample CP directory.

If additional DASD volumes are needed for product installation, do the following:

- 1. See the *VM/SP Planning Guide and Reference* for a description of the MDISK directory control statement.
- 2. Follow the corresponding statements in the sample CP directory for volume VMPKOI as an example when coding these statements.
- 3. Add an MDISK control statement under the \$ALLOC\$ user ID entry for each additional volume.
- 4. Add an MDISK statement defining a full-pack minidisk to the user IDs MAINT and SYSDUMPI for each of these volumes.

To format and allocate these volumes, enter the following commands from the MAINT user ID for each of the volumes you want to format:

Note: If possible, format your DASD at first level. Also, you should initialize the volume with the Device Support Facility. Refer to the *Device Support Facility User's Guide and Reference,* GC35-0033.

> *rdev* is the real address of the DASD volume.

rdev is the real address of the DASD volume. *vdev* is an available virtual address.

~

From the MAINT user ID, punch the "IPL FMT" file to your card reader.

**nnnn** is the number received in the previous system response.

----\_.\_- ----~--------

vary on *rdev* 

rdev VARIED ONLINE Ready;

attach *rdev* \* *vdev* 

DASD rdev ATTACH TO MAINT vdev Ready;

spool punch \* pun ipl fmt s (noheader

PUN FILE nnnn TO MAINT COPY 001 NOHOLD Ready;

order reader nnnn

#### TNL SN24-5765 (24 Feb 1989) to SC24-5237-04

0001 FILE ORDERED Ready;

#### ipl 00c

#### IPL the card reader to start the FORMAT/ALLOCATE program.

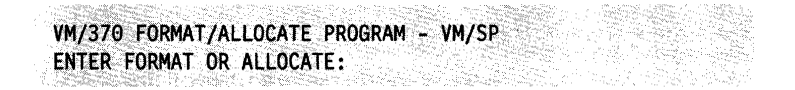

#### format

FORMAT FUNCTION SELECTED ENTER DEVICE ADDRESS (CUU):

#### vdev

*vdev* is the virtual address of the DASD volume.

**ENTER DEVICE TYPE:** 

#### devtype

*devtvpe* is the device type of the DASD. Enter 3350,3375,3380, or FB-512 for the 3370, 3370-2, 9332-400, 9332-600, or 9335.

ENTER START PAGE (XXXXX) CYLINDER (XXX OR XXXX) OR "LABEL":

#### ENTER

ENTER END PAGE (XXXXX) CYLINDER (XXX OR XXXX):

#### ENTER

#### ENTER DEVICE LABEL:

#### *xxxxxx*

*xxxxxx* is your label name, for example VMPK03.

**FORMAT STARTED FORMAT DONE** 000 NO. PAGE RECORDS WITH READ-CHECK ERRORS

> If the previous message does not show 000 read-check errors, stop the installation process and contact your Systems Engineer or hardware service representative. (Yeu might have to initialize the volume with the Device Support Facility. Refer to the *Device Support Facility User's' Guide and Reference,* GC35-0033.)

ENTER FORMAT OR ALLOCATE:

#### allocate

ALLOCATE FUNCTION SELECTED ENTER DEVICE ADDRESS (CUU):

# vdev

*vdev* is the virtual address of the DASD volume.

ENTER DEVICE TYPE:

*devtvpe* 

*devtvpe* is the device type of the DASD. Enter 3350, 3375, 3380, or FB-512 for the 3370, 3370-2, 9332-400, 9332-600, or 9335.

ENTER DEVICE LABEL:

#### *xxxxxx*

*xxxxxx* is your label name, for example VMPK03.

/

/~ ( .",

ENTER ALLOCATION DATA FOR VOLUME XXXXXX TYPE PAGE PAGE CYL CYL

> Find the correct start and end page/cylinder values for your DASD type in the following table:

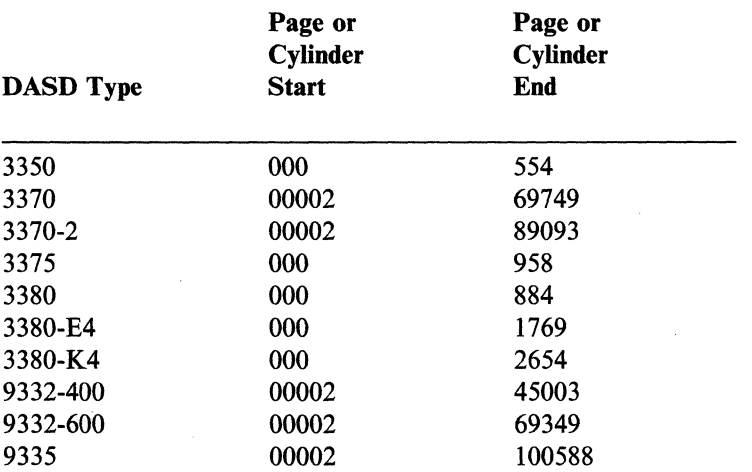

Then, using the correct values, invoke the following command:

perm sssss eeeee

**sssss** is the start cylinder or page for DASD type. *eeeee* is the end cylinder or page for DASD type.

Note: For this newly allocated space to be used in a system, the ending allocation address must be within the formatted range.

Do not respond to this message.

end

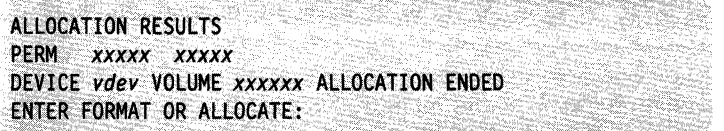

At *first level,* 

**ATTN** to enter the CP environment. (For example, press PAl on a 3278 terminal.)

ipl cms

Ready;

detach vdev

 $\overline{\mathcal{N}}$ 

 $\overline{\mathbf{C}}$ 

 $\blacktriangledown$ 

DASD rdev DETACHED MAINT vdev

attach rdev system xxxxxx

*vdev* is the virtual address of the DASD volume.

rder is the real address of the DASD volume.

xxxxxx is your label name, for example VMPK03.

DASD rdev ATTACH TO SYSTEM XXXXXX

The FORMAT/ALLOCATE step is complete.

 $\diagdown\,$  . /

# **Using the DIRECGEN EXEC to Tailor the CP Directory File**

DIRECGEN sets up IBM predefined directory entries for optional feature products you want to install. Execute DIRECGEN after you create the VM/SP Release 6 base system and before you install optional feature products.

DIRECGEN may be used with either of two options-GROW or NOGROW:

- Use DIRECGEN with the GROW option to automatically expand minidisks. DIRECGEN (GROW processes the directory requirements in preparation for DIRECGRO. Use DIRECGRO immediately after using the DIRECGEN (GROW command.
- Use DIRECGEN with the NOGROW option to manually expand minidisk sizes.

Note: DIRECGEN can define user IDs and minidisks needed by optional feature products on DASD types other than the VM/SP system residence volume but only on supported DASD types.

# **Before Running DIRECGEN**

Before running DIRECGEN, make sure:

- You logon to MAINT user ID.
- VM Directory Maintenance is not operational.
- You have read/write access to the input CP directory file (VMUSERS DIRECT by default) and the DIRECGEN EXTENTS file (usually on MAINT 295).
- Your CP directory file has fixed length, 80-character records. ~
- The 193 minidisk is linked and accessed.
- The 319 minidisk is linked read/write.
- You have enough space on the disk containing the input CP directory file for the input CP directory file, the output CP directory file, and the output data files used by DIRECGRO. The amount of space required is approximately five times that of the original directory.
- You tailor the DIRECGEN EXTENTS file. This file is usually on the MAINT 295 minidisk and is used to identify areas on DASD volumes that should be searched for available minidisk space. Read the comments in this file before making changes.

Do the following to update this file:

- Refer to the "Product Directory Information" on page 10-5 to calculate the DASD space needed for the set of products you plan to install.
- Refer to your directory diskmap to determine where DASD space is to be allocated for the product minidisks.
- XEDIT the DIRECGEN EXTENTS file and read the comments provided.
- You will have to modify the device type field in this file.
- Change default entries in the file if necessary.
- Make sure the product numbers under the 'USED FOR' column are the correct numbers for products you have installed or are installing on your system.

 $\big($ 

(

 $\left($ 

#### Notes:

- 1. You do not need the user ID SMDISKS, used in previous releases of VM/SP. Make sure it is not in your input CP directory.
- 2. If you add DASD volumes to the DIRECGEN EXTENTS file, make sure you have made the necessary CP directory updates to reflect the CP reserved areas of the new volume (such as SALLOCS, SPAGES, and all other reserved CP areas).
- 3. List extents for a volume in the DIRECGEN EXTENTS file in sequential order from the beginning of the volume.
- 4. Do not overlap extents for a volume in the DIRECGEN EXTENTS file.
- *5.* Plan to select all the products you want to install on your system the first time you run DIRECGEN. If DIRECGEN is rerun to add the directory requirements of additional products, you may have to make manual updates to the CP directory as documented in the DIRECGEN HISTORY file on MAINT 319.
- 6. DIRECGEN will not recognize abbreviated control statements in the input CP directory file. You can abbreviate operands to these statements.
- 7. DIRECGEN generates a number of user IDs listed in "User ID Descriptions" on page 10-14. The PARM NOSPROF statement has been added to disconnected machines that IPL CMS so the system profile is not executed when the user IDs are autologged.
- 8. DIRECGEN does not add non-MDISK control statements to a user ID if it conflicts with an existing statement. Such control statements are recorded in the DIRECGEN HISTORY file on the MAINT 319 disk.
- 9. DIRECGEN sorts the MDISK statements for each user ID that has been assigned new minidisks in ascending hexadecimal order by virtual address. If necessary, do additional manual sorting.

# **Running DIRECGEN**

# **To Invoke DIRECGEN**

You can run DIRECGEN in panel mode, line mode, or by specifying products on the command line.

The format of the DIRECGEN command is:

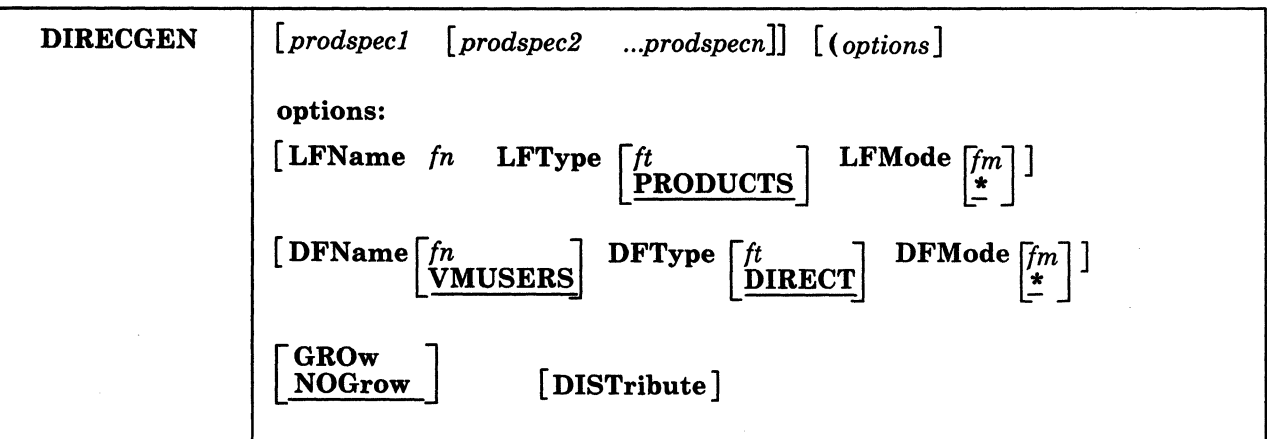

#### *prods pee*

are product specification codes that let you specify the products for which you want DlRECGEN to generate directory resources. These codes consist of the product number and the feature identification code as listed in the FEATURE\$ PRODUCTS file. If no feature identification code exists for a product, specify just the product number. If one exists, attach it to the end of the product number. Specify these codes without imbedded hyphens or other punctuation.

Note: If the *prodspec* parameter is selected, then the LFName, LFType, and LFMode options cannot be selected.

#### LFName LFType LFMode

specify the LIST file name. These options identify a file, *In It 1m,* that contains the product numbers of those products for which directory resources are to be allocated. If you do not specify a file mode, all accessed disks are searched for the first occurrence of the file. This file must be in the same format as the FEATURE\$ PRODUCTS file.

Note: If the LFName, LFType, and LFMode options are selected, then the *prods pee* parameter cannot be selected.

#### DFName DFType DFMode

identify the name of the CP directory updated by DlRECGEN. The default is VMUSERS DIRECT \*.

#### **NOGrow**

sets up new user IDs in the CP directory and assigns minidisk sizes. Existing minidisks will not be automatically expanded. A new CP directory file is created that contains the original directory information as well as information for the selected products. The original CP directory is renamed VMOLD DIRECT.

#### GROw

used for automatically expanding minidisks. This option generates output files used by the DIRECGRO exec. The GROW option *must* be used in conjunction with the DIRECGRO exec. For more information on using the DIRECGRO EXEC, see "Running DlRECGRO" on page 9-13.

#### **DISTribute**

specifies that DIRECGEN is to do a rotational search on the DASD listed in the DIRECGEN EXTENTS file when minidisk space is allocated. If this option is not used, minidisks will be allocated sequentially starting from the first available DASD on the DASD list.

#### **Using the DIRECGEN Panels**

- Invoke DIRECGEN from a full-screen terminal without product specification codes or the *LFName, LFType,* and *LFMode* options.
- When a panel listing optional feature products appears on your screen, type an X next to the products you want to represent in the CP directory. If you want to select all the products listed on the screen, choose the SELECT ALL option that is shown on the panel.

Note: For NetView and SQL/DS, there are two entries on the panel. You may select only one of these entries; your choice depends on which installation path you wish to follow.

• Press PF5 to execute or PF3 to QUIT.

Note: See "DIRECGEN Panel" on page 11-14.

# **Using DIRECGEN on a Line Mode Terminal**

- Copy FEATURE\$ PRODUCTS file into a work file.
- Edit the work file by deleting each line that lists a product you do not want to represent in the CP directory, and file the edited version.

#### Notes:

- 1. Do not change the file in any other way.
- 2. For NetView, select either NetView without the DASD Conservation Option (5664-204), or NetView with the DASD Conservation Option (5664-204 DC).

For SQL/DS, select either Structured Query Language/Data System Full Product (5688-004 DS), or Structured Query Language/Data System User Facility Subset (5688-004 US).

• Invoke DIRECGEN using the *LFName, LFType,* and *LFMode* options to specify the name of the file you just created and edited.

#### **Specifying Products on the Command Line**

 $\big($ 

 $\big($ 

 $\overline{C}$ 

You can specify product specification codes as arguments when you invoke DIRECGEN instead of listing them in a file or selecting them from a panel.

# **After Running DIRECGEN (NOGROW**

After you run DIRECGEN (NOGROW, do the following:

- If you received message 835W, refer to the DIRECGEN HISTORY file on the MAINT 319 disk for additional updates that you must make to the CP directory.
- Use the DISKMAP EXEC. DISKMAP summarizes the MDISK statements in the CP directory file. Review the DISKMAP results before you continue. Type HELP DISKMAP for more information.
- If you find, by reviewing the DIRECGEN HISTORY file on the MAINT 319 disk, that you must increase the size of an existing minidisk and you do not have VM Directory Maintenance operational, do the following:
	- 1. Find space for a minidisk the size of the original plus the needed expansion size, using DISKMAP output.
	- 2. Define a new minidisk in the CP directory using a temporary virtual address.
	- 3. Run DISKMAP again to verify.
	- 4. Place the CP directory on-line by issuing DIRECT VMUSERS DIRECT.

Note: If the name of your CP directory is not VMUSERS DIRECT, substitute the name of your directory.

- 5. Link and format the new minidisk.
- 6. Copy the contents of the original minidisk to the new minidisk.
- 7. Verify the contents of the new minidisk.
- 8. CP format the original minidisk extents, and delete the minidisk from the CP directory.
- 9. In the CP directory, change the address of the new minidisk to the address of the original.

/

- 10. Run DISKMAP again to verify.
- 11. Place the CP directory on-line by issuing DIRECT VMUSERS DIRECT.
- 12. Detach and relink the new minidisk.
- You can tailor the CP directory before installation for better use of DASD space. For example, you can move minidisks you plan to use more often than others to the center of a DASD volume.

Use the DISKMAP EXEC to produce a directory map before putting the directory on-line. Once you make all your changes, process the directory file with the following CMS command to see if it follows the required directory format:

DIRECT VMUSERS DIRECT (EDIT

Note: If VM Directory Maintenance is installed, you can use the DIRMAINT CMDISK command to increase the size of an existing minidisk.

# **Backing Out and Restarting DIRECGEN after Using DIRECGEN (NOGROW**

If you have updated the CP directory since the last time you ran DIRECGEN, do not try to back out and restart DIRECGEN or you will lose these updates. In addition, optional feature products might be erased when you restart DIRECGEN and place a new directory on-line.

If you want to undo directory updates made during the last successful execution of DIRECGEN, use the following procedure. Be sure that VM Directory Maintenance is not operational.

- 1. Logon to MAINT user ID.
- 2. Make sure VMOLD DIRECT exists.

Note: During the last execution of DIRECGEN, the input CP directory was saved as VMOLD DIRECT.

3. Erase VMUSERS DIRECT.

Note: If the name of your CP directory is not VMUSERS DIRECT, substitute the name of your directory.

- 4. Rename VMOLD DIRECT to VMUSERS DIRECT.
- S. XEDIT the DIRECGEN \$SELECT\$ file on MAINT 319 and delete the entries for products selected in the last successful execution of DIRECGEN. If you are going to delete all the entries, use ERASE DIRECGEN \$SELECT\$ instead of XEDIT. (XEDIT will not file an empty file.)
- 6. Run DIRECGEN.
- 7. If optional feature products have not been installed and new minidisks have not been formatted since the last time you ran DIRECGEN, continue the steps in "After Running DIRECGEN (NOGROW" on page 9-11.

If optional feature products have been installed or new minidisks have been formatted since the last time you ran DIRECGEN:

- a. Enter DIRECT VMUSERS to place the directory on-line.
- b. Logoff.
- c. Logon to MAINT user ID .
- d. Compare the new VMUSERS DIRECT with VMOLD DIRECT, and format new minidisks (using the block sizes in Table 10-1 on page 10-6) before beginning product installation.
- e. Continue the steps in "After Running DIRECGEN (NOGROW" on page 9-11.

# **After Running DIRECGEN (GROW**

If you wish to start over after you have used DIRECGEN (GROW and before you have used DIRECGRO, you may do so simply by reinvoking the DIRECGEN (GROW command. However, after you have run DIRECGRO, there is no way to reverse the changes made to the original directory.

#### **Running DIRECGRO**

(

 $\blacksquare$ 

 $\overline{\mathcal{L}}$ 

 $\sqrt{\phantom{a}}$ 

 $\overline{C}$ 

Use the DIRECGRO EXEC *only* if you ran DIRECGEN with the GROW option. Invoke DIRECGRO immediately after running DIRECGEN (GROW.

Use DIRECGRO to:

- Add new user IDs and update existing ones.
- Create new minidisks and expand existing ones.
- Create and place online a new directory with all updates made for selected products.

#### **To invoke DIRECGRO**

The format of the DIRECGRO command is:

DIRECGRO ([DFName fn] [DFType ft] [DFMode fm]

#### DFName fn DFType ft DFMode fm

identify the name of the output CP directory. The default is VMUSERS DIRECT *filemode,* where *filemode* is the mode of the minidisk containing the input file DIRECGRO SNEWCPS.

#### **After Running DIRECGRO**

After you run DIRECGRO, do the following:

- If you received message 835W, refer to the DIRECGEN HISTORY file on the MAINT 319 disk for additional updates that you must make to the CP directory.
- Use the DISKMAP EXEC. DISKMAP summarizes the MDISK statements in the CP directory file. Review the DISKMAP results before you continue. Type HELP DISKMAP for more information.
- You can tailor the CP directory before installation for better use of DASD space. For example, you can move minidisks you plan to use more often than others to the center of a DASD volume.

Use the DISKMAP EXEC to produce a directory map before putting the directory on-line. Once you make all your changes, process the directory file with the following CMS command to see if it follows the required directory format:

DIRECT VMUSERS DIRECT (EDIT

/"

# **DIRECGEN HISTORY File**

The DIRECGEN HISTORY file on MAINT 319 is updated each time you run DIRECGEN or DIRECGRO. This file lists products with directory resources defined by DIRECGEN and contains other information such as time stamps, error messages, and return codes. It also contains information about manual directory updates you might have to make after you run DIRECGEN.

# **Using the PASSMOD EXEC to Change Logon and Minidisk Passwords**

PASSMOD is used to change logon passwords for user IDs in the CP directory file. PASSMOD can also be used to change minidisk passwords.

To change logon passwords, invoke PASSMOD after you execute DIRECGEN and before you install optional feature products with INSTFPP. To change minidisk passwords, invoke PASSMOD after you run INSTFPP.

# **Before Running PASSMOD**

Before you run PASSMOD, make sure:

- VM Directory Maintenance is not operational.
- You have read/write access to the CP directory file.
- The CP directory file has fixed length, 80-character records.
- User control statements in the input CP directory file are uppercased and are not abbreviated.

# **Running PASSMOD**

 $\big($ 

#### **To Invoke PASSMOD**

You can run PASSMOD in panel mode, line mode, or by entering user IDs on the command line.

The format of the PASSMOD command is:

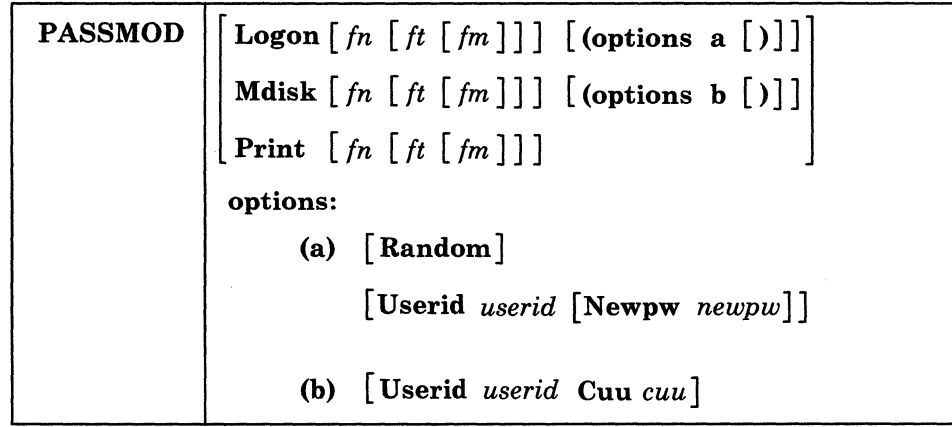

#### Logon

specifies that logon passwords are to be changed. Unless the Userid option is specified, a password modification panel is displayed.

Note: You cannot change the logon passwords of user IDs that begin and end with '\$'.

#### Mdisk

specifies that minidisk passwords are to be changed. The MDISK option of PASSMOD should be used *only* after INSTFPP has been run. On line mode terminals, the Userid Cuu option must be specified or an error will occur. On

/

full screen terminals, the Userid option does not need to be specified; a panel displays the list of user IDs with current minidisk passwords.

Print

specifies that the list of user IDs, logon passwords, minidisks, and minidisk passwords is printed in the order of the user IDs in the CP directory. The panel is not displayed, and line mode is not entered.

PASSMOD produces virtual printer spool files with the PRINT command. Make sure appropriate spooling control options are in effect to direct output to the desired real printer. You might have to invoke the CP SPOOL command and/or the CP TAG command.

*In* 

is the file name of the CP directory source file. The default is VMUSERS.

*It* 

is the file type of the CP directory source file. The default is DIRECT.

*1m* 

is the file mode of the CP directory source file. You need read/write access to the disk containing the file. The default is \*.

#### Random

specifies that logon passwords are generated at random for user IDs in the CP directory file that have the password NOLOG and do not begin and end with '\$'. When the passwords have been generated, the panel is displayed with the current passwords and the new random passwords. Then, you can make more changes to the passwords. If your terminal is in line mode, you can change new random passwords individually before execution.

#### Userid *userid* INewpw *newpw]*

specifies the name of a user ID with a current password you want to change. If Newpw is not specified, you are prompted for the new password. The new password is written to the CP directory file. Newpw specifies a new password that is written to the CP directory file.

#### Userid *userid* Cuu *cuu*

specifies that minidisk passwords are to be changed for the specified minidisk of the given user ID. You are prompted for the read, write and multi passwords.<br>The new passwords are written to the CP directory file.

#### **Using the PASSMOD Panel**

- Invoke PASSMOD from a full-screen terminal without specifying the USERID or PRINT options. To display the logon password modification panel, invoke PASSMOD LOGON. To display the minidisk password modification panel, invoke PASSMOD MDISK.
- When a panel displays the product IDs with their user IDs and current passwords, change the passwords according to the explanation on the panel.

Note: You can enter passwords in panel mode with imbedded periods, but you cannot enter passwords with leading or trailing periods. To enter passwords with leading or trailing periods, invoke PASSMOD with the USERID option.

- On the PASSMOD MDISK panel, you may type DELETE if you wish to remove any existing minidisk password.
- Press PF5 to execute or PF3 to OUIT.

 $\big($ 

 $\overline{\mathcal{C}}$ 

 $\overline{\mathbf{C}}$ 

#### **Using PASSMOD on a Line Mode Terminal to Change Logon Passwords**

- Invoke the PASSMOD LOGON command.
- As you are prompted, enter a new logon password for each user ID and corresponding password.
- To exit PASSMOD, enter either EXECUTE or QUIT, but do not abbreviate these.

If you enter EXECUTE, new passwords are written to the CP directory file.

If you enter QUIT, PASSMOD prompts you to enter QUIT again to confirm that you do not want to save the passwords. If you enter QUIT again, PASSMOD exits, leaving the CP directory file unchanged.

Note: If you want to change a logon password to QUIT or EXECUTE, invoke PASSMOD with the USERID option.

#### **Using PASSMOD on a Line Mode Terminal to Change Minidisk Passwords**

- Invoke the PASSMOD MDISK (USERID *userid* CUU *cuu* command.
- As you are prompted, enter new read, write, and/or multi-access passwords for the specified minidisk for the specified user ID.
- A null response causes no change to the current minidisk password.

#### **Entering User IDs on the Command Line**

To change only one password, invoke PASSMOD LOGON with the USERID option and enter the user ID and new password or just the user ID on the command line. If you do not specify a password, a prompt is displayed to let you enter a new password. The new password is verified and placed in the CP directory file.

#### **After Running PASSMOD**

After you run PASSMOD, do the following:

- Use the CMS DIRECT command to place the directory on-line.
- Logoff.
- Logon to MAINT user ID.
- Secure the print file if the print option was selected.

 $\bigcirc$ 

 $\bigcup$ 

# **Using the INSTFPP EXEC to Install Optional Feature Products**

Note: Before using INSTFPP to install optional feature products, read "Considerations for Installing Optional Feature Products" in the *VM/IS Program Directory.* 

# **Before Running INSTFPP**

Before you invoke INSTFPP to install optional feature products, make sure:

- You run PASSMOD LOGON to change passwords for any new user IDs; DIRECGEN will have set them to NOLOG.
- You are logged on to MAINT user ID.
- MAINT has all privilege classes.
- MAINT has the MAINT 319 minidisk linked as read/write.
- MAINT 190, MAINT 191, MAINT 193, and MAINT 194 are linked.
- You access the MAINT 193 disk.
- Use the following example to format common minidisks 19E, 326, and 348 if they are present in your directory and have not already been formatted:

#### format 1ge c (blksize 4k

Mode is variable.

DMSFOR603R FORMAT will erase all files on disk C(19E). Do you wish to continue? Enter 1 (YES) or  $0$  (NO).

1

DMSFOR605R Enter disk label:

#### *mnt1ge*

Formatting disk C 20 cylinders formatted on C(19E) Ready:

- You mount the optional feature product tape. INSTFPP stops if the tape is not mounted correctly.
- Optionally attach the tape drive containing the product tape as MAINT's virtual 181. Or, you can pass INSTFPP the real address of the tape drive, and let INSTFPP attach the drive as MAINT's virtual 181. If a device is already defined at 181, INSTFPP issues a warning message and redefines the device address before attaching the tape as 181.
- You have a hardcopy of your directory available. Many product installation execs link to the user minidisks in write mode using default passwords. If the link attempt fails, you might be asked to enter the write or multi password of the minidisk.
- You review the Memo to Users for products you plan to install. Enter INSTFPP (NOINSTALL MEMO to print the product Memo to Users for reference and to copy the Memo to Users to the MAINT 319 minidisk. The Memo to Users is named *Jprodid MEMOfc,* where *fc* is the feature code. The feature code may contain up to two characters.
- Appropriate spooling control options are in effect to direct the virtual printer spool files INSTFPP produces with the PRINT command to the desired real printer. You might have to invoke the CP SPOOL command and/or the CP TAG command.

If your printer handles only uppercase characters, use the FOLD option of the CP LOADBUF command. If your printer does not accept the LOADBUF command, print memos by issuing the PRINT command with the UPCASE option. In addition, if your printer cannot print special characters contained in the product memos printed by INSTFPP, look on-line at the product Memo to Users on the MAINT 319 minidisk.

Refer to the *VM/SP CP General User Command Reference* and the *VM/SP CMS Command Reference* for more information about these commands.

• Your virtual storage size is 16M unless otherwise specified by the product Memo to Users.

# **Running INSTFPP**

#### **To Invoke INSTFPP**

 $\overline{\mathcal{C}}$ 

 $\blacksquare$ 

You can run INSTFPP in panel mode or by specifying products on the command line.

The format of the INSTFPP command is:

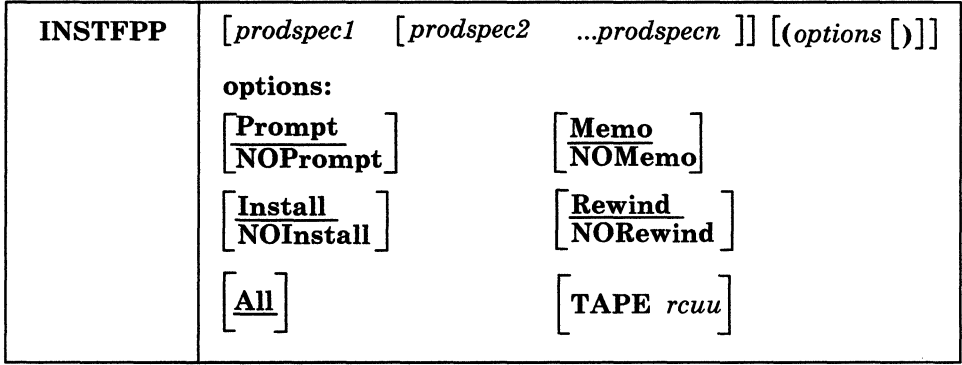

#### *prods pee*

are the product specification codes that let you specify the products you want processed. These codes consist of the product number and the feature identification code as listed in the FEATURE\$ PRODUCTS file. If no feature identification code exists for a product, specify just the product number. If one exists, attach it to the end of the product number. Specify these codes without imbedded hyphens or other punctuation. INSTFPP scans the files on the stacked tape and processes the selected optional feature products.

/

#### Prompt

displays the prompts that ask if you want to process the specified optional feature products. Prompt is the default.

#### NOPrompt

eliminates the prompts that asks if you want to install the specified optional feature products.

#### Memo

prints a product Memo to Users from the tape for each selected product. Memo is the default.

#### NOMemo

lets you process the selected products without printing product Memo to Users. You cannot specify NOMemo if you have specified NOInstall.

#### Install

lets you install the selected products. Install is the default.

#### **NOInstall**

lets you process the selected products without installing them. You cannot specify NOInstall if you have specified NOMemo.

#### . Rewind

makes sure the tape is rewound before and after product installation and that it is properly mounted. Rewind is the default.

#### **NORewind**

lets INSTFPP processing continue without tape rewinds before and after product installation. This option is not available with INSTFPP panels.

Note: Make sure the tape is properly mounted and attached as 181. You can only install products located after the initial tape position. The tape must be positioned at the start of a product.

#### All

lets you process all the products on the tape. All is the default if you do not enter product specification codes.

#### TAPE *rcuu*

lets you specify the real address of the tape drive.

#### **Using the INSTFPP Panels**

- Invoke INSTFPP with no arguments from a 3270 device (20 line minimum).
- When a panel appears on your screen, enter the real tape drive address, change defaults if necessary, and press ENTER.
- If you choose not to install all products on the product tape, another panel will be displayed. Type an X next to the products you want to install. Press PF5 to execute or PF3 to QUIT.

Note: See "INSTFPP Panels" on page 11-17.

#### **Specifying Products on the Command Line**

If you enter arguments, the INSTFPP panels do not appear on your screen. You can specify product specification codes by listing them as you find them in the FEATURE\$ PRODUCTS file. Omit hyphens or other punctuation marks, and leave one blank between each code. You can specify up to 130 characters, including the command and options, on the CMS command line.

# **After Running INSTFPP**

After you run INSTFPP, do the following:

- Execute manual installation and verification procedures as indicated in the product Memo to Users if necessary.
- Tailor product dependent files as indicated in the product Memo to Users if necessary.
- Run PASSMOD MDISK to change minidisk passwords.
- Resave CMS if optional feature products that you installed loaded files to the MAINT 19E minidisk.
- Consider placing file directory information for shared, read/only minidisks into a DCSS using the SAVEFD command. Refer to *VM/SP Application Development*  Guide for CMS.
- Resave the Help DCSS if optional feature products that you installed loaded files to the MAINT 19D minidisk.

#### Notes:

- 1. INSTFPP cannot properly restore minidisks accessed as read/only extensions with a subset defined. INSTFPP reaccesses minidisks as read/only extensions with no subset specification.
- 2. INSTFPP leaves the tape drive containing the optional feature product tape attached as virtual address 181.
- 3. At least 30 contiguous cylinders of 3380 temporary disk space or equivalent must be available.
- 4. If the console was spooled stop before invoking INSTFPP, then a console log will be spooled to your reader.

# **PROD LEVEL File**

(

 $\left($ 

INSTFPP updates a file named "PROD LEVEL" on the MAINT 319 minidisk with the results of each optional feature product installation.

The following is an example of what a PROD LEVEL file can look like:

5664318 Virtual Machine / Interactive Productivity Facility (VM/IPF) VER 2 REL 3 MOD 0 VM PUT 8703 SERVICE LEVEL 201 Time and date of entry: 00:00:01 31 Jan 1989 \*\*\* Product installed and verified successfully <u>tin er en de de la la la de la</u> 1970 - 1980 - 1980 - 1980 - 1980 - 1981 - 1982 - 1982 - 1982 - 1982 - 1982 - 1982 - 1982 - 1982 - 1982 - 1982 5664282 - INTERACTIVE SYSTEM PRODUCTIVITY FACILITY 2.2.1 for VM/SP 6 VER 2 REL 2 MOD 1 PUT LEVEL N/A SERVICE LEVEL 0 Time and date of entry: 00:00:01 31 Jan 1989 \*\*\* Product installed and verified successfully

# **Update Messages**

Each optional feature product entry in the PROD LEVEL file has an update message associated with it. The possible update messages and their explanations are:

#### \*\*\* Product installed and verified successfully

The optional feature product installed correctly, and the product was verified successfully.

#### \*\*\* Product files loaded; see the Memo to Users to complete installation

The optional feature product files have been loaded successfully. Refer to the product Memo to Users printed by INSTFPP. This memo tells you how to complete the installation of the product and then verify that it installed correctly. In some cases, the product Memo to Users refers to other documentation.

#### \*\*\* Product installed; manual verification required

The optional feature product installed, but it was not verified automatically. Refer to the product Memo to Users printed by INSTFPP. This memo tells you how to make sure the optional feature product installed correctly. In some cases, the product Memo to Users refers to other documentation.

#### \*\*\* Product installed; verification failed

The optional feature product installed, but the automatic verification failed. Try to install the optional feature product again after correcting any problems; if it does not verify correctly, contact your support personnel.

#### \*\*\* Product Installation EXEC failed;  $RC = rc$

The product installation exec failed, and the return code passed back by ) this exec to INSTFPP is *rc.* Refer to the product Memo to Users or product installation exec prologue to see what this return code means. If you cannot fix the problem, contact your support personnel.

#### **Rerunning INSTFPP**

If any optional feature products do not install correctly, do the following:

- Try to solve the problem by using the console log, product Memo to Users, the PROD LEVEL file, and other product specific documentation.
- Ready the tape.
- Invoke INSTFPP.
- Reinstall products that did not install correctly. (Also reinstall products that have these products as prerequisites. Refer to "Optional Feature Products" on page 10-1 to see if products you are reinstalling are prerequisites for other products you are installing.)
- If product installation is abnormally terminated (for example, if you enter HX, or by an unrecoverable error) so that INSTFPP is unable to restore the invocation environment, log off and log on again to make sure the environment is properly restored before you invoke INSTFPP again.

After you install each optional feature product, follow the instructions in the product Memo to Users to verify that it has installed correctly (unless it was automatically verified during installation.)

# (- **Chapter 10. Information About Optional Feature Products**

# **Optional Feature Products**

 $\overline{\mathcal{L}}$ 

VM/IS 6 supports the following list of optional feature products. The list shows the abbreviations, numbers, and release levels of each product. Also shown are prerequisite products needed to install or operate the optional feature products.

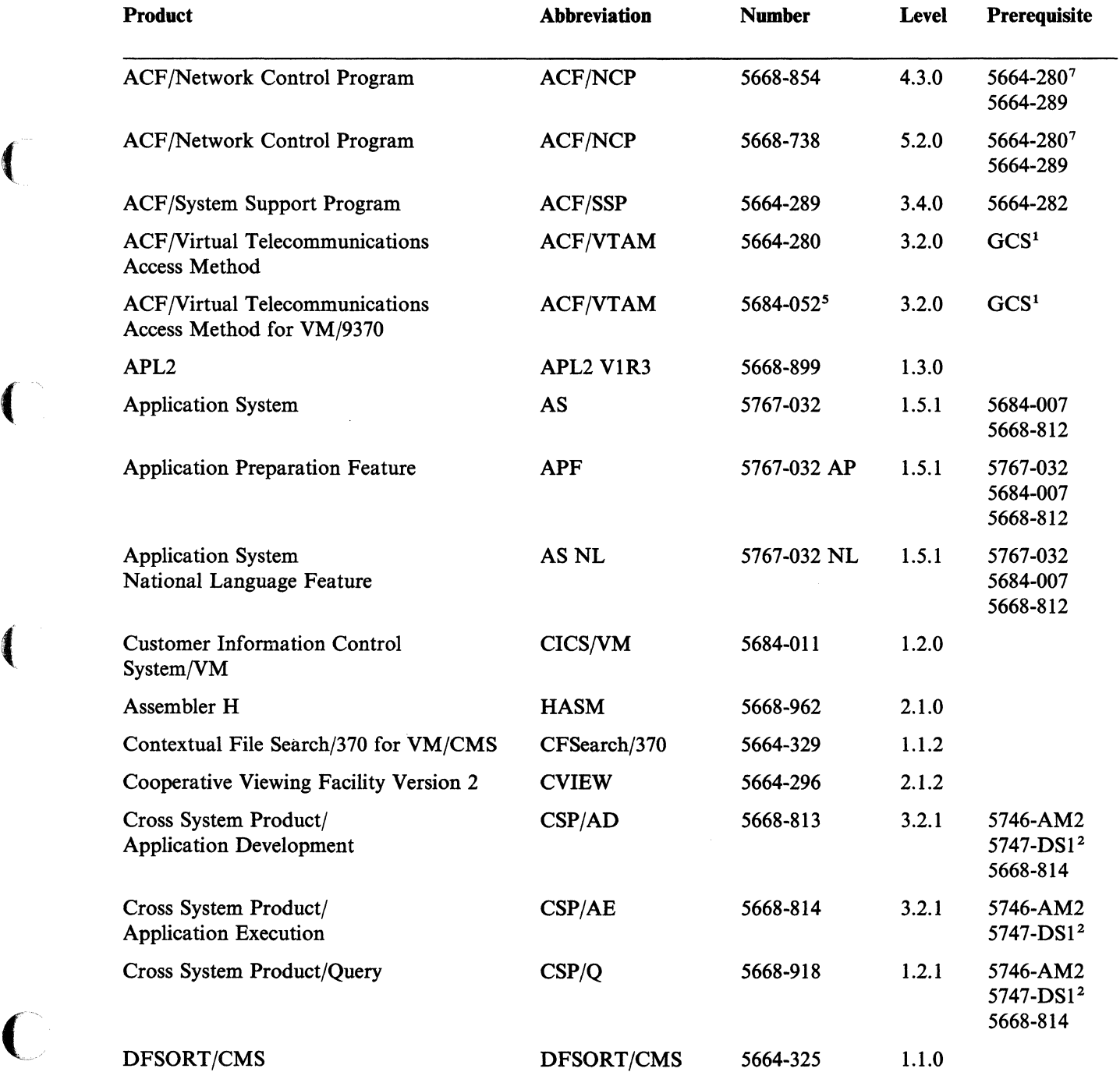

Chapter 10. Information About Optional Feature Products **10-1** 

# TNL SN24-5765 (24 Feb 1989) to SC24-5237-04

 $\sum$ 

 $\smile$ 

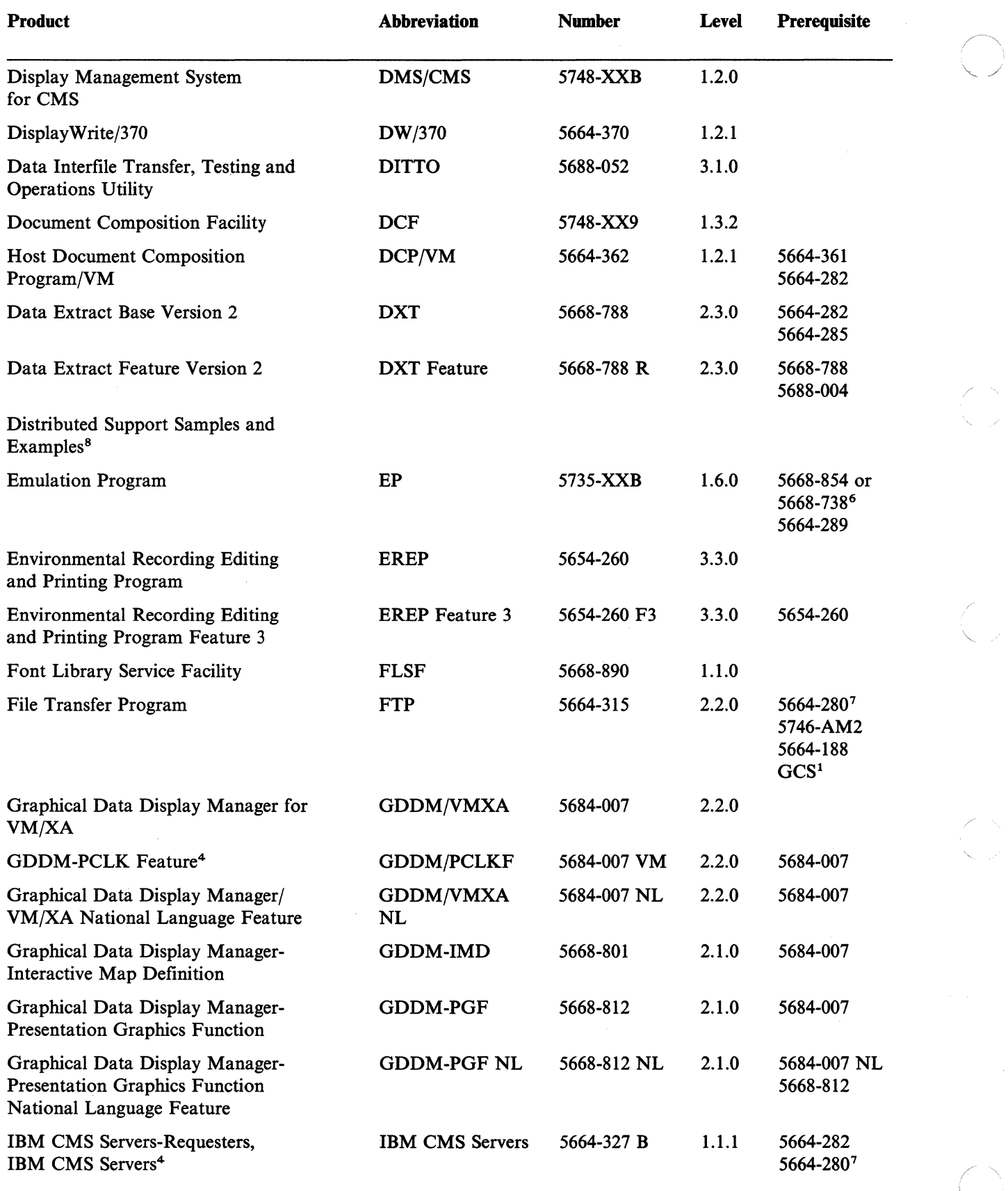

#### TNL SN24-5765 (24 Feb 1989) to SC24-5237-04

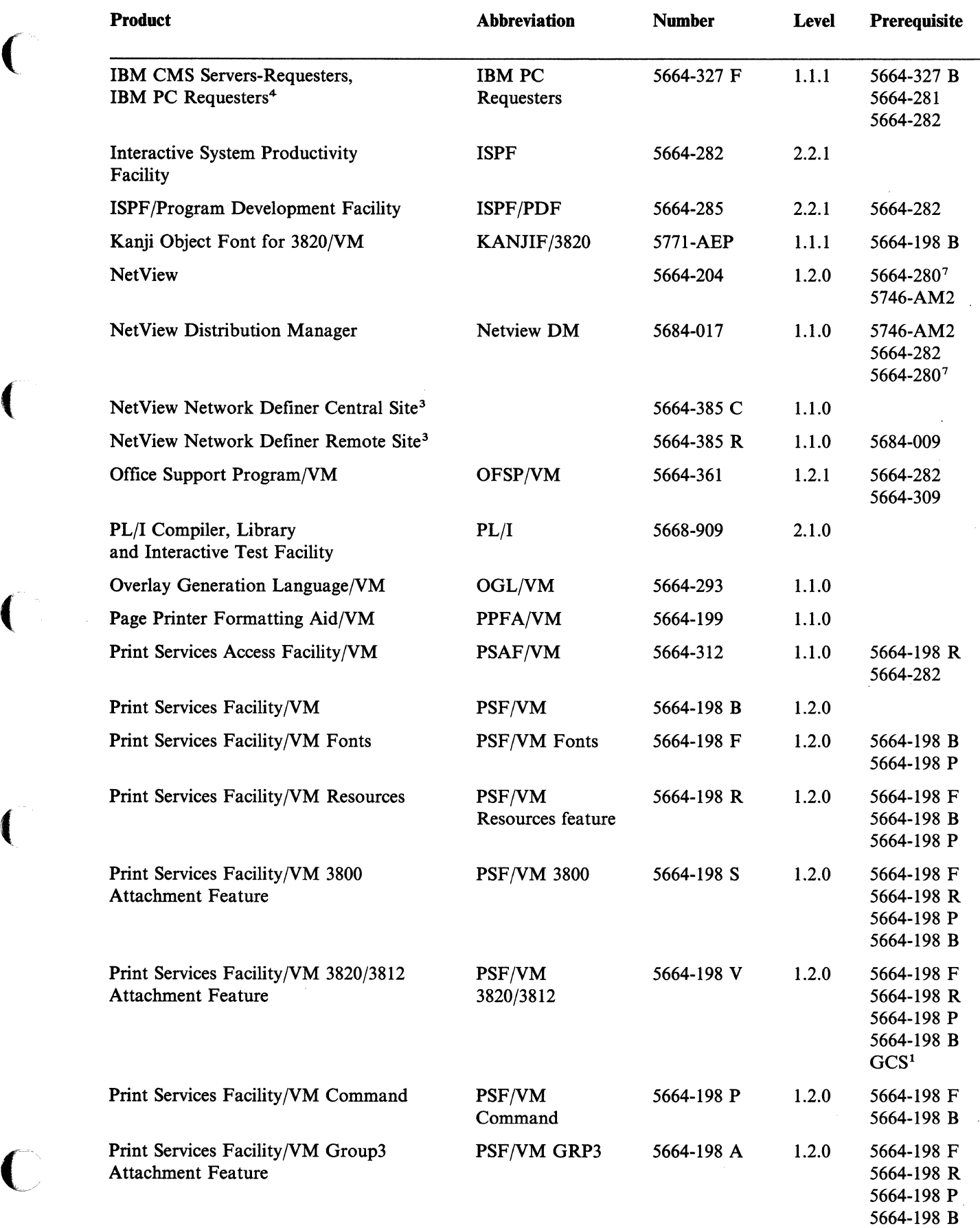

Chapter 10. Information About Optional Feature Products 10-3

TNL SN24-5765 (24 Feb 1989)

*r,*  ( '---~

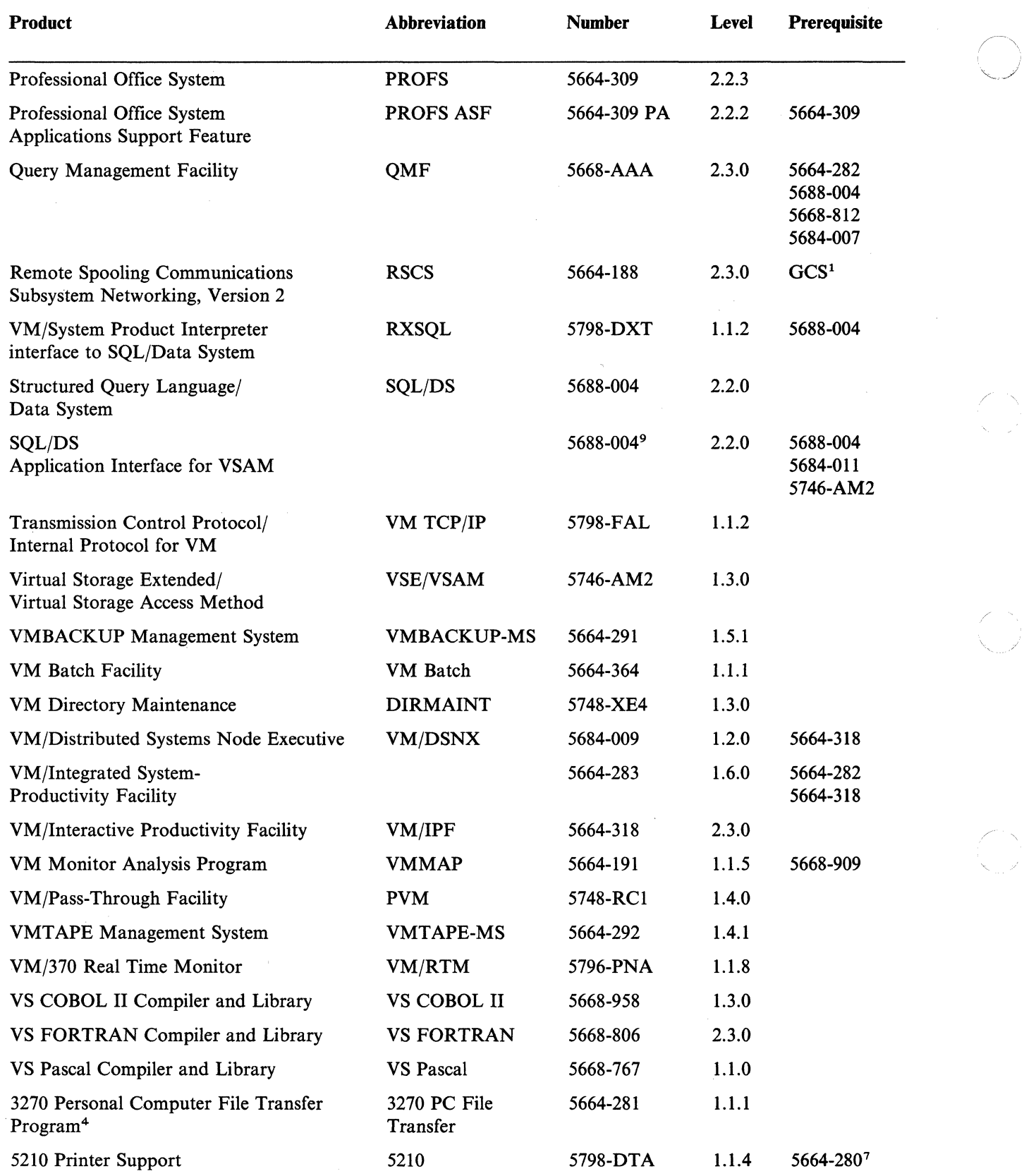

- $\mathbf{1}$ Group Control System (GCS) is provided with the VM/SP base.
- Device Support Facilities (5747-DS1) is provided with the VM/SP base.
- The following software products are not prerequisites for NetView Network Definer but must be installed for complete network operation and management:
	- ACF/VTAM Version 3.1.2 (5664-280) for VM/SP
	- NetView Release 2 (5664-204)
	- RSCS Version 2 (5664-188)
	- VM/DSNX Release 1.1 (5684-009).
- This product has PC software prerequisites. Refer to individual product documentation for prerequisite information.
- s 5684-052 is the order number for ACFjVTAM for VMj9370; however, when installing the product please use product number 5664-280 with feature code 93.
- ACF/NCP version 4 or version 5
- If applicable, ACF/VTAM for VM/9370 may be substituted.
- This tape is shipped with the products VM/DSNX and Netview DM.
- This feature of SQL/DS may be ordered separately. When installing the product, use product number 5688-EFI.

# **Reference Books**

(

(

 $\overline{\mathbf{C}}$ 

o

Reference books are available for all products listed in "Optional Feature Products" on page 10-1. Refer to the VMjIS 6 ordering instructions for a list of available optional feature product publications. Your IBM representative or nearest IBM branch office can help you obtain these books and can tell you how to subscribe to them so you automatically get updates and new editions.

# **Product Directory Information**

The following table lists each optional feature product, the user IDs and minidisks associated with each product, and the DASD space to be allocated for that minidisk. When you run DIRECGEN, the required space is allocated for the products you want to install.

Use the information in the following table to determine what user IDs, minidisks, and minidisk sizes are associated with the products you want to install.

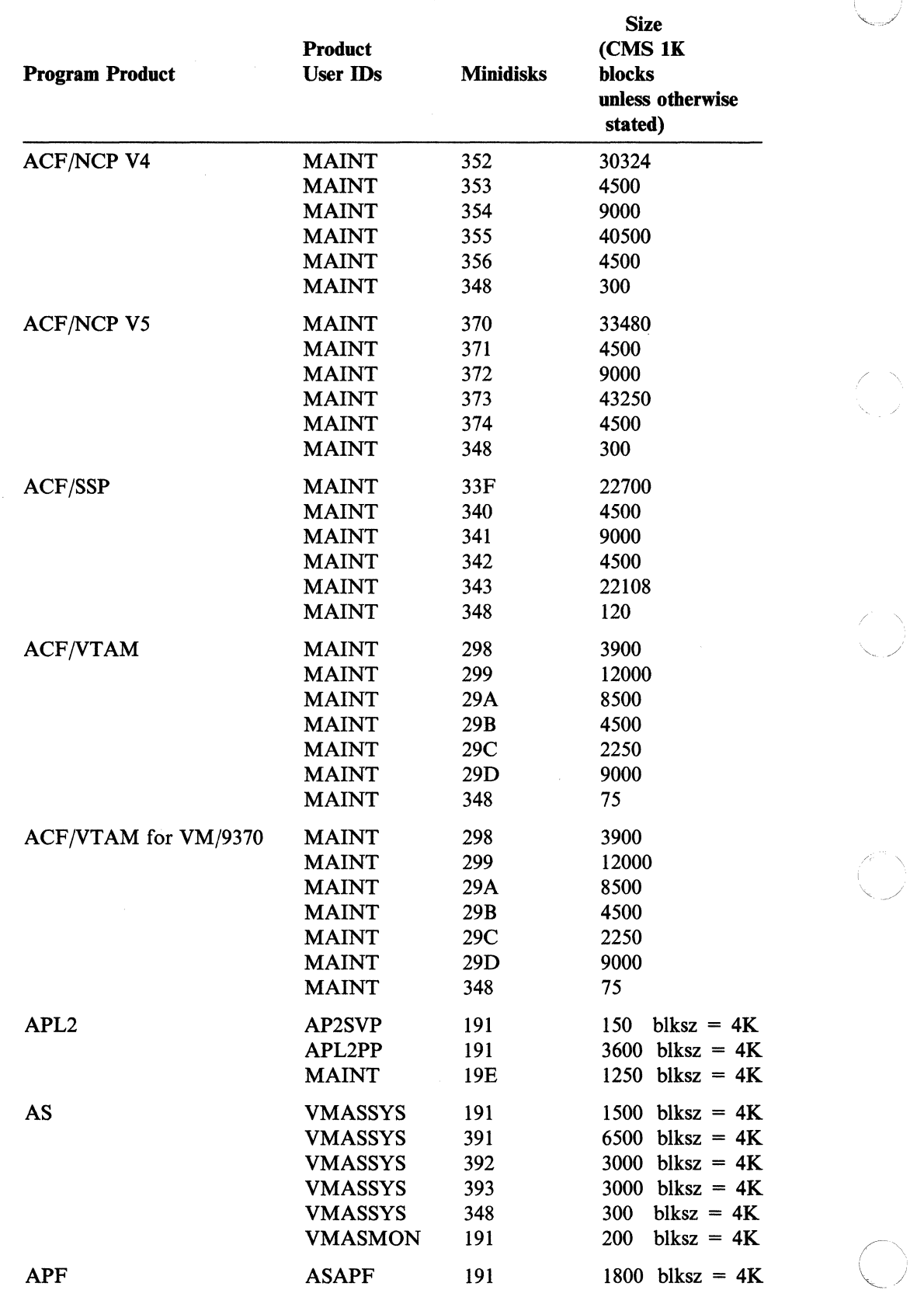

Table 10-1 (page 1 of 8). Product Directory Information

10-6 VM/SP Installation Guide

- -------~-- ----

|                 | <b>Program Product</b> | <b>Product</b><br><b>User IDs</b>                                                                                                    | <b>Minidisks</b>                                     | <b>Size</b><br>(CMS 1K<br>blocks<br>unless otherwise<br>stated)                                                                                                   |
|-----------------|------------------------|----------------------------------------------------------------------------------------------------|------------------------------------------------------|----------------------------------------------------------------------------------------------------|
|                 | AS NL                  | <b>VMASSYS</b><br><b>VMASSYS</b>                                                                                                    | 191<br>391                                           | 250 blksz = $4K$<br>$4500$ blksz = $4K$                                                                                                    |
|                 | Assembler H            | <b>MAINT</b><br><b>MAINT</b>                                                                                                    | 376<br>19E                                           | $blksz = 4K$<br>750<br>$blksz = 4K$<br>150                                                                                                    |
|                 | CFSearch/370           | <b>MAINT</b>                                                                                                    | 360                                                  | 7000                                                                                                    |
|                 | CICS/VM                | <b>MAINT</b><br><b>MAINT</b><br><b>MAINT</b><br><b>MAINT</b><br><b>MAINT</b><br><b>CICSSERV</b><br><b>CICSSERV</b><br><b>CICSSERV</b> | 36B<br>36C<br>36D<br>378<br>379<br>191<br>195<br>198 | 1250 blksz = $4K$<br>$blksz = 4K$<br>750<br>1250 blksz = $4K$<br>blksz = $4K$<br>150<br>3255<br>150<br>blksz = $4K$<br>blksz = $4K$<br>600<br>600<br>blksz = $4K$ |
|                 | <b>COBOL II</b>        | <b>MAINT</b>                                                                                                    | 19E                                                  | 1346 blksz = $4K$                                                                                                    |
|                 | CSP/AD                 | <b>CSPUSER</b><br><b>CSPUSER</b><br><b>CSPUSER</b>                                                                                    | 191<br>193<br>195                                    | 6975<br>1200 blksz = $4K$<br>1800 blksz = $4K$                                                                                                    |
|                 | CSP/AE                 | <b>CSPUSER</b><br><b>CSPUSER</b><br><b>CSPUSER</b><br><b>CSPUSER</b><br><b>CSPUSER</b>                                                | 191<br>193<br>195<br>502<br>503                      | 2790<br>$blksz = 4K$<br>450<br>blksz = $4K$<br>450<br>12090<br>9405                                                                                               |
|                 | CSP/Q                  | <b>CSPUSER</b><br><b>CSPUSER</b><br><b>CSPUSER</b>                                                                                    | 191<br>193<br>195                                    | 4185<br>600<br>$blksz = 4K$<br>750<br>$blksz = 4K$                                                                                                    |
|                 | <b>CVIEW</b>           | <b>CVIEW</b>                                                                                                    | 191                                                  | $blksz = 4K$<br>450                                                                                                    |
|                 | <b>DCF</b>             | <b>MAINT</b><br><b>MAINT</b>                                                                                                    | 19E<br>375                                           | 1920 blksz = $4K$<br>3456 blksz = $4K$                                                                                                    |
|                 | <b>DCP</b>             | <b>OFSADMIN</b><br><b>OFSADMIN</b><br><b>OFSADMIN</b>                                                                                 | 191<br>192<br>193                                    | 3000 blksz = $4K$<br>4500 blksz = $4K$<br>13400                                                                                                    |
|                 | <b>DFSORT</b>          | <b>MAINT</b>                                                                                                    | 19E                                                  | 1800 blksz = $4K$                                                                                                    |
|                 | <b>DIRMAINT</b>        | <b>DIRMAINT</b><br><b>DIRMAINT</b><br><b>DIRMAINT</b><br><b>DATAMOVE</b><br><b>MAINT</b>                                              | 191<br>193<br>195<br>191<br>19E                      | 2100<br>3876<br>3900<br>1100<br>700<br>$blksz = 4K$                                                                                                    |
| $\blacklozenge$ | DisplayWrite/370       | <b>MAINT</b><br><b>MAINT</b>                                                                                                    | 361<br>362                                           | 3500 blksz = $4K$<br>$6500$ blksz = $4K$                                                                                                    |
|                 | <b>DITTO</b>           | <b>MAINT</b>                                                                                                    | 19E                                                  | $blksz = 4K$<br>970                                                                                                    |

Table 10-1 (Page 2 of 8). Product Directory Information

 $\left\langle \right\rangle$ 

*"'-j* 

 $\bigcap$ ~-~

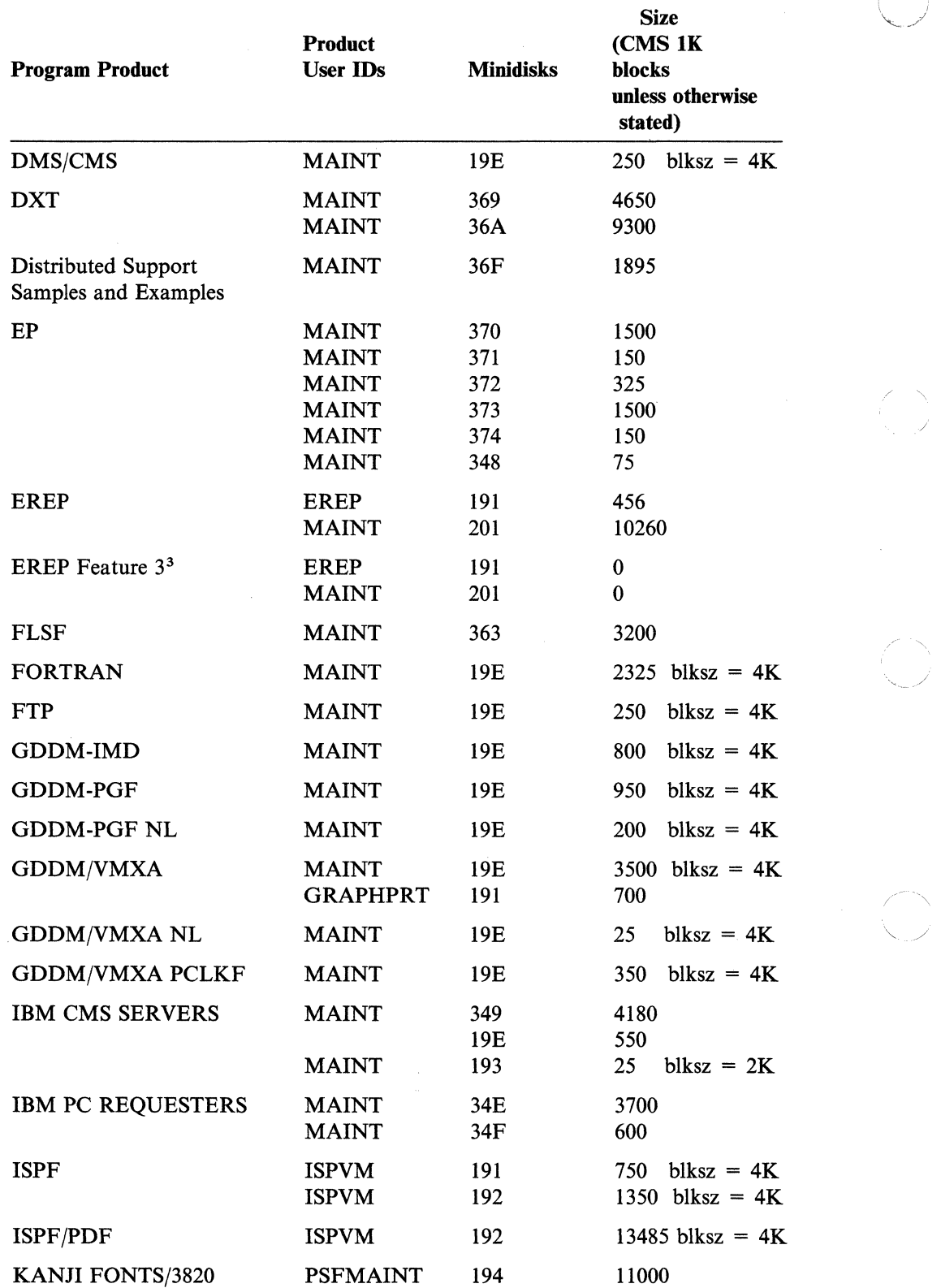

Table 10-1 (Page 3 of 8). Product Directory Information
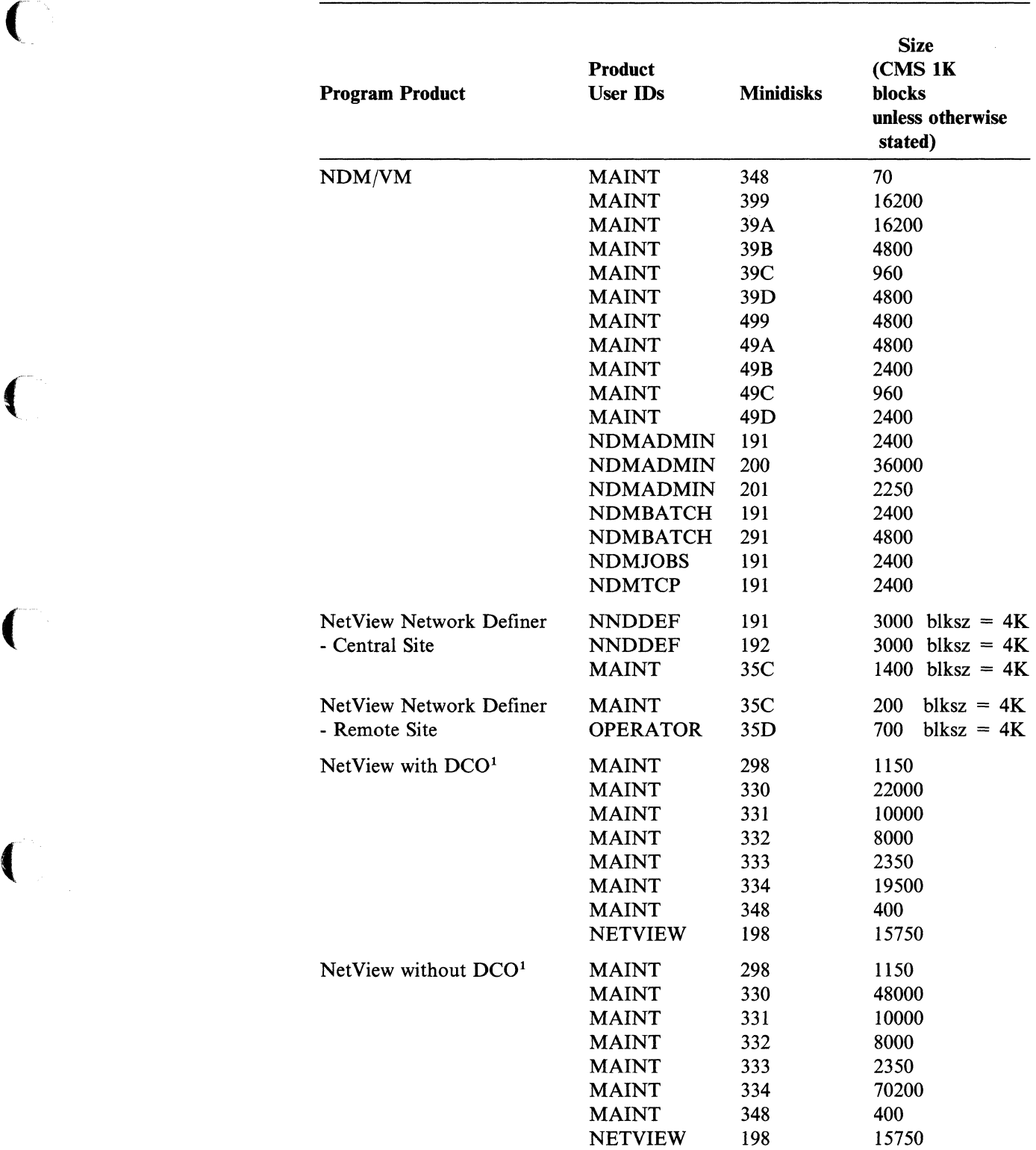

Table 10-1 (Page 4 of 8). Product Directory Information

/

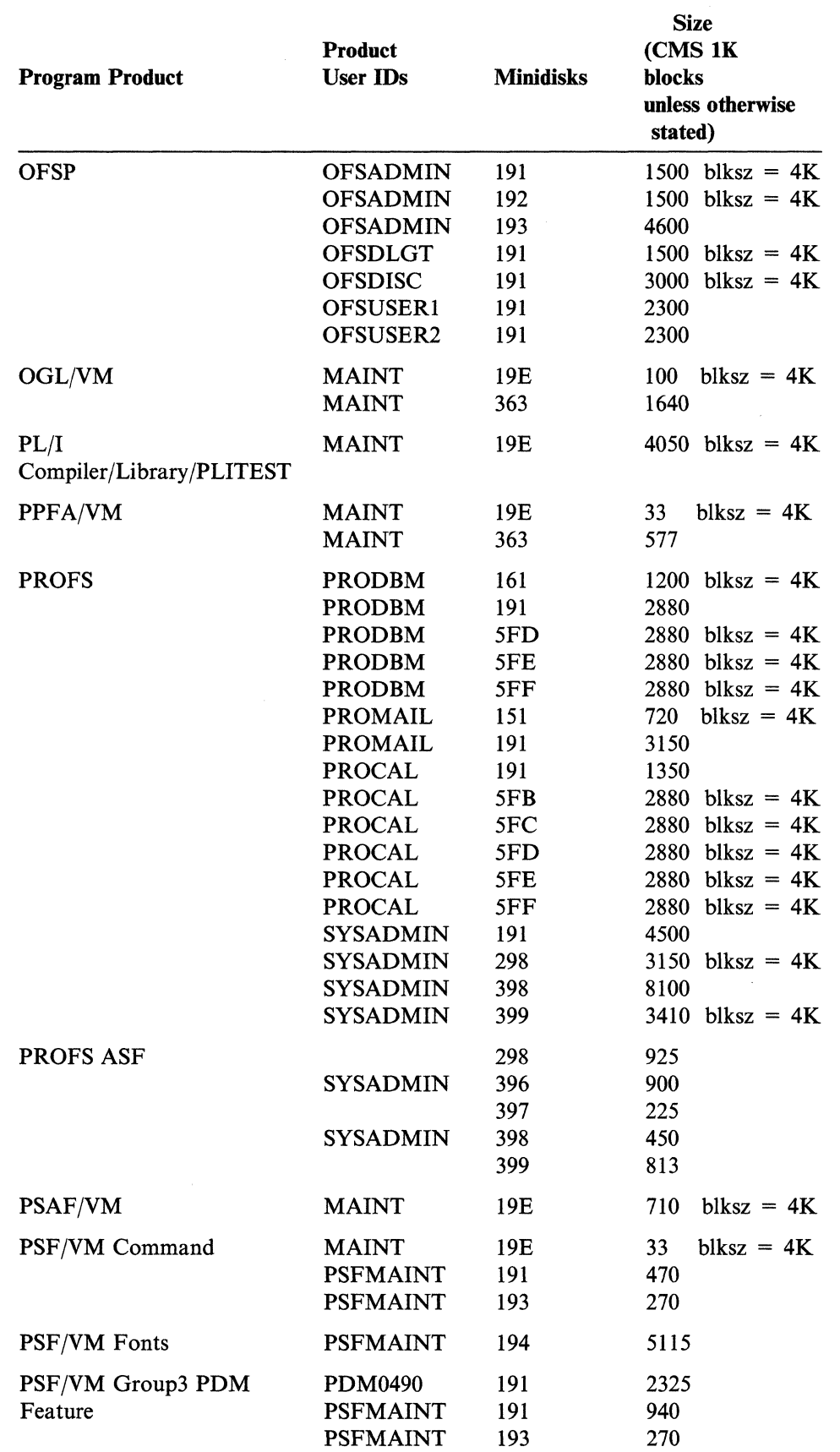

Table 10-1 (Page 5 of 8). Product Directory Information

 $\overline{\phantom{a}}$ 

 $\frac{1}{2}$ 

 $\frac{1}{2}$ 

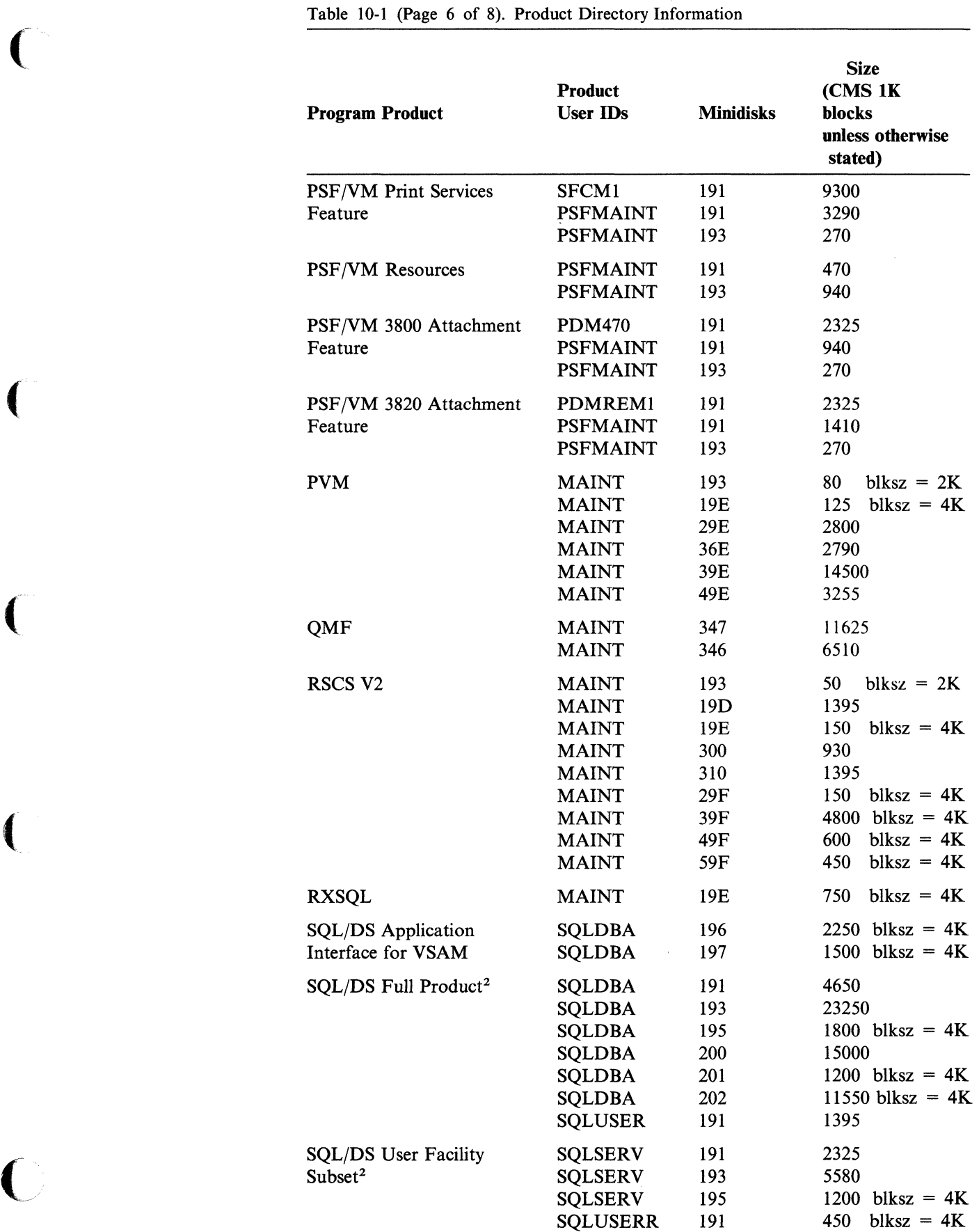

,-----\_.\_------\_ .... \_ .. \_-.--\_.,,----\_. . ------------

 $\bigcap$ 

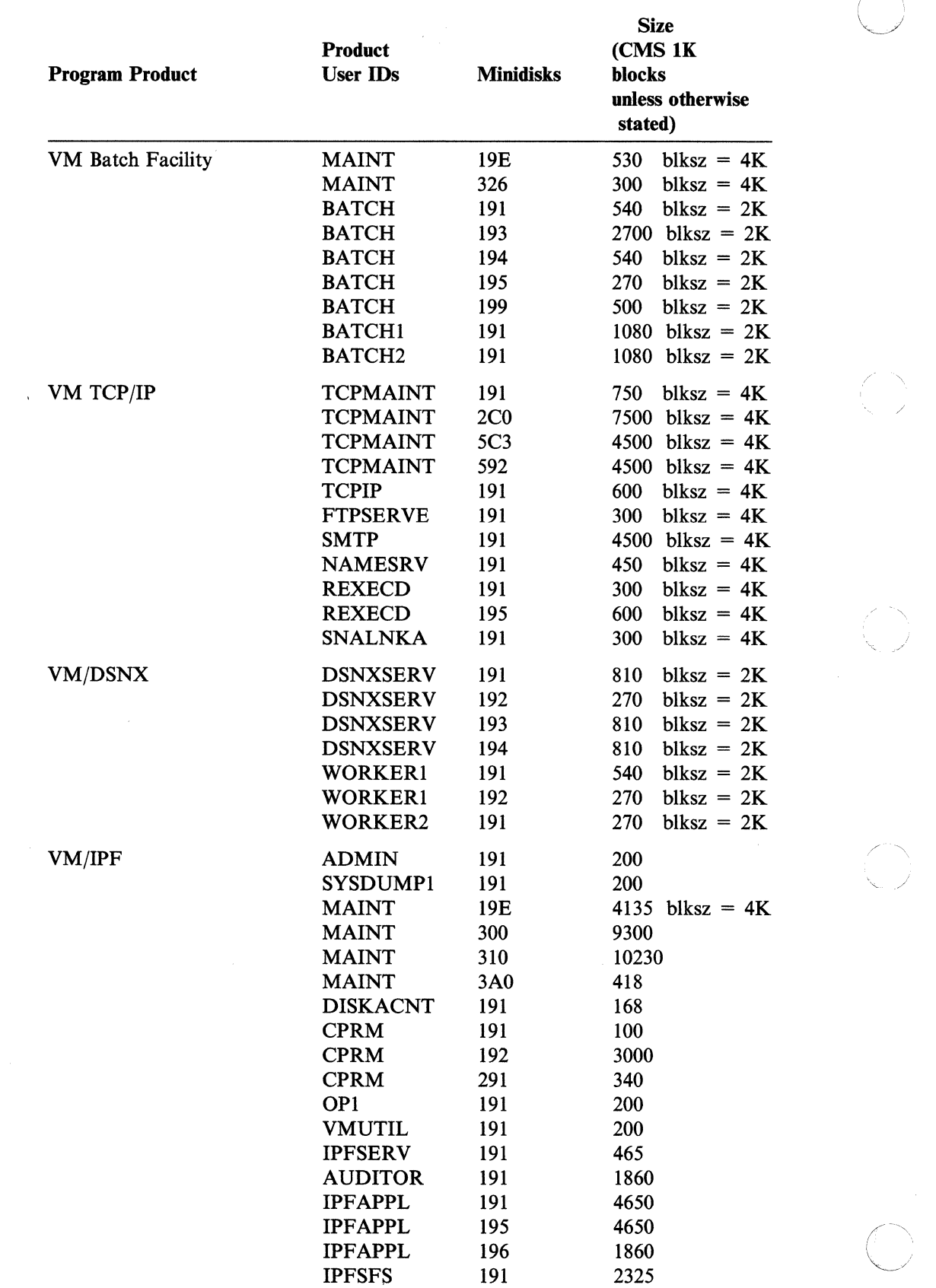

Table 10-1 (page 7 of 8). Product Directory Information

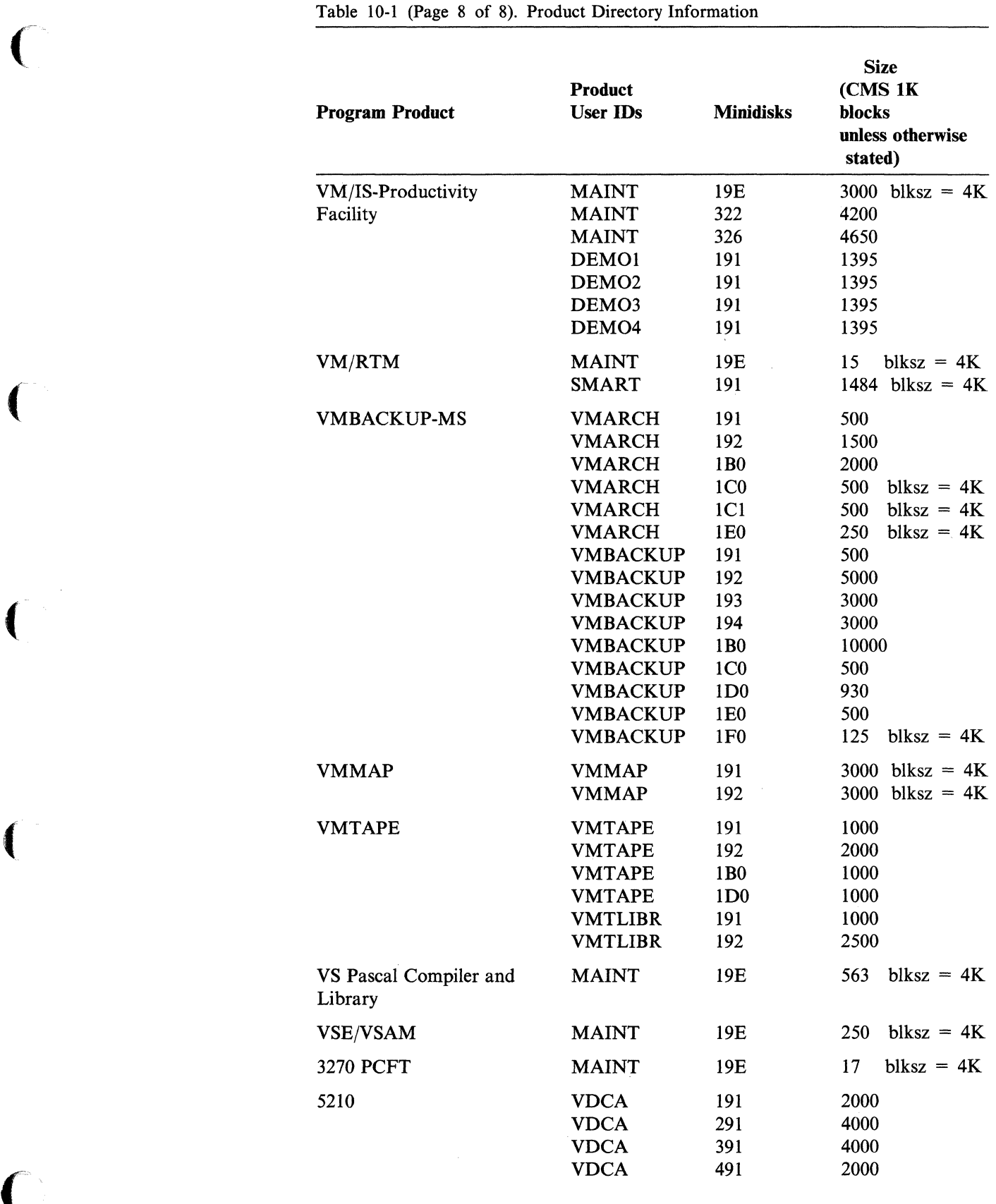

 $\angle$  "

- The DCO (DASD Conservation Option) may be selected when installing NetView. NetView with DCO and NetView without DCO cannot be installed on the same system.
- 2 The User Facility Subset is an installation option for SQL/DS. SQL/DS User Facility Subset and SQL/DS Full Product cannot be installed on the same system.
- EREP Feature 3 installs on the same disks as does EREP, but EREP is a prerequisite for EREP Feature 3.

# **User ID Descriptions**

This section gives a brief description of the user IDs associated with supported optional feature products.

Note: DIRECGEN generates some of the following user IDs. The PARM NOSPROF statement has been added to disconnected machines that IPL CMS so the system profile is not executed when the user IDs are autologged.

• ADMIN (IPF)

The ADMIN user ID is reserved for the system administrator. The system administrator's tasks include authorizing users of the system and controlling the allocation of system resources (primarily DASD).

• APL2PP (APL2)

APL2PP loads the APL2 product files, including the user common files copied to MAINT 19E.

• AP2SVP (APL2)

The AP2SVP user ID that runs as a disconnected virtual machine is the APL2 shared variable processor.

• ASAPF (APF)

The ASAPF service machine is required to hold the ASAPF code and to maintain ASAPF. You only need to have this machine logged on when completing the installation of ASAPF or when applying service.

• AUDITOR (IPF)

The AUDITOR virtual machine runs the AUDITOR utility to monitor service virtual machines running on the system.

• AUTOLOGI

VM/SP automatically logs on this virtual machine when the VM/SP system is IPLed. You can use the PROFILE EXEC for this user ID to automatically do a set of actions every time the system is IPLed. These actions include automatically logging on other disconnected virtual machines, enabling lines and/or starting printers, and so on.

• BATCH, BATCHl, and BATCH2 (VMBATCH)

The program product VM Batch Subsystem uses these user IDs to provide a facility for scheduling, initiating, and monitoring batch jobs in a VM/CMS environment. A supervisory virtual machine that dispatches and monitors other virtual machines in which the batch jobs are processed controls the subsystem.

(-

 $\overline{\mathbf{C}}$ 

The VM batch subsystem monitor receives and responds to jobs and commands from users. When a task machine is available to process a job, the monitor selects an appropriate batch job and starts the job in the machine.

BATCHI and BATCH2 are virtual machines that run user jobs. They are controlled by BATCH, which determines the sequence of jobs started, monitors job activity, and processes commands from users. Defining additional batch job-processing virtual machines will make it possible to run more jobs at the same time. An AUTOLOG command from BATCH starts the job-processing virtual machines when they are to process jobs. The task machines are not logged on when they are not processing jobs. BATCH always runs disconnected.

• CICSSERV (CICS)

CICSSERV is the server machine user ID for CICS/VM release 2. The server machine in CICS/VM release 1 was CICSSFS. CICSSERV server machine has five functions, namely, file control for VSAM, interval control, task control, transient data control and temporary storage control.

• CMSBATCH

You can send time-consuming jobs to user ID CMSBATCH, freeing your terminal for interactive work and keeping such jobs from slowing down the system. For more information about the CMSBATCH virtual machine, refer to the **VM/SP** CMS User's Guide.

**CMSUSER** 

CMSUSER is an example of a virtual machine needed by typical CMS users. Create similar entries for each CMS user in your installation.

• CPRM (IPF)

VM/IPF Problem Control Facility (PCF) needs the CPRM (Central Problem Report Manager) user ID. This disconnected service machine controls and changes the problem data base.

• CSPUSER (CSP/AD, CSP/AE, CSP/Q)

CSPUSER is an example of a user ID needed by typical Cross System Product/Application Development (CSP/AD), Cross System Product/Application Execution (CSP/AE), and Cross System Product/Query (CSP/Q) users. Create similar entries for each CSP user in your installation.

• CVIEW (CVIEW)

CVIEW Version 2 runs as a CMS application in a disconnected virtual machine, letting many users view a single interactive session. The CVIEW virtual machine gives identical screen images to session participants at the same time.

• DATAMOVE (DIRMAINT)

The DATAMOVE virtual machine automates the process of copying user CMS minidisks and cleaning old minidisks before making them available for later allocation. DATAMOVE should be autologged with the DIRMAINT virtual machine at system IPL time.

• DEMOI, DEM02, DEM03, and DEM04

These are sample user IDs provided by the VM/IS Productivity Facility.

### • DIRMAINT (DIRMAINT)

The DIRMAINT virtual machine manages the CP directory source and associated control files. DIRMAINT makes changes to the CP directory source file so you do not have to manually edit the file. DIRMAINT should be autologged at system IPL time.

• DISKACNT (IPF)

DISKACNT collects accounting information generated by VM/SP.

• DSNXSERV (VM/DSNX)

This is the service machine that manages minidisks through requests submitted via the DSNX EXEC. DSNXSERV has to be able to get multi-read links to the minidisks it is going to manage.

• EREP (EREP)

The IBM Customer Service Representative (CSR) uses EREP while running CPEREP. The privilege class of F lets the CSR clear the error recording area. The maximum virtual size is set at 2 MB so the EREP table can be increased in size if needed.

• FTP (FTP)

This is a sample user ID for execution of the product.

FTPSERVE (VM TCP/IP)

This is the virtual machine for the FTP server. It provides controlled access to datasets on the local host. You can use multiple FTP servers to improve system throughput.

• GCS

GCS is a virtual machine supervisor that lets group members share VM/SP systems.

• GRAPHPRT (GDDM)

This is a disconnected virtual machine used to transmit GDDM print files. This user ID should be autologged by AUTOLOG1.

• IPF APPL (IPF)

IPFAPPL is used to process DIRMAINT and product enrollment commands at the remote and central systems.

• IPFSERV (IPF)

VM/IPF needs the IPFSERV user ID to build the CP nucleus. IPFSERV, a disconnected machine, runs Device Support Facilities for IPF DASD management.

• IPFSFS (IPF)

IPFSFS processes CMS shared file system dedicated maintenance mode and operator commands.

 $\big($ 

### • ISPVM (ISPF, ISPF/PDF)

ISPVM is needed to run ISPF and ISPF/PDF. ISPVM runs in the disconnected state and should be logged on at system IPL time using the AUTOLOGI virtual machine.

• IVPMl and IVPM2

IVPMl and IVPM2 are directory entries for the IVP virtual machine. They are used to run the initial verification procedure of VM/SP.

• MAINT

The system programmer traditionally uses the MAINT user ID to do system maintenance activities. VMjIPF System Support, RSCS, DIRMAINT, and tailoring dialogs support these functions. If the system programmer does other work on the system, establish another user ID for this activity, reserving the MAINT user ID for system updates and maintenance only.

NAMESRV (VM TCP/IP)

This is the virtual machine for the Domain Name Server. It provides a network service that lets clients name resources or objects and share this information with other objects in the network.

• NDMADMIN (NetView Distribution Manager)

NDMADMIN is the NetView DM system administrator's machine. It is used to customize the product during installation, to define and customize the NetView DM user profiles once the product has been installed.

• NDMBATCH (NetView Distribution Manager)

NDMBATCH is the machine where the batch utilities run when invoked with the RUNMODE OFF options by the users.

• NDMJOBS (NetView Distribution Manager)

NDMJOBS must be defined only if the following TCP facilities have been planned. This is the machine whose reader the TCP spools the name of the CMS user written procedures or programs to be executed as END OF PHASE job according to the conditions specified by the phase attribute. NDMJOBS must have an access to the disk where the user written procedures or programs are stored.

• NDMTCP (NetView Distribution Manager)

NDMTCP is the machine where the transmission control program runs. It has access to the NetView DM system files.

• NETVIEW (NetView)

------~. ---~-----

NETVIEW is the user ID for the NetView product -- an authorized machine for Group Control System.

• NNDDEF (NetView Network Definer)

NNDDEF is the user ID for the NetView Network Definer product. This machine is used to execute the NetView Network Definer

, /

• OFSADMIN (OFSP/VM)

OFSP Administrator, who is responsible for the maintenance and administrator (\ of the ODPS system.

• OFSDISC (OFSP/VM)

OFSP batch machine for composing documents.

• OFSDLGT (OFSP/VM)

OFSP disconnected service machine to process delegation function. It re-routes mail to specified users and sends a notification of absence.

• OFSUSER1 OFSUSER2 (OFSP/VM)

OFSP/VM sample user IDs for verification.

• OLTSEP

An IBM Customer Service Representative (CSR) uses OLTSEP when running the OnLine Test System Executive Program (OLTSEP). The privilege class of F lets the CSR specify intensive recording mode. Options have been set as needed by OLTSEP.

Note: This user ID is not in the directory for FBA (3370) DASD.

• OPERATNS

VM/IPF Problem Control Facility (PCF) needs the OPERATNS user ID. All IPCS Extended problems are sent to this user ID that provides standard IPCS Extended services. All CP system dumps are also sent to OPERATNS, because of the "SYSDUMP = OPERATNS" entry in the DMKSYS ASSEMBLE file.

Refer to the *VM/SP Planning Guide and Reference* for more information about the OPERATNS virtual machine.

• OPt (IPF) and OPERATOR

The operator uses the OPERATOR and OPI user IDs to control the system. If the VM/IPF operation dialogs are run on the OPERATOR user ID, system and user messages sent to the operator are displayed only when you press ENTER or otherwise clear the screen. To avoid these interruptions, logon the OPI user ID at a terminal and run the operator dialogs from there. The OPERATOR user ID can then be logged onto the console and reserved for system and user messages.

• PDM470 (PSF/VM 3800 Attachment Feature) PDMREM1 (PSF/VM 3820/3812 Attachment Feature) PDM0490 (PSF/VM Group 3 Attachment Feature)

The Printer Driver Machines (PDM) PDM470, PDMREM1, and PDM0490, drive the 3800 or 3820/3812 respectively using the data stream and control files created by the Spool File Conversion Machine (SFCM). The PDM reads the files from the SFCM A-Disk and sends the appropriate commands to the page printer (CCWs for the 3800 or IPDS commands for the 3820, and CCWs/Advanced Function Printer-l IPDS commands for the Group3). The PDM also processes the fonts needed for the print file. The PDM tracks the document, produces messages, and deletes the spooled print file when the document has printed. The SFCM monitors the PDM reader queue. When the document, produces messages, and deletes the spooled print file when the<br>document has printed. The SFCM monitors the PDM reader queue. When the<br>SFCM detects that the print file was deleted from the PDM, it deletes SFCM detects that the print file was deleted from the PDM, it deletes corresponding files from its A-disk.

 $\blacklozenge$ 

 $\blacksquare$ 

:--'----:--:----.-~----."-.-~ .... \_-, -----------

### • PROCAL (PROFS)

The calendar data base disconnected virtual machine stores and updates appointment calendars, conference room schedules, and equipment schedules.

• PRODBM (PROFS)

The PRODBM disconnected virtual machine provides facilities for storing documents and controlling document security. PRODBM is also used during user enrollment.

• PROMAIL (PROFS)

The PROMAIL disconnected virtual machine provides facilities for delivery and receipt of all documents.

• PSFMAINT (PSF/VM)

The PSFMAINT user ID is defined for maintaining PSF.

• PVM (PVM)

VM/Pass-Through Facility runs in the PVM virtual machine. This program lets VM display station users interactively access the local VM system and remote systems. Remote systems can be other VM systems (with or without PVM installed), or they can be non-VM systems.

• REXECD (TCP/IP)

REXECD is the virtual machine for the REXECD server. It provides a remote execution service machine for TCP hosts that support the REXEC client.

• RSCSV2 (RSCS version 2)

RSCS V2 runs in a virtual machine and relies on the VM/SP Group Control System (GCS) for supervisor services. The RSCS V2 virtual machine must be defined as part of a GCS virtual machine group. For a Systems Network Architecture (SNA) environment, VTAM must also be defined as part of the same GCS virtual machine group. Regular operation can be conducted without operator intervention with RSCS V2 running disconnected.

• SFCM1 (PSF/VM)

The Spool File Conversion Machine (SFCM) converts the information from the print file and resource files sent by the PSF command to the appropriate data stream, either channel control words (CCWs) for the 3800 or intelligent-printer data stream (IPDS) commands for the 3820 or both for the Group3. Line-format print files are converted first to composed-text print files and then into CCWs or IPDS commands. It also builds a set of control files that contain additional information needed by the Printer Driver Machine (PDM) to do the print processing. The converted spool files and control files are stored on the SFCM A-disk for PDM to use.

• SMART (VM/RTM)

SMART is a user ID for VM/RTM, a real-time monitor and diagnostic tool for short term monitoring, analysis, and problem solving. Run SMART as a disconnected virtual machine so many users can share a single copy of the program. SMART should be autologged by AUTOLOGI when the system is IPLed, and the SMINIT EXEC should be executed as the last procedure in AUTOLOGI.

,/

'" /

• SMTP (VM TCP/IP)

This is the virtual machine for both the SMTP user and server. It receives mail over a TCP network connection or from its virtual reader. It then sends the mail on through the TCP or RSCS network, depending on the destination.

**SNALNKA (TCP/IP)** 

SNALNKA is the virtual machine that runs the SNALNKA application. By allowing two TCP/IP virtual machines to communicate with each other via the VTAM virtual machines of their respective hosts, SNALNKA allows inter-networking between the TCP/IP networks connected to the respective TCP/IP virtual machines.

• SQLDBA (SQL/DS)

The SQL/DS data base machine is called the SQLDBA machine but can be defined with any valid machine user ID. The SQLDBA machine identifies the SQL/DS data base machine that owns the SQL/DS service and production minidisks and is used during SQL/DS installation processing.

• SQLSERV (SQL/DS)

This user ID is used by the SQL/DS User Facility Subset. This user ID owns minidisks SQLSERV 193, which is the service disk, and SQLSERV 195, which is the production disk. This user ID does not need to run disconnected.

• SOLUSER (SOL/DS)

SQLUSER is a SQL/DS user machine. You need one SQL/DS user machine to complete SQL/DS installation; however, you can define additional user machines.

• SQLUSERR (SQL/DS)

This user ID is used by the SQL/DS User Facility Subset; it is used for maintenance of the User Facility Subset.

• SYSADMIN (PROFS)

The System Administrator, who is responsible for the maintenance and administration of the PROFS system, uses the SYSADMIN user ID.

• SYSDUMPI (IPF)

The SYSDUMPI virtual machine handles the DASD volume backups, either on a specified schedule, or as requested by an administrator or the operator. This virtual machine also provides services for restoring a specified user's CMS files from backup tapes.

• TSAFVM (TSAF)

The communication server for TSAF runs in the TSAFVM virtual machine. It needs a standard VM/SP virtual machine with communication facilities attached or dedicated to that virtual machine. For an abend, TSAF tries to restart itself using the CONCEAL option in the TSAFVM directory entry, so the virtual machine's PROFILE EXEC should contain a RUNTSAF command.

TSAF can be autologged by AUTOLOGI. Regular operation can be conducted without operator intervention with TSAFVM running disconnected.

Refer to the *VM/SP Connectivity Planning, Administration, and Operation* for more information about TSAF.

(

 $\big($ 

 $\big($ 

### • TCPIP (VM *TCP/IP)*

This is the main virtual machine for providing *TCP/UDP/IP* communication services. The Telnet server is also implemented in this virtual machine. This virtual machine should be autologged by the System Operator or at system IPL using the AUTOLOGI user ID.

• TCPMAINT (VM TCP/IP)

This virtual machine is used for maintaining the TCP *lIP* system. It has access to all TCP *lIP* minidisks, and console listings from other TCP *lIP* virtual machines are transferred to this user ID.

• VDCA (5210 Printer Support)

VDCA controls 5210 Printer Support program disks.

• VMARCH (VMBACKUP-MS)

The VMARCH service virtual machine runs the VMarchive subsystem of VMBACKUP-MS. VMARCH controls CMS file archival and recall requests generated by users.

• VMASMON (AS)

This user ID is the monitor user ID that makes sure the number of users that can sign on and gather statistics about AS usage does not exceed the maximum. VMASMON runs as a disconnected virtual machine and should be autologged by the AUTOLOGI virtual machine when the system is IPLed.

• VMASSYS (AS)

AS (VM) needs this user ID for the installation of AS. It needs Class E authority to allow saving of the shared segment.

### • VMBACKUP (VMBACKUP-MS)

The VMBACKUP service virtual machine handles the minidisk dump and restore function for VMBACKUP-MS. VMBACKUP maintains an on-line catalog that monitors what data is dumped, when it is dumped, and where it is stored.

### • VMMAP (VM MAP)

Installations that want to take advantage of the *VM/SP* performance monitoring capabilities for long-term capacity planning and system tuning should install the VM Monitor Analysis Program on the VMMAP virtual machine to do the data reduction and report processing. VMMAP can run as a disconnected virtual machine if you want to establish automatic data collection.

### • VMTAPE (VMTAPE-MS)

The VMT APE virtual machine manages tape volumes and tape drives and services tape mount requests. It usually runs disconnected.

 $\bigcirc$ 

### • VMTLIBR (VMTAPE-MS)

The VMTLIBR user ID does administrative and control functions for VMTAPE-MS. Facilities are available for making backups of the TMC and for generating reports. The VMTLIBR user ID is also authorized to do privileged operations for VMTAPE-MS.

• VMUTIL (IPF)

The VMUTIL virtual machine can handle tasks that occur repeatedly on a schedule you select. Such tasks are scheduling periodic DASD volume backups and repeating a tape mount request periodically.

### • VTAM (VTAM)

The VTAM user ID is a Systems Network Architecture (SNA) access method supported in the native VM/SP environment by the Group Control System (GCS). VT AM provides a proven set of facilities and support for using certain terminal devices as virtual machine operator consoles. VM SNA Console Support (VSCS), an integrated component of VT AM, provides this support.

• WORKERI, WORKER2 (VM/DSNX)

These user IDs can be used in conjunction with the DSNXSERV user ID to install program code on remote systems as part of the VM/DSNX Change Distribution and Implementation code. WORKER1 performs the product installation, using list control files. WORKER2 performs special tasks, such as restoring nuclei and saving CMS. WORKER1 can optionally own a number of product staging disks.

# **Shared Segment Information**

The following table describes the sample DMKSNT layout for optional feature products. It lists the name of the saved system or Discontiguous Saved Segment (DCSS), the numbers of the pages to be saved for this system or segment (SYSPGNM), the segment numbers to be shared (SYSHRSG), and the overlaps between the saved systems and Discontiguous Saved Segments of different optional feature products. You cannot run overlapping saved systems and Discontiguous Saved Segments at the same time in the same virtual machine.

### TNL SN24-5765 (24 Feb 1989) to SC24-5237-04

 $\overline{C}$ 

# Table 10-2 (Page I of 11). SNT Planning Input.

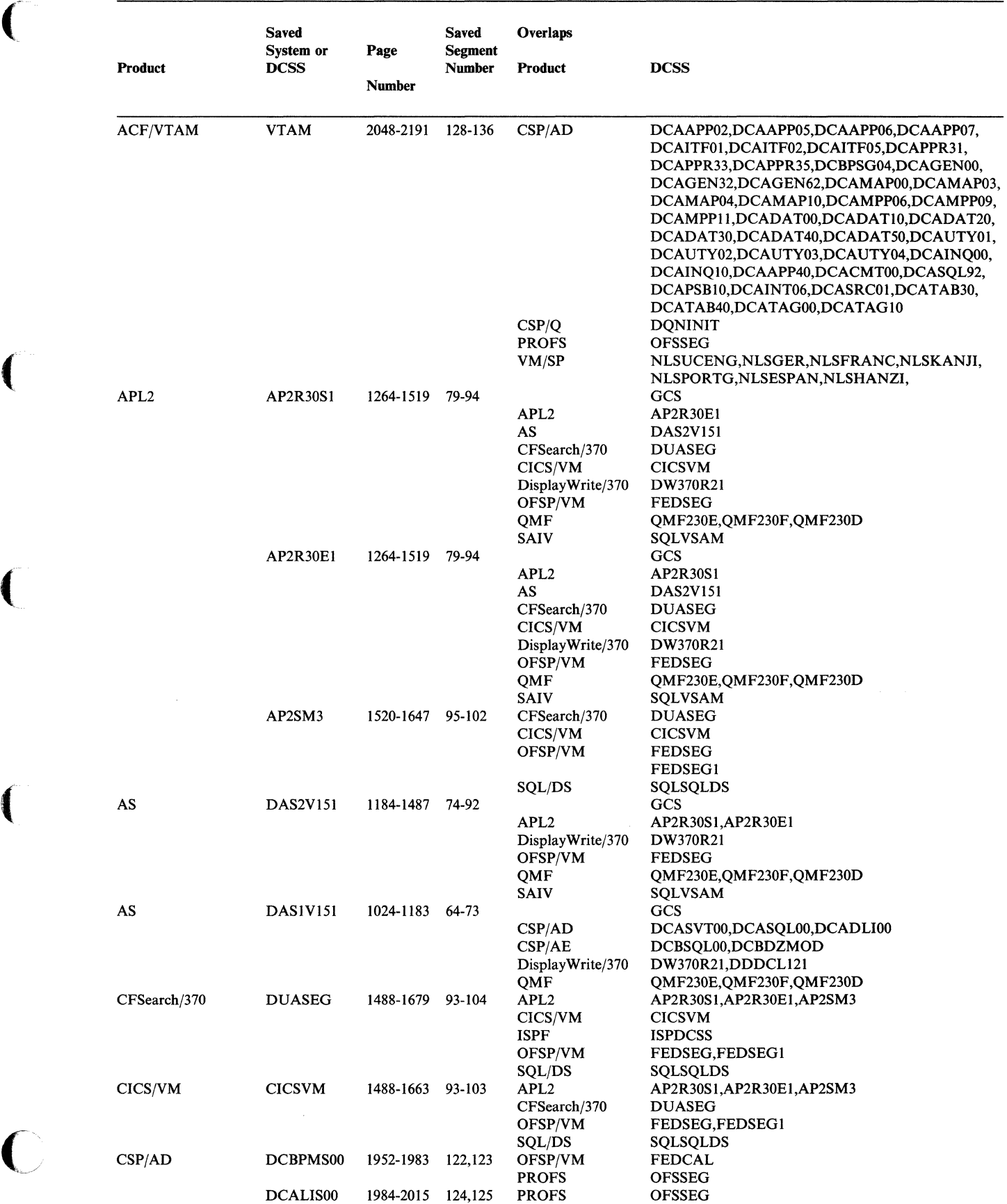

 $\bar{t}$ 

 $\ddot{\phantom{a}}$ 

Table 10-2 (Page 2 of 11). SNT Planning Input.

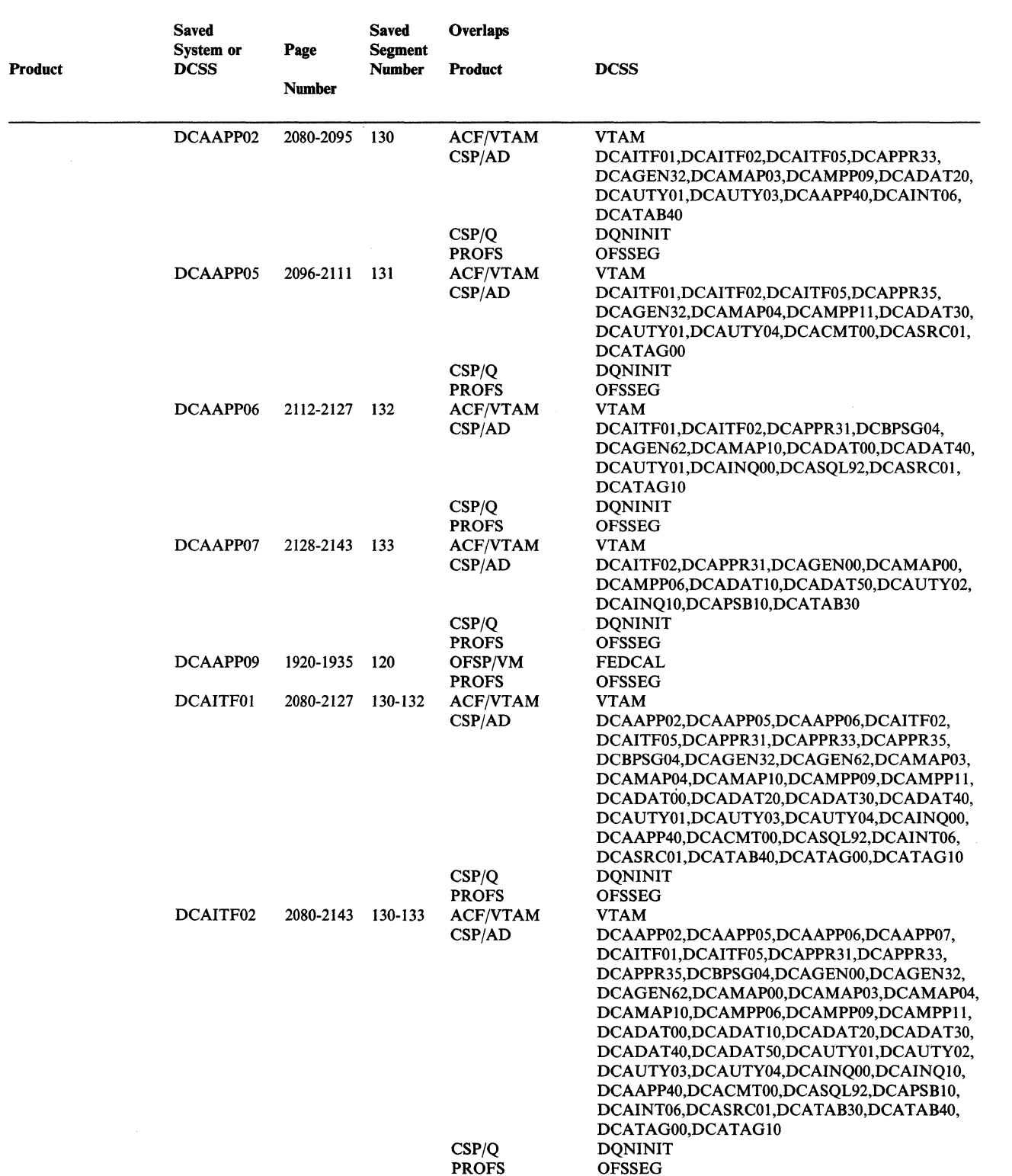

### TNL SN24-5765 (24 Feb 1989) to SC24-5237-04

 $\left($ 

Table 10-2 (Page 3 of 11). SNT Planning Input.

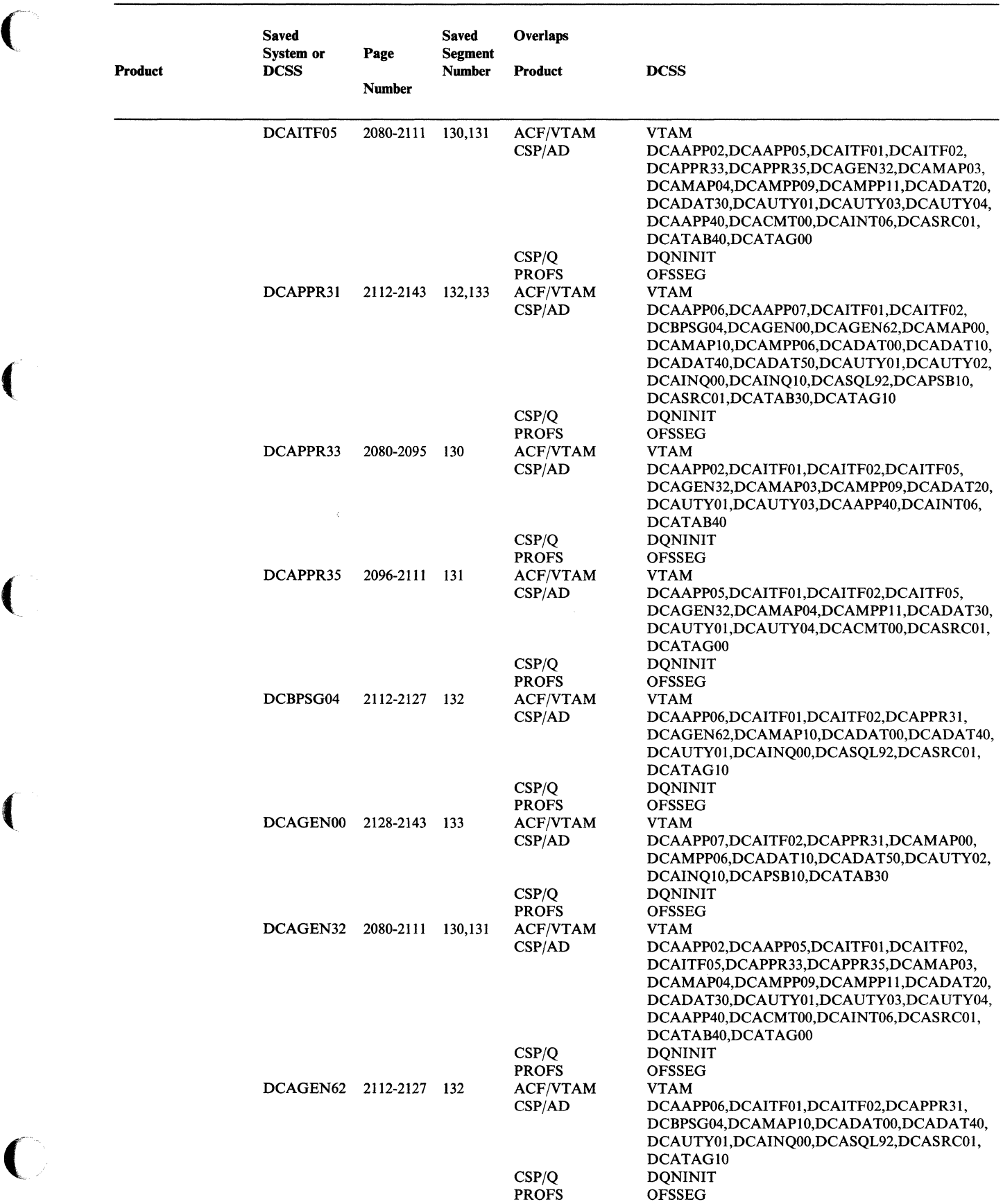

Chapter 10. Information About Optional Feature Products **10-25** 

Ť

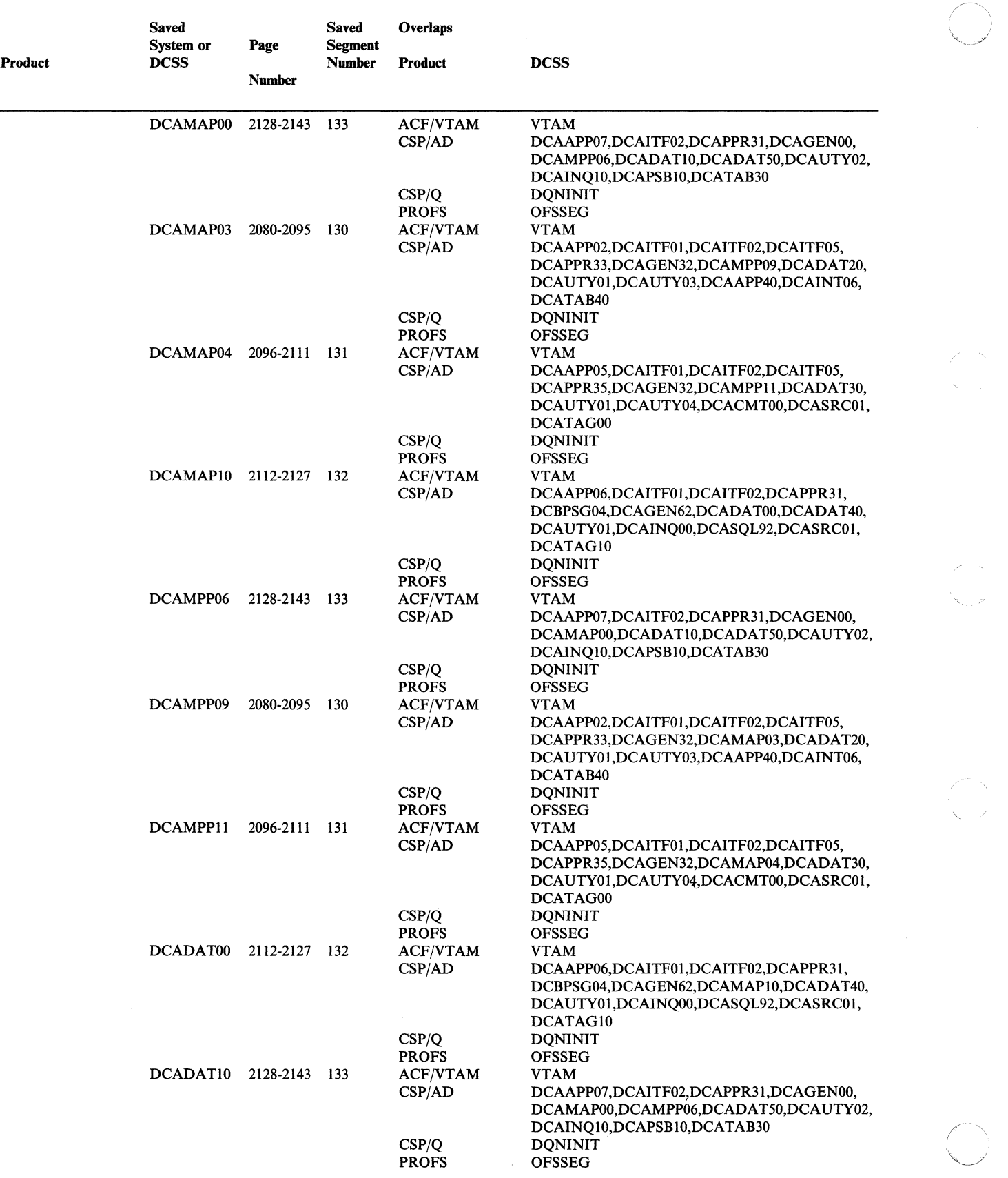

### Table 10-2 (Page 4 of 11). SNT Planning Input.

 $\qquad \qquad$ 

"-  $\overline{\mathcal{C}}$ 

(

 $\left($ 

 $\bigcap$ 

Table 10-2 (Page 5 of II). SNT Planning Input.

 $\ddot{\phantom{a}}$ 

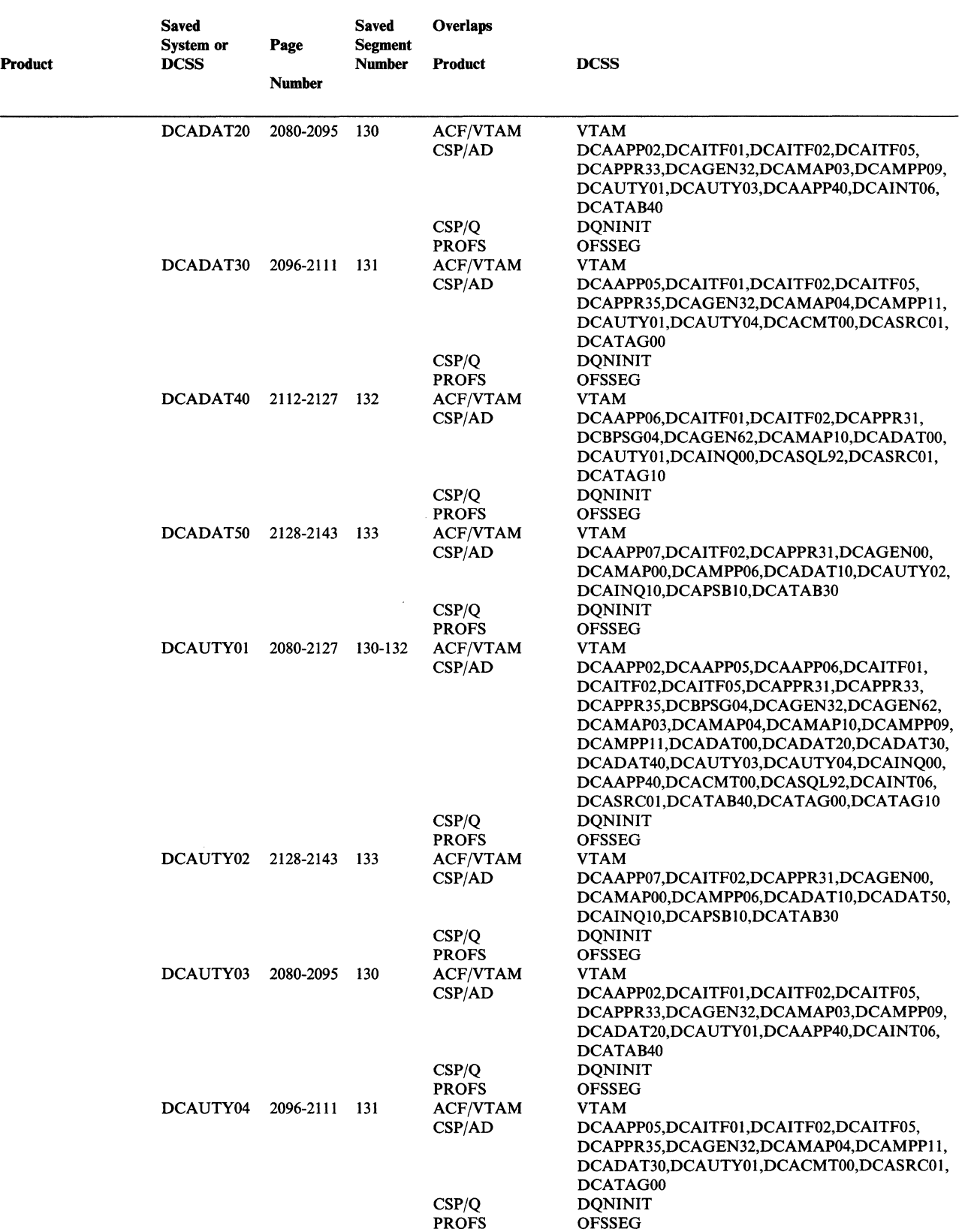

 $( \ )$ 

 $\searrow$ 

 $\overline{\phantom{0}}$ 

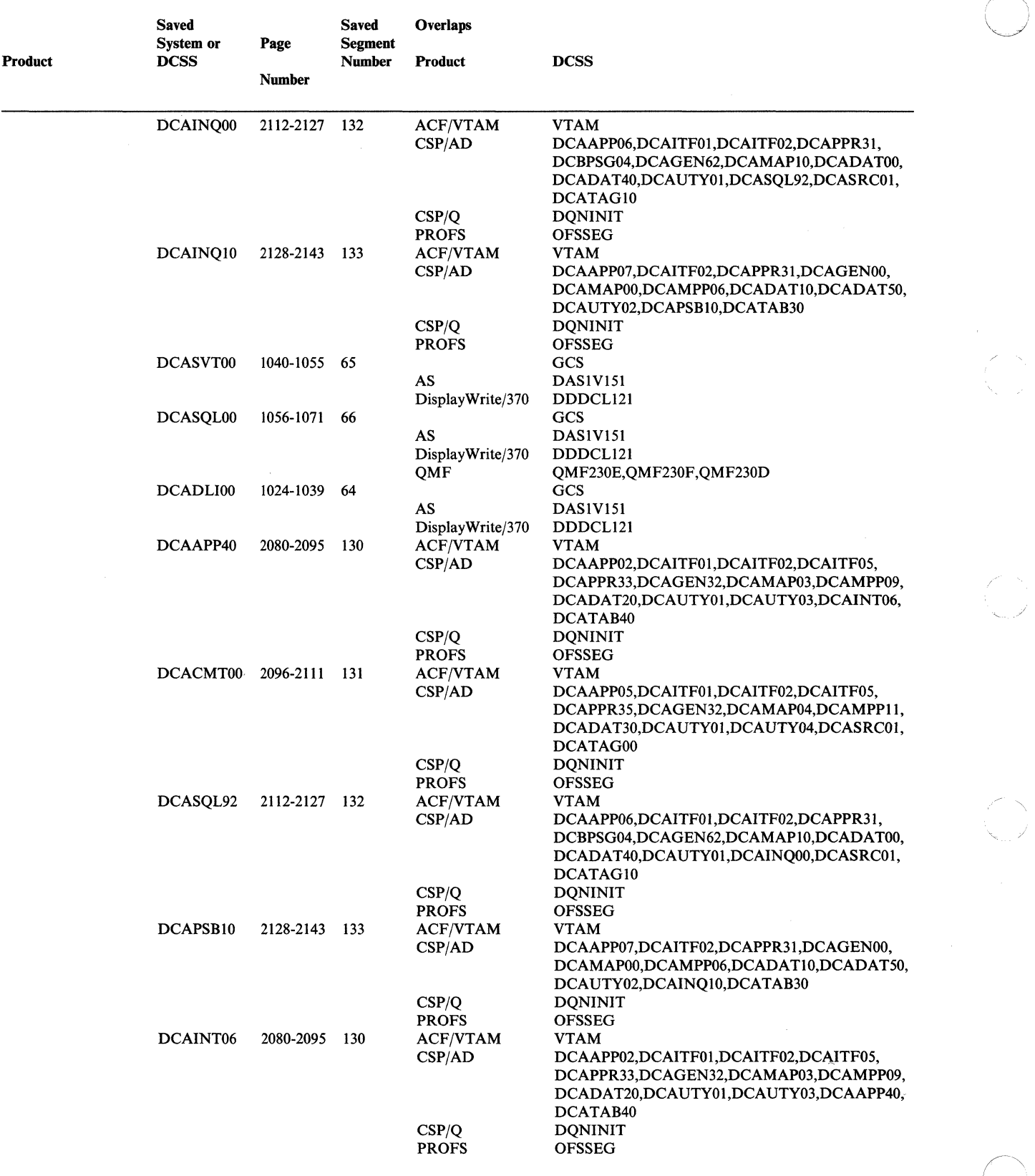

# Table 10-2 (Page 6 of 11). SNT Planning Input.

### TNL SN24-5765 (24 Feb 1989) to SC24-5237-04

 $\overline{\mathcal{L}}$ 

Table 10-2 (Page 7 of 11). SNT Planning Input.

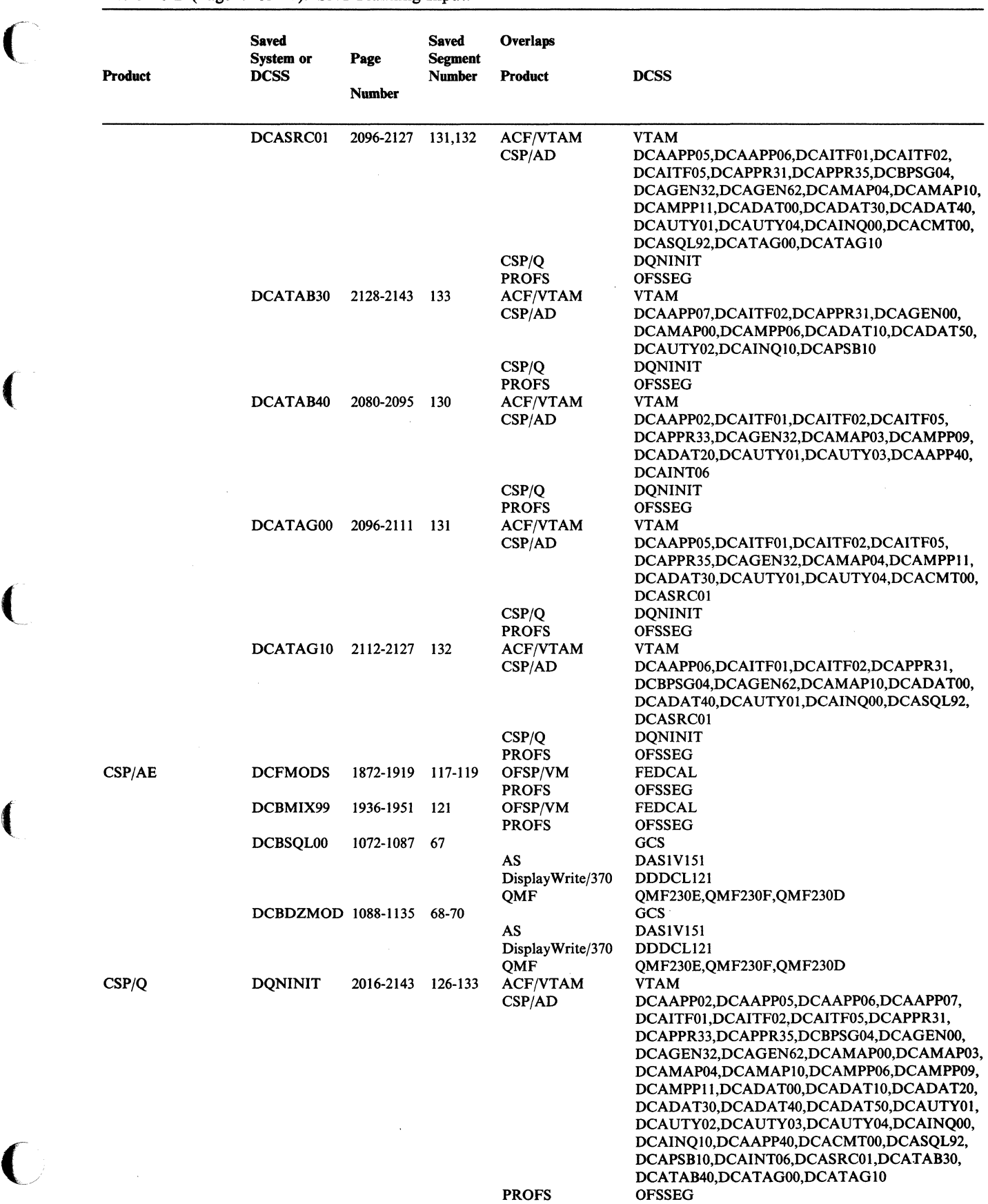

Chapter 10. Information About Optional Feature Products **10-29** 

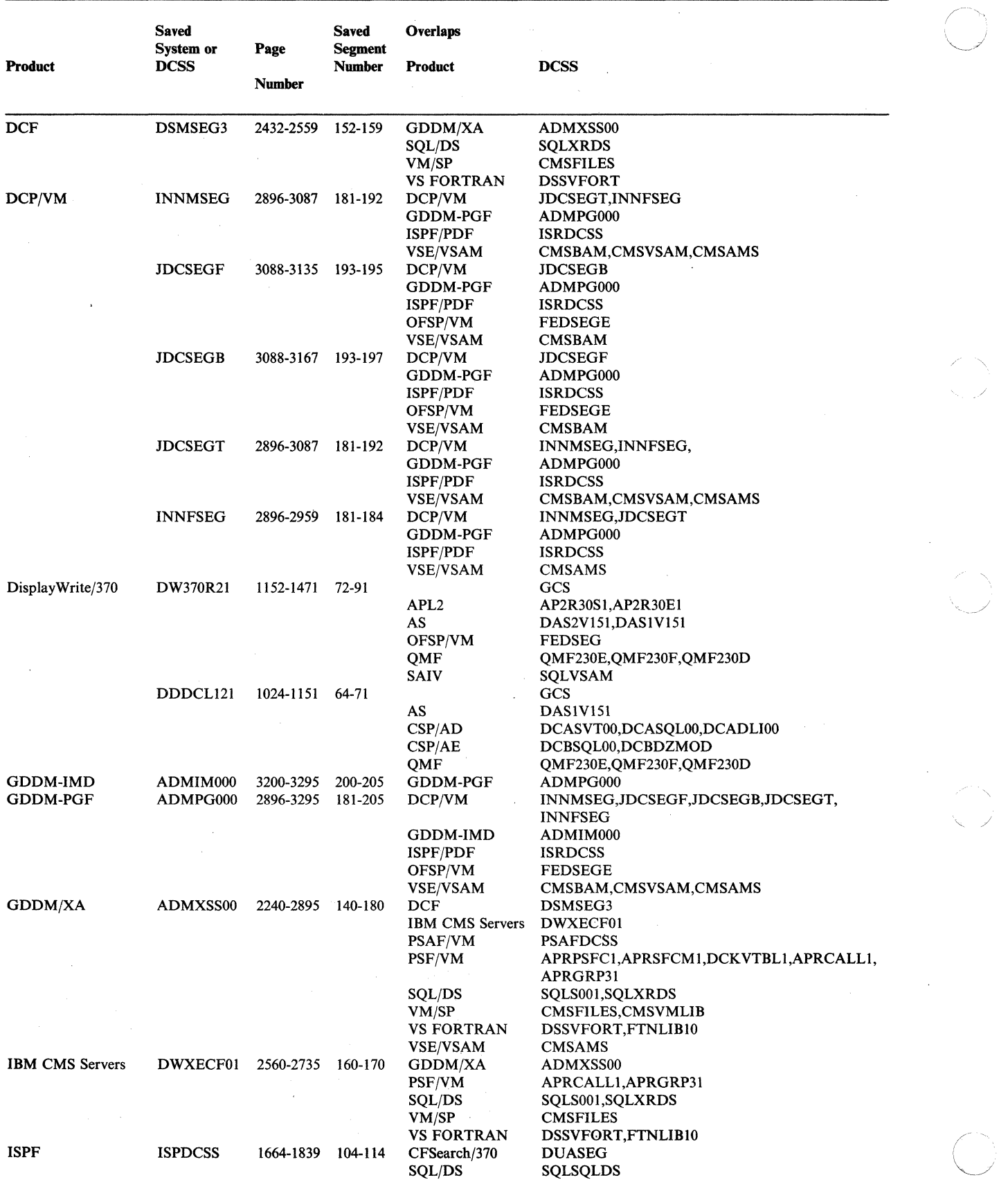

### Table 10-2 (Page 8 of 11). SNT Planning Input.

 $\left($ 

Table 10-2 (Page 9 of 11). SNT Planning Input.

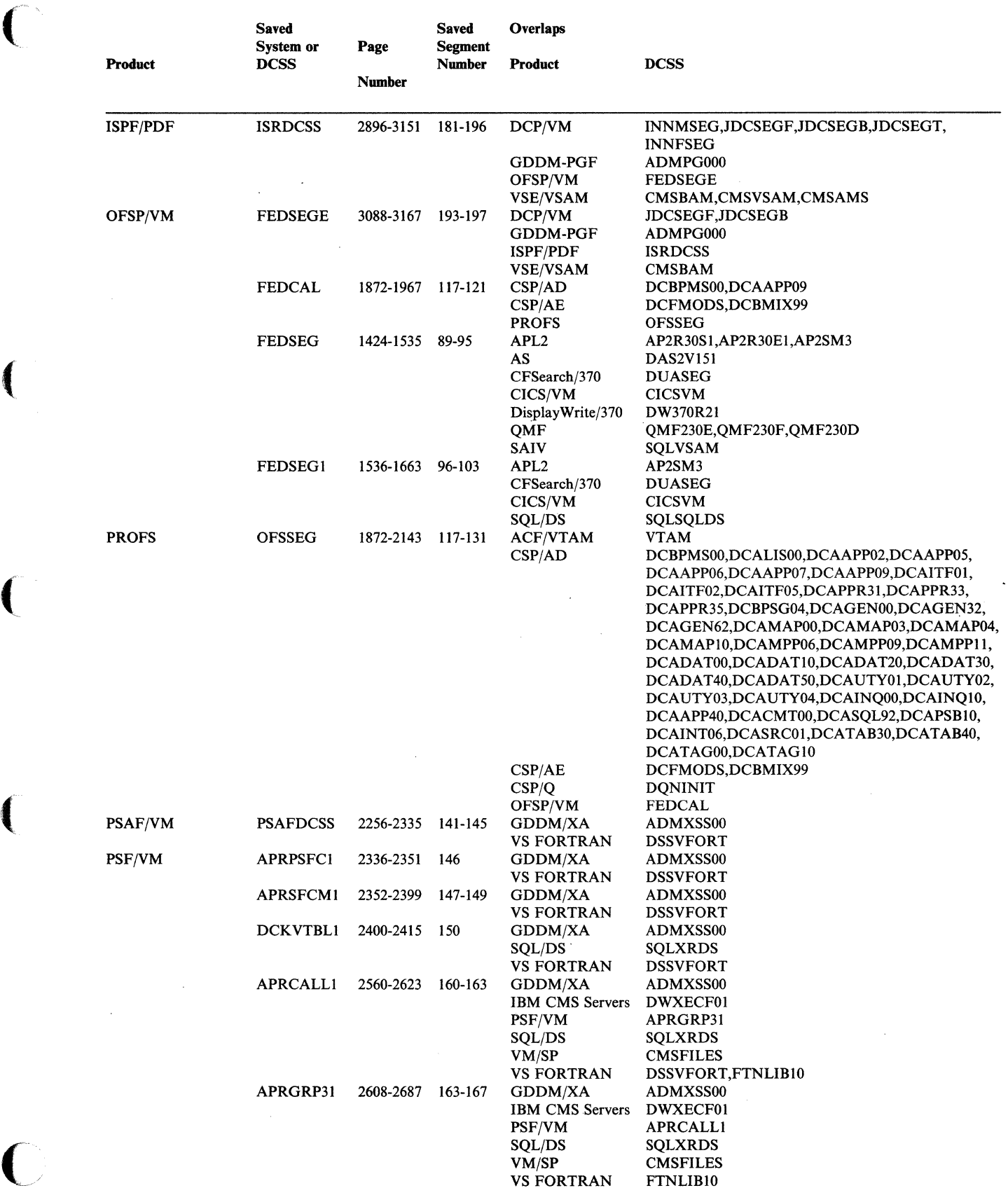

 $\bigcap$  $\bigcup$ 

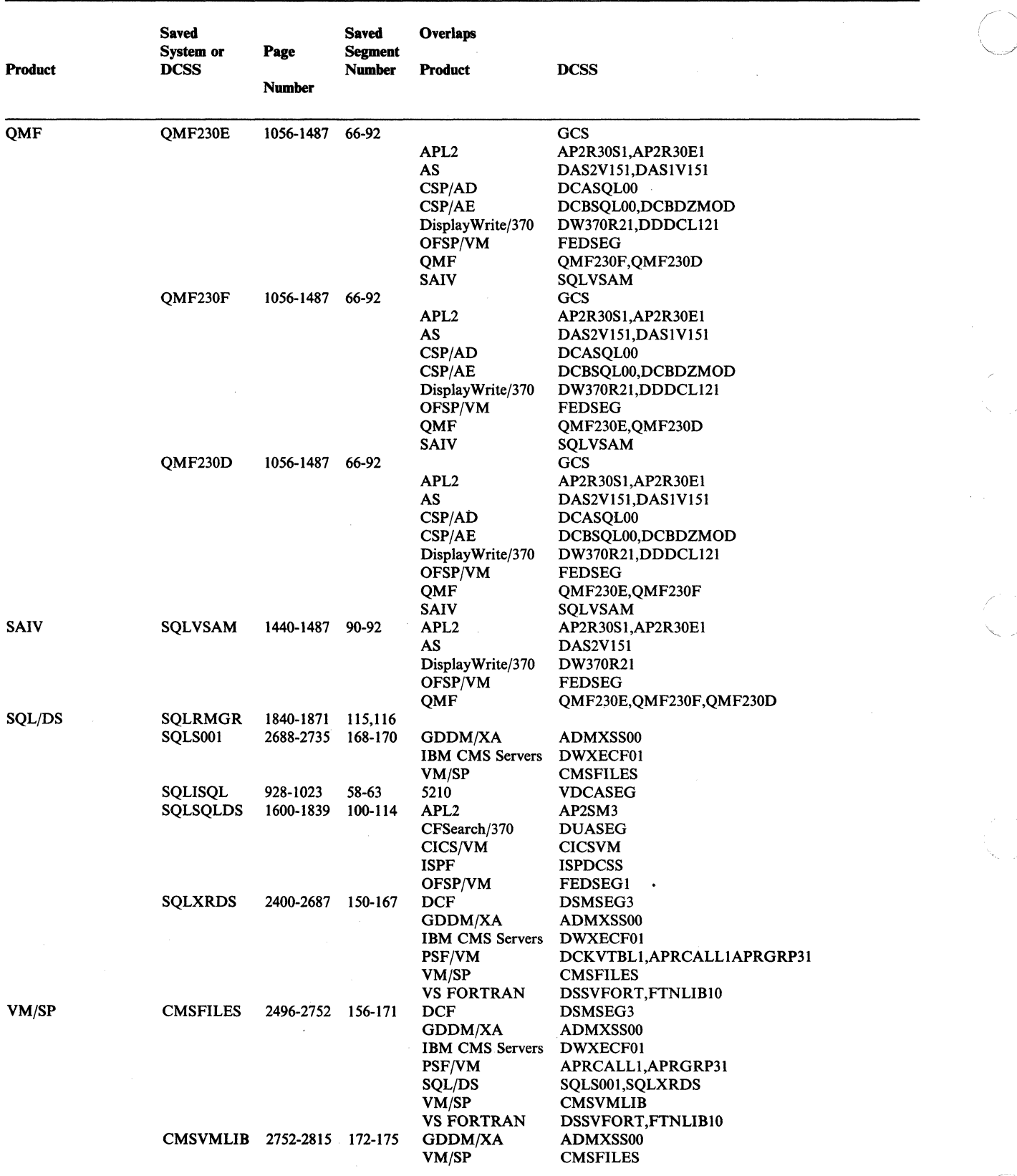

Table 10-2 (page 10 of 11). 8NT Planning Input.

### TNL SN24-5765 (24 Feb 1989) to SC24-5237-04

 $\overline{\mathbb{C}}$ 

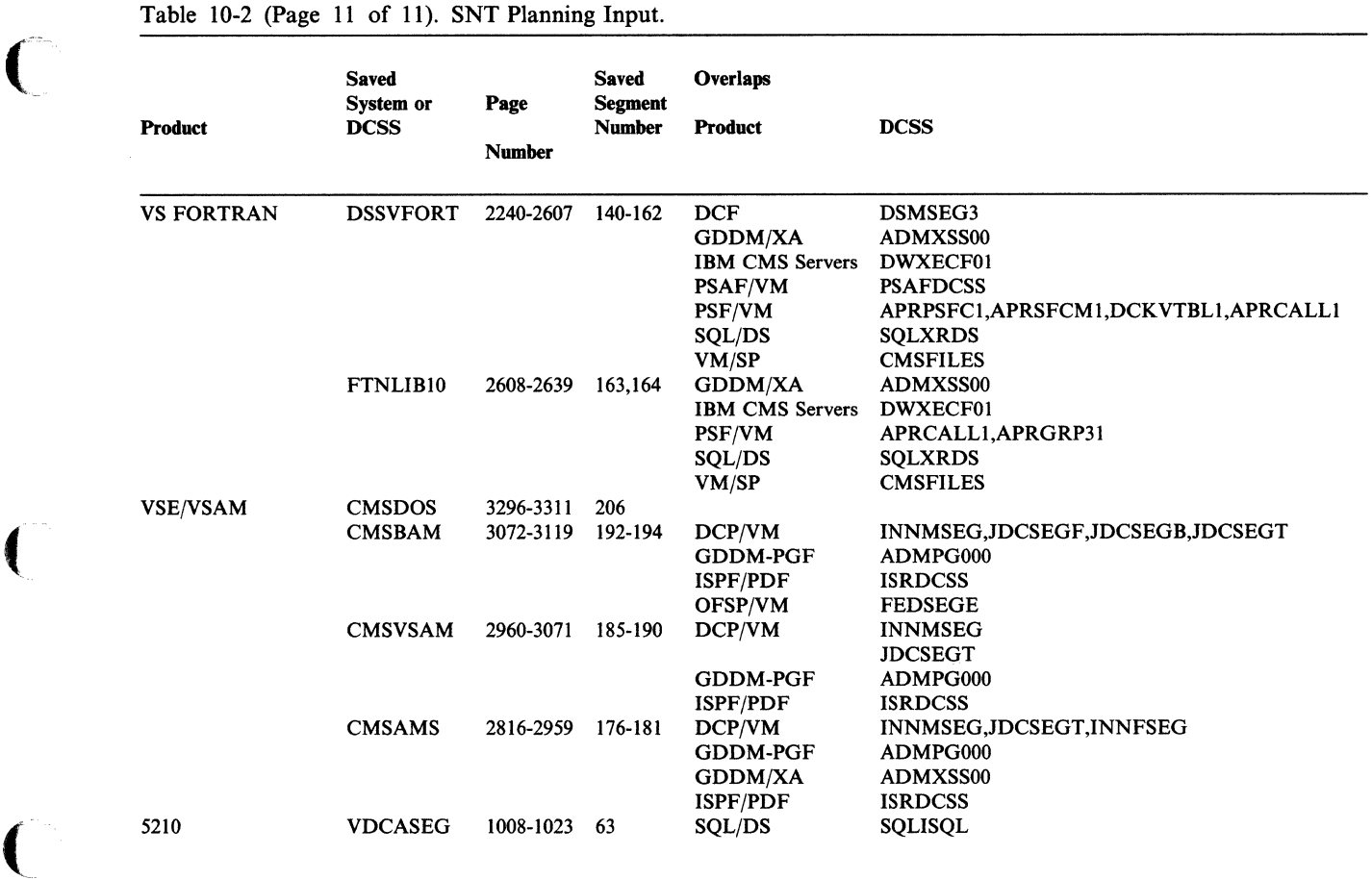

Chapter 10. Information About Optional Feature Products **10-33** 

# **Using the SNTINFO EXEC to Get DCSS Information**

Use the SNTINFO command to get DCSS information directly from CP.

The format of the SNTINFO command is:

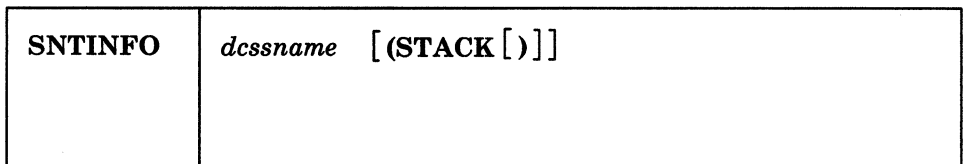

*dcssname* 

is the Discontiguous Saved Segment name that you want information about.

**STACK** 

specifies that the DCSS information is to be put on the stack (LIFO) instead of being displayed on the terminal. No error messages are issued when the STACK option is specified.

### Notes:

- 1. You can invoke SNTINFO from the CMS command line, or it can be called from a REXX or EXEC2 exec.
- 2. If you do not specify the STACK option, the following line (8 tokens) is displayed on the terminal:

START(HEX): <start> END(HEX): <end> SIZE(HEX): <size> CC: <cc>

If you specify the STACK option, the following line (4 tokens) is pushed LIFO onto the stack:

<start> <end> <size> <cc>

where:

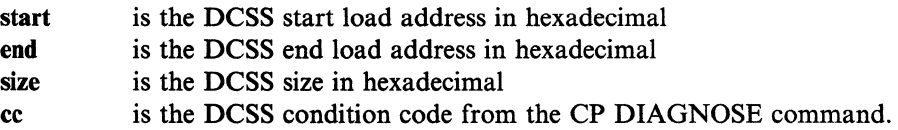

# ( - **Chapter 11. Messages and Panels**

# **Messages**

(-

 $\overline{\mathcal{C}}$ 

 $\alpha$ 

 $\overline{C}$ 

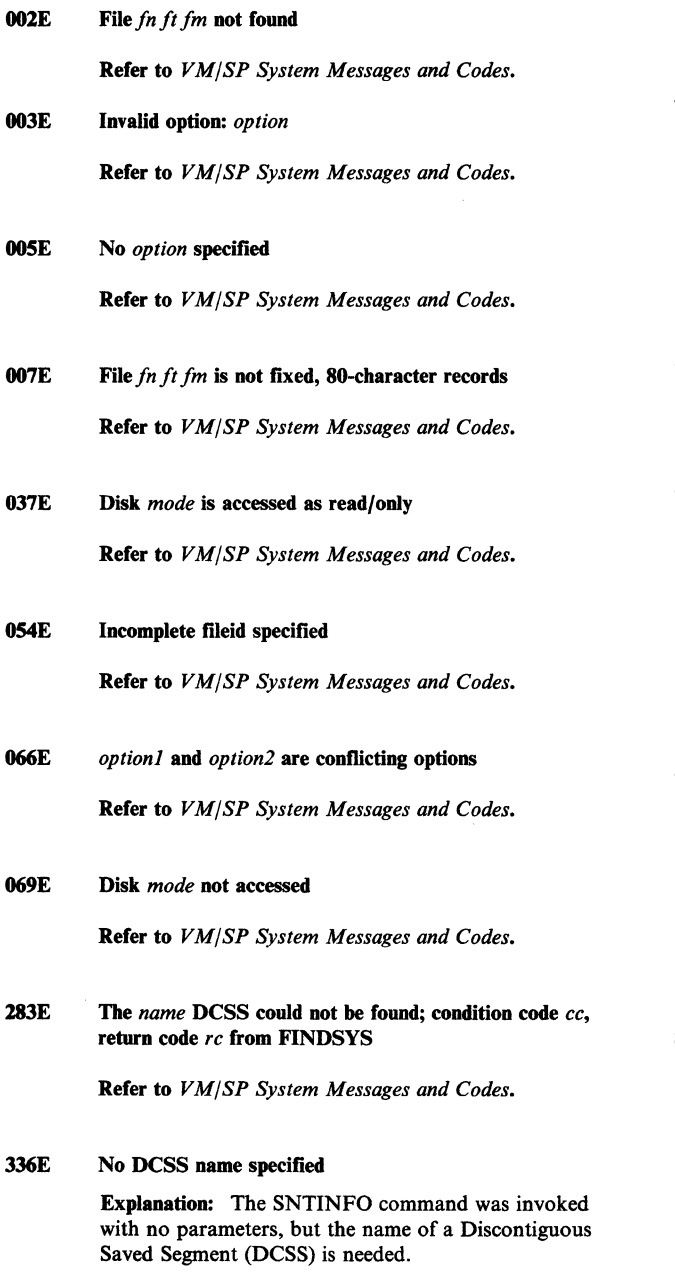

System Action: RC = 24 Command execution stops. User Response: Invoke the command with a valid DCSS name.

337E DCSS name *name* is longer than eight characters Explanation: The name of a Discontiguous Saved Segment (DCSS) cannot be more than eight characters long. 648E 6S7E 682E 833E 834E System Action: RC = 24 Command execution stops. User Response: Invoke the command with a valid DCSS name. Userid *userid* was not found Refer to *VM/SP System Messages and Codes.*  Undefined PFkey /PAkey Refer to *VM/SP System Messages and Codes.*  Error copying file fn ft fm to fn ft fm;  $rc = <$  rcode > from COPYFILE Refer to *VM/SP System Messages and Codes.*  Unable to process *fn ft fm*  Explanation: A REXX coding error was detected while interpreting the file. System Action: RC = 64 Command execution stops. User Response: Make sure the file has not been modified, and report the problem to the IBM Support Center. Product number *prodnum* requires a feature identification code; correct your input and run DIRECGEN again for all selected products Explanation: *prodnum* needs a feature identification code for DIRECGEN to distinguish between components of the product that you can install separately. System Action: RC = 8 Command execution stops.

> User Response: Refer to the FEATURE\$ PRODUCTS file for a list of valid product numbers and feature identification codes. Invoke the command with the correct input.

# 835W Additional manual updates must be made to *fn ft fm*; User Response: Refer to the DIRECGEN HISTORY<br>
refer to DIRECGEN HISTORY file for information file for a list of products that have directory resources

Explanation: Manual minidisk expansion is needed, or additional control statements must be added to a user additional control statements must be added to a user<br> **Adol** New directory successfully created: *fn ft fm*<br>
minidisks or add control statements that might result<br> **Explanation:** A new CP directory has been created minidisks or add control statements that might result **Explanation:** A new CP directory has been created in duplication. Manual updates might be needed. Containing the directory requirements for the selected in duplication. Manual updates might be needed.

User Response: Refer to the DIRECGEN HISTORY System Action: Command execution continues.<br>
file for more information about the updates.

### 836E *prodnum* is not a Program Product; correct your input and run DIRECGEN again for all selected products 8411 Old fn ft fm file renamed VMOLD DIRECT fm

products listed in the FEATURE\$ PRODUCTS file. *prodnum* is an invalid product or is not a System System Action: Command execution continues.<br>Offering product.

System Action: RC=8 User Response: No user action is required.<br>Command execution stops.

User Response: Refer to the FEATURE\$<br>PRODUCTS file for a list of valid VM/IS product

# 837E Incorrect feature identification code *idcode* specified for System Action: RC=64 product number *prodnum*; correct your input and run<br>DIRECGEN again for all selected products<br>DIRECGEN again for all selected products

Explanation: You entered a feature identification code that is either invalid or not needed for this product number. IBM Support Center.

User Response: Refer to the FEATURES<br>
PRODUCTS file for a list of valid product numbers<br>
and feature identification codes. Invoke the command<br>
Supplayed because the terminal is in line mode. You<br>
displayed because the term must create a file containing the products that need<br>with the correct input.

# 838E Insufficient DASD space for required minidisks; refer to format as the FEATURE\$ PRODUCTS file.<br>DIRECGEN HISTORY file for information System Action: The system waits for a respo

**Explanation:** Not enough space for the minidisks of User Response: If a product list file has been created, selected products is available on the DASD specified in enter the file name and file type. If you omit file selected products is available on the DASD specified in the DIRECGEN EXTENTS file.

User Response: Refer to the DIRECGEN HISTORY

### 839W Directory resources have already been added for *prodnum idcode*; **product will be bypassed and processing System Action:** RC=64 will continue  $\blacksquare$  command execution stops.

System Action: Command execution continues.

file for a list of products that have directory resources allocated

System Action:  $RC = 4$  products. If you also received the message 835W, you might have to make additional manual updates as<br>Command execution continues. minimum execution continues.<br>
User Response: Refer to the DIRECGEN HISTORY file.<br>
Command execution continues.

User Response: No user action is required.

**Explanation:** DIRECGEN works only for VM/IS **Explanation:** The input CP directory has been saved products listed in the FEATURES PRODUCTS file. <br>as a backup in the file VMOLD DIRECT.

# 889E Product number *prodnum* was not found in<br>PROGPROD PARMLIST file

PRODUCTS file for a list of valid VM/IS product **Explanation:** *prodnum* was not found in the numbers. Invoke the command with the correct input. PROGPROD PARMLIST file.

User Response: Make sure the PROGPROD<br>PARMLIST and the FEATURES PRODUCTS files have not been modified, and report the problem to the

# System Action: RC=8 '"" sonp Fritar the name of the file containing the list of Program  $S<sub>3</sub>$ System Action.  $K<sub>C</sub> = 0$ <br>Command execution stops. **Products to be installed:** Products to be installed:

directory resources. This file must be in the same

System Action: The system waits for a response.

mode, the default is '\*'. If a product list file has not been created, enter a null line to exit and enter HELP System Action: RC=16 been created, enter a null line to exit and enter HELP Command execution stops.<br>Command execution stops. DIRECGEN in line mode.

file for an estimate of additional DASD needed. Then, 891E Userid *userid* is required before adding the directory requirements for product number *prodnum idcode* 

EXTENTS file, or invoke the command with a smaller **Explanation:** The CP directory file does not contain a user ID that is a prerequisite for adding the directory requirements of this product.

**Explanation:** *prodnum idcode* has been used in a User Response: Make sure you select all prerequisite previous successful execution of DIRECGEN. products, then invoke the command. If the user ID<br>Therefore, DIRECGEN will not try to add the reported was in the IBM supplied sample CP directors. reported was in the IBM supplied sample CP directory directory requirements for this product. file, add it to the input CP directory and invoke the command again.

> $\bigg($ "-

**Explanation:** The file  $fn$   $ft$  must be updated during in the DIRECGEN EXTENTS file, or in<br>command execution. It cannot be updated because the<br>minidisk containing the file is accessed read/only. command execution. It cannot be updated because the

System Action:  $RC = 36$  file<br>Command execution stops.

1002E {Existing|Common} disk *userid vdev* can not have DASD

(For an existing disk) *user ID vdev* is already in the CP System Action: RC = 64<br>Command execution stops. directory. Because of the specific requirements of the Command execution stops.<br>
disk DIRECGEN has to create, this disk cannot be in **User Response:** Correct the DIRECGEN EXTENTS disk DIRECGEN has to create, this disk cannot be in User Response: Correct the DIREC<br>the CP directory before running DIRECGEN with the file and invoke the command again. the CP directory before running DIRECGEN with the same product selection.

(For a common disk) There is an error in the 10071 Directory generation in progress ••• identified. underway.

System Action: RC=64 System Action: Command execution continues.<br>
Command execution stops.<br>
V<sub>1</sub> Democratic is a species<sup>1</sup>

#### User Response:

(For an existing disk) Change the address of the 1008I The DIRECGEN HISTORY file is now being updated...<br>existing minidisk and invoke the command again. Explanation: Directory processing has ended, and the

(For a common disk) Make sure the PROGPROD status information. PARMLIST file has not been modified, and report the status information.<br>
problem to the IBM Support Center.<br>
System Action: Command execution continues. problem to the IBM Support Center.<br>
1003E Error found in line nn of fn ft file<br>
1003E Error found in line nn of fn ft file<br>
1003E Error found in line nn of fn ft file

## **1003E** Error found in line *nn* of *fn ft* file User Response: No user action is required.

System Action:  $RC = 64$  file<br>Command execution stops.  $\mathbb{E} \mathbf{x}$ 

modified and report the problem to the IBM Support Center. System Action: Command execution continues.

# refer to DIRECGEN HISTORY file for information

DIRECGEN EXTENTS file for *prodnum.* file to maintain a complete history.

User Response: Look in the DIRECGEN HISTORY file for an approximation of the additional DASD<br>space needed. Specify more DASD space for this<br>product is already in the input CP directory. product in the DIRECGEN EXTENTS file, or invoke the command without selecting this product.

#### 1005E Sufficient space is required on at least two packs for System Action:  $RC = 4$ **product number** *prodnum* **Command execution continues.**

Explanation: Available DASD space on at least two User Response: The required control statements for packs must be listed in the DIRECGEN EXTENTS the product have been recorded in the DIRECGEN packs must be listed in the DIRECGEN EXTENTS

System Action:  $RC = 16$  as needed. Command execution stops.

**looiE** Disk *mode(vdev)* containing *fn ft* file is read/only User Response: Add an extent for an additional pack<br>in the DIRECGEN EXTENTS file, or invoke the

1006E Invalid entry *entry* on line *nn* of DIRECGEN EXTENTS

Explanation: There is an error in the DIRECGEN User Response: Make sure the minidisk is accessed EXTENTS file. There might be an unsupported device  $R/W$ , and invoke the command again.<br>  $\blacksquare$  Or an invalid START or SIZE entry. Supported or an invalid START or SIZE entry. Supported devices are listed in the comments in the DIRECGEN<br>EXTENTS file. The START entry must be a positive specific sizing integer, and the SIZE entry must be an asterisk or a<br>positive integer. Explanation: positive integer.

FROGPROD PARMLIST file. Conflicting Explanation: All input parameters and options have<br>requirements have been specified for the disk<br>identified. underway. underway. requirements have been specified for the disk been verified, and the directory generation process is

User Response: No user action is required.

**Explanation:** Directory processing has ended, and the DIRECGEN HISTORY file is being updated with

# Explanation: There is an error in a required 1009I A console file is being created containing information<br>DIRECGEN input file. was not recorded in the DIRECGEN HISTOR which was not recorded in the DIRECGEN HISTORY

Explanation: There was an error while writing to the DIRECGEN HISTORY file. Information you might User Response: Make sure the file has not been DIRECGEN HISTORY file. Information you might

(1004E Insufficient DASD space for product number *prodnum*;<br>
refer to DIRECGEN HISTORY file for information<br>
Explanation: There is not enough DASD space<br>
Explanation: There is not enough DASD space<br>
Explanation: There is **Explanation:** There is not enough DASD space the write error to the disk containing the DIRECGEN available on the DASD extents specified in the the MISTORY file, attach the console file to the history HISTORY file, attach the console file to the history

# System Action: RC=16 <br>Command execution stops. **exists:** manual updates may be required for this userid;<br>User Response: Look in the DIRECGEN HISTORY riefer to DIRECGEN HISTORY file for information

DIRECGEN did not update the control statements for this user ID.

file for *prodnum*. Two minidisks for this product HISTORY file. Examine these entries, and update the cannot be on the same DASD volume.<br>
existing user ID control statements in the CP directory<br>
as needed.

### IOIlE Error occurred creating directory *fn ft fm;* return code *rc*  from the CMS COPYFILE command

Explanation: There might not be sufficient free space on the disk containing the CP directory.

System Action: RC = 100 Command execution stops.

User Response: Clear some disk space if there was not enough. Correct the problem and invoke the command again. Refer to the *VM/SP CMS Command Reference* for more information about the COPYFILE command.

### 1012E Error occurred renaming fn ft fm to VMOLD DIRECT *fm*; return code *rc* from the CMS RENAME command

Explanation: The RENAME command failed. The name of the input CP directory cannot be VMOLD DIRECT. A backup of the input directory is stored as VMOLD DIRECT during command execution.

System Action:  $RC = 100$ Command execution stops.

User Response: Correct the problem and invoke the command again. Refer to the *VM/SP CMS Command Reference* for more information about the RENAME command.

#### 10l3E Pack *label* must be specified in the DIRECGEN EXTENTS file for product number *prodnum*

Explanation: An entry for the reported pack must be in the DIRECGEN EXTENTS file for this product.

System Action: RC=64 Command execution stops.

User Response: Add an entry for this pack in the DIRECGEN EXTENTS file and code a 0 in the size field if no minidisks should reside on this pack.

#### 1014E No new product selections were made

Explanation: You did not make any new product selections, or all the products you selected have been processed in a previous execution of DIRECGEN as indicated by the message 839W.

System Action: RC = 8 Command execution stops.

User Response: Refer to the DIRECGEN HISTORY file for a list of products that have directory resources allocated. Invoke the command with the correct input.

#### lOlSE EXECIO error *rc* reading file fn ft fm from disk

Explanation: There was an I/O error reading fn ft fm.

System Action:  $RC = 100$ Command execution stops.

User Response: If the disk is read/only, make sure it has not been modified since the last access, and try accessing the disk again. Refer to the *VM/SP CMS Command Reference* for more information about the EXECIO command.

#### 10I6E EXECIO error *rc* writing file *fn ft fm* on disk

**Explanation:** There was an I/O error writing fn ft fm.

System Action:  $RC = 100$ Command execution stops.

User Response: Correct the problem and invoke the command again. Refer to the *VM/SP CMS Command Reference* for more information about the EXECIO command.

#### IOI7W

#### **\*\*\*\*\*\*\*\*\*\*\*\*\*\*\*\*\*\*\*\*\*\*\*\*\*\*\*\*\*\*\*\*\*\*\*\*\*\*\*\*\*\*\*\*\*\*\*\*\*\*\*\*\*\***

\* Logon and minidisk passwords have been printed; \* \* please secure listing to avoid a security exposure \* **\*\*\*\*\*\*\*\*\*\*\*\*\*\*\*\*\*\*\*\*\*\*\*\*\*\*\*\*\*\*\*\*\*\*\*\*\*\*\*\*\*\*\*\*\*\*\*\*\*\*\*\*\*\*** 

Explanation: A list of the logon and passwords has been sent to the printer. If the printer is not in a secure area, the list of passwords is a security hazard.

System Action: Command execution continues.

User Response: Make sure the listing is secure.

#### 10181 *nn* userid(s) still have/has the logon password NOLOG

Explanation: A user ID with the logon password NOLOG cannot be used until you change the password.

System Action: Command execution continues.

User Response: Invoke the command to change any remaining NOLOG user IDs.

10191 The directory source file has been updated with new passwords; nse the CMS DIRECT command to place these changes online

> Explanation: A new CP directory file has been created. This directory takes effect when you invoke the CMS DIRECT command.

System Action: Command execution continues.

User Response: Invoke the DIRECT command to activate the new directory.

1020R The last logon password in the list has been updated; please enter EXECUTE to place the passwords in the CP directory file or enter QUIT to exit without updating the directory

> Explanation: You are using PASSMOD on a line-mode terminal. You have had a chance to update the logon password for each user ID in the CP directory file. The new passwords you entered have not been written to the CP directory. They will be written if you enter EXECUTE on the command line.

System Action: The system waits for a response.

User Response: Enter either EXECUTE or QUIT on the command line, but do not abbreviate them.

#### 1021W Passwords will not be saved; press PF3 to quit anyway

Explanation: A request has been made to cancel all changes entered.

System Action: The system waits for user input from the data entry panel.

User Response: Press PF3 (QUIT) again to exit without updating the CP directory. Any other action lets password modification continue.

#### 1022W Passwords will not be saved; enter QUIT to quit anyway or press  $\leq$  ENTER  $>$  to continue

Explanation: You are using PASSMOD on a line-mode terminal. You entered QUIT on the command line. You have entered new passwords, but the CP directory has not been updated with the changes.

System Action: The system waits for a response.

User Response: Enter QUIT again to exit without updating the CP directory or press ENTER to continue processing passwords.

#### 1023R If you would like a list of userids and new passwords to be printed, enter 'YES'; otherwise, press < ENTER > to continue execution

Explanation: The list of user IDs and passwords is sent to the virtual printer if you enter YES. Where and how this file is printed depends on the printer spool options in effect before you invoke PASSMOD.

System Action: The system waits for a response.

User Response: Respond YES if you want the list printed. Keep in mind the printed list represents a security exposure if the printer area is not secure.

#### 1024W PASSMOD must not be used if DIRMAINT Is operational

Explanation: You cannot use PASSMOD if DIRMAINT is used to maintain your CP directory.

System Action: Command execution continues.

User Response: If DIRMAINT is used, use DIRMAINT commands to change the logon passwords.

#### 1025E No USER control statements exist in  $fnft$  file

**Explanation:** PASSMOD expects the input file  $fnft$  to be in the format of a CP directory. All CP directories must contain USER statements for each user ID.

System Action: RC = 24 Command execution stops.

(.

 $\big($ 

User Response: Invoke the command specifying a valid CP directory file.

#### 1026W Logon or minidisk passwords will not be printed; please ensure that they have been recorded

**Explanation:** A hard copy list of the passwords is not available. Without a record of passwords to be changed, you can have difficulty accessing the system the next time you try to log on.

System Action: Command execution continues.

User Response: Make sure the passwords have been recorded if the CP directory is placed on-line.

### 1027E Only one option may be specified

Explanation: You specified two or more options on the command line. You can only specify one.

System Action: RC = 24 Command execution stops.

User Response: Invoke the command with a valid option.

#### I028E Invalid password; please re-enter with no imbedded blanks

**Explanation:** You entered the password indicated by the cursor on the PASSMOD data entry panel with imbedded blanks. A valid VM/SP password cannot contain imbedded blanks.

System Action: The system waits for user input from the data entry panel. The cursor moves to the field needing correction.

User Response: Correct the password on the panel.

### 1029E Invalid password; must be at most 8 characters with no imbedded blanks; please re-enter

**Explanation:** A valid VM/SP password cannot contain imbedded blanks and can be at most eight characters in length.

System Action: The system waits for a response.

User Response: Enter a valid password.

I030R Userid *userid* (for product *prodnum)* has current logon password *password;* enter a new password, or press < ENTER > to retain the current password

> **Explanation:** The new logon password you enter replaces the current logon password in the input CP directory file.

System Action: The system waits for a response.

User Response: Enter a new logon password or press ENTER to avoid changing the current logon password.

#### 10311 Enter EXECUTE to process or QUIT to exit

Explanation: You are using PASSMOD on a line-mode terminal. To update the CP directory file with the logon passwords you entered on the command line, you must enter EXECUTE. If QUIT is entered, the CP directory remains unchanged.

System Action: You are prompted to enter a logon password. Message I030R or 1033R is displayed.

User Response: Respond to the prompt for a new logon password or enter EXECUTE or QUIT. Do not abbreviate EXECUTE or QUIT.

#### 10321 The following products were selected:

Explanation: You pressed the PF5 EXECUTE key on the DIRECGEN panel and the list of selected products is displayed.

System Action: Command execution continues.

User Response: Review the list to make sure you selected the correct products.

#### 1033R Random logon password *password* has been generated for userid *userid* (for product *procinum);* enter a new password or press  $\leq$  ENTER  $>$  to retain the random password

Explanation: The previous logon password for the user ID *userid* was NOLOG. It has been changed to a randomly selected string. You can keep the new logon password or change it again.

System Action: The system waits for a response.

User Response: Enter a new logon password or press ENTER to retain the random password.

I /

### l034E Invalid product specification code *prodspec;* correct your input and run INSTFPP again for all selected prodnets

Explanation: You passed an invalid product specification code as a parameter to INSTFPP. A product specification code is seven to nine characters long and is a combination of the product number and the feature identification code. If there is no feature identification code for this product, then the product specification code must be exactly seven characters long. You can leave a blank between the product number and the feature identification code.

System Action: RC = 24 Command execution stops.

User Response: Invoke the command with a valid product specification code. Refer to the FEATURE\$ PRODUCTS file, Program Directory, or Memo to Users to obtain the valid product specification code.

### 103SW *prodnum* must be entered with a feature identification code; *prodnum idcode* was found on the tape

Explanation: The product *prodnum* has features. Each feature has its own feature identification code. You must specify both the product number and the idcode together on the command line.

System Action: Command execution continues.

User Response: Invoke the command with valid product specification codes.

#### 10361 Memo to Users, *fn ft*, has been printed

Explanation: The Memo to Users for the optional feature product being processed has been spooled to the virtual printer.

System Action: Command execution continues.

User Response: Retrieve the printed file from the real printer if the appropriate spooling options are in effect.

### 1037W The following selected product numbers were not found on the tape: *prodnums*

Explanation: One or more of the products specified on the command line or selected from the panel is not on the tape at virtual address 181. The wrong tape might be mounted, or you did not correctly enter the product specification codes on the command line.

System Action: RC = 85 Command execution continues.

User Response: Make sure the correct tape is mounted, and invoke the command with the correct parameters.

### 1038E Error *printingfnftfm;* return code *rc* from the CMS PRINT command

Explanation: The PRINT command with the CC option failed while trying to print the Memo to Users.

System Action: RC = 27 Command execution stops.

User Response: Correct the problem and invoke the command again. Refer to the *VM/SP CMS Command Reference* for more information about the PRINT command.

### 1039E Terminal is in line mode, so the INSTFPP user assistance panel cannot be displayed; INSTFPP arguments must be entered on the command line

Explanation: You must invoke INSTFPP with parameters and/or options if the terminal is in line mode, even if you want all the default options.

System Action: RC = 600 Command execution stops.

User Response: Invoke the command with parameters and/or options.

#### 1040E Virtual machine size mnst be at least 12M for installation

Explanation: Some installation steps might fail if the virtual storage is less than 12M (12288K bytes). A virtual storage size of 12M or greater is needed to run INSTFPP.

System Action: RC = 51 Command execution stops.

User Response: Redefme the virtual storage to 12M or greater using the CP DEFINE STORAGE command and re-ipl CMS before you invoke the command again.

1041E Error {scanninglforwarding} tape *vdev;* return code *rc*  from the CMS VMFPLC2 command

> Explanation: An error occurred while forward spacing or scanning the tape. There is either a hardware problem or a tape error. The tape position is unknown.

System Action: RC=45 Command execution stops.

User Response: Make sure your hardware is working properly and you have the correct tape mounted. Then, invoke the command again. If the problem persists, contact your IBM Customer Service Representative if you suspect a hardware problem or contact the IBM Support Center if you suspect a problem with the tape itself.

### 1042E Device at virtual address *vdev* does not exist

Explanation: You invoked INSTFPP without specifying the real address of the stacked program product tape.

System Action: RC = 40 Command execution stops.

User Response: Attach the tape unit to MAINT as *vdev* or invoke INSTFPP specifying the real address of the tape unit.

#### 1043E A Product Identifier file is missing on the tape

Explanation: INSTFPP did not find a required file on the tape. The tape might have been incorrectly positioned during the installation process.

System Action:  $RC = 87$ Command execution stops.

User Response: Make sure the correct tape is mounted and rewound, and invoke the command again. If the problem persists, contact the IBM Support Center.

 $\big($ 

 $\big($ 

 $\overline{(\ }$ 

 $\overline{\mathcal{L}}$ 

### I044R Press < ENTER> to continue or type in any character before pressing < ENTER> to return to the panel:

Explanation: A list of products selected on the DIRECGEN panels has been displayed after pressing the PF5 EXECUTE key. Execution can continue or the panel can be redisplayed.

System Action: The system waits for a response.

User Response: After reviewing the product list for accuracy, respond to the prompt accordingly.

#### 1045E Error defIning temporary work minidisk *vdev;* return code *rc* from the CP DEFINE command

Explanation: The CP DEFINE command failed with return code  $rc$ . If  $RC = 91$ , there might be insufficient temporary disk space available on the system.

System Action: RC = 30 Command execution stops.

User Response: Correct the problem and invoke the command again. Refer to the *VM/SP CP General User Command Reference* for more information about the DEFINE command.

10461 Virtual device *vdevl* has heen redefIned to *vdev2* 

> Explanation: The virtual device at *vdevl* has been moved to another virtual address, either to avoid detaching the original virtual device or because a particular virtual address is needed for the command to continue.

System Action: The virtual address of the device is redefined. Command execution continues.

User Response: No user action is required.

#### 10471 Starting to process Program Product prodnum idcode...

Explanation: INSTFPP has started to process *prodnum idcode.* 

System Action: INSTFPP processes the product according to the options specified.

User Response: No user action is required.

### I048E INSTFPP may only be executed from the MAINT nserid

Explanation: Many installation steps need access to MAINT's minidisks and privilege classes. You cannot run INSTFPP from another user ID.

System Action: RC = 50 Command execution stops.

User Response: Logon to MAINT user ID, and invoke the command again.

### 1049E Product numbers may not be specffied with the *option*  option

Explanation: You cannot enter product numbers on the command line with the option *option.* 

System Action: RC = 24 Command execution stops.

User Response: Invoke the command with correct parameters and options.

### I0s0E There were no Program Products found on the tape

Explanation: The tape is correctly mounted and in VMFPLC2 format, but it is not a stacked program product tape for use with INSTFPP.

System Action:  $RC = 80$ Command execution stops.

User Response: Mount the correct tape and invoke the command again.

#### 10511 Now updating the PROD LEVEL P file...

Explanation: INSTFPP updates the PROD LEVEL file with history information after installing an optional feature product.

System Action: The PROD LEVEL file on MAINT's 319 minidisk is updated with the version, release, modification, and service level of the installed product. Additional installation requirements are also given. And, the return code is given if a severe error occurred during installation exec processing.

User Response: No user action is required.

### 1052R Do you wish to install this product now (yes or no)?

Explanation: INSTFPP displays this prompt if the options Install and Prompt are active (specified on the command line, from the user data entry panel, or by default).

System Action: INSTFPP waits for a response.

User Response: If you respond YES, the product installation exec is called to install the product, and the Memo to Users is printed if the Memo option is in effect. If you respond NO, INSTFPP bypasses this product, and processing continues with the next product on the tape.

1053R Do you wish to print the Memo to Users now (yes or. no)?

> Explanation: INSTFPP displays this prompt if the options NOInstall and Prompt are active (specified on the command line or from the user data entry panel).

System Action: INSTFPP waits for a response.

User Response: If you respond YES, the Memo to Users is printed. Otherwise, processing continues with the next product on the tape. The product is not installed in either case.

#### I0S4I Now formatting temporary workdisk *vdev* as  $mode...$

Explanation: A temporary minidisk is being prepared for the installation process to use. The formatting process can take some time.

System Action: The minidisk is formatted. Command execution continues.

User Response: No user action is required.

#### 10561 Installation EXEC failed...

Explanation: An installation exec called by INSTFPP exited with a return code other than 0, 777, or 888. Product installation was not completed.

System Action: INSTFPP continues processing with the next product on the tape.

User Response: Once INSTFPP finishes processing, look at the PROD LEVEL file on MAINT's 319

installation exec, or look at the console file in the virtual reader. Correct the problem and invoke the command again. **lack and a command again. looking the set of a tape unit is not a tape unit 1062E Device at real address** *rdev* **is not a tape unit** 

System Action: INSTFPP restores the environment (accessed disks, spool file characteristics) to its

User Response: No user action is required.  $\qquad \qquad$  data entry panel.

INSTFPP data entry panel is not a valid device the real address on the real address on the real and press on the real and press on the real address on the real and press on the real and press on the real and press on the r address. A valid device address consists of three or four consecutive hexadecimal digits (0-F).

four consecutive hexadecimal digits (O-F).<br>**I063E** Error attaching device *rdev* as *vdev*<br>System Action: The cursor moves to the field needing

User Response: Obtain the real address of the tape unit that has the stacked product tape mounted. The  $S$ ystem Action:  $RC = 40$  command CP OUERY TAPE can be helpful. Type the real address on the data entry panel and press (In panel mode) The cursor moves to the field needing<br>
ENTER.<br>
Correction. The system waits for user input from the

Explanation: Only Y (for YES) and N (for NO) are <br>valid entries in the field. (In panel mode) Try to correct the problem using the<br>
Curtum Action: The survey manual to the field problem. (In panel mode) Try to correct the

correction. The system waits for user input from the Continue processing the panel or press PF3 to QUIT.<br>
data entry panel.<br>
The Processe Translides V and in the space of the process of the space of the space of the space of the space of the space of the space of the space o

User Response: Type either Y or N in the appropriate  $\frac{\text{[I]} \cdot \text{[II]} \cdot \text{[II$ field and press ENTER.

System Action: The cursor moves to the field needing Explanation: The device at virtual address 181 might correction. The system waits for user input from the system waits for user input from the system and the system wait data entry panel.<br>
data entry panel.<br>
data entry panel.

User Response: Type a 1, 2, or 3 in the appropriate System Action: RC=40 field and press ENTER.

**Explanation:** The device address you entered on the data entry panel. INSTFPP data entry panel is not the real address of (In line mode) Command execution stops. any device. You might have entered a virtual address User Response:<br>instead of a real address.

correction. The system waits for user input from the correction. The system wants for user input from the continue processing the panel or press PF3 to QUIT.<br>data entry panel.

unit on which the stacked product tape is mounted. The command CP QUERY TAPE can be helpful. Refer to the *VM/SP CP General User Command* 

minidisk to determine the return code from the failed Type the real address on the data entry panel and press installation exec. or look at the console file in the ENTER.

10571 Leaving INSTFPP EXEC... Explanation: The device address you entered on the Leaving INSTFPP EXEC... INSTFPP data entry panel is not the real address of a Explanation: INSTFPP has finished processing. tape unit. You might have entered a virtual address.

System Action: The cursor moves to the field needing previous state and exits. correction. The system waits for user input from the

User Response: Obtain the real address of the tape 1058E A valid real tape address must be entered unit that has the stacked product tape mounted. The command CP QUERY TAPE can be helpful. Enter Explanation: The tape unit address specified on the command CP QUERY TAPE can be helpful. Enterprise the real address on the data entry panel and press

Explanation: The device at real address rdev could not<br>correction. The system waits for user input from the<br>data entry panel.<br>User Response: Obtain the real address of the tape<br>user privilege class A or B.

correction. The system waits for user input from the data entry panel.

1059E Reply must be "Y" or "N" can be execution stops. (In line mode) Command execution stops.

System Action: The cursor moves to the field needing the cursor moves to the field needing panel command line to enter CP/CMS commands.

Refer to the *VM/SP Operator's Guide* for more I060E Option must be I, 2 or 3 information about the CP ATTACH command.

# Explanation: Only 1, 2, and 3 are valid processing 1064E Error rewinding tape; return code *rc* from the CP options.<br>System Action: The cursor moves to the field needing

unit error.

(In panel mode) The cursor moves to the field needing 1061E Device at real address *rdev* does not exist correction. The system waits for user input from the

System Action: The cursor moves to the field needing (In panel mode) Try to correct the problem using the panel command line to enter CP/CMS commands.

User Response: Obtain the real address of the tape (In line mode) Correct the problem and invoke the command again.

*Reference* for more information about the CP REWIND command.

#### 1065E Rewind not performed; device  $vdev$  not ready

Explanation: The tape unit is attached as *vdev*, but the CP REWIND command returned the response REWIND NOT PERFORMED. Possible explanations are: the tape is not mounted properly, the tape is not ready, or the tape is still rewinding from a previous CP REWIND *vdev.* 

System Action: RC = 40

(

 $\big($ 

 $\overline{\mathbf{C}}$ 

(In panel mode) The cursor moves to the field needing correction. The system waits for user input from the data entry panel.

(In line mode) Command execution stops.

User Response: Make sure the tape unit is operating correctly and the tape is mounted properly.

(In panel mode) Make sure the tape is ready and press ENTER to reprocess the panel or press PF3 to QUIT.

(In line mode) Make sure the tape is ready and invoke the command again.

I066E Return code *rc* from ACCESS *vdev mode* 

Explanation: The access of a minidisk needed for command execution failed.

System Action: RC = 36 Command execution stops.

User Response: Make sure all required minidisks are attached, and invoke the command again. Refer to the *VM/SP CMS Command Reference* for more information about the ACCESS command.

### 1067E Return code *rc* from the CMS XEDIT command

Explanation: The attempt to display the user data entry panel failed.

**System Action:**  $RC = 32$ Command execution stops.

User Response: Correct the problem and invoke the command again. Refer to the *VM/SP CMS Command Reference* for more information about the XEDIT command.

#### I068E Error copying Memo to Users to MAINT 319 P disk; return code *rc* from the CMS COPYFILE command

Explanation: The COPYFILE command failed with return code *rc* 

System Action: RC = 29 Command execution stops.

User Response: Refer to the *VM/SP CMS Command Reference* for more information about the COPYFILE command. Make sure the MAINT 319 disk is linked in read/write mode and has sufficient DASD space and invoke the command again.

#### I069E Error formaffing temporary work minidisk *vdev;* return code *rc* from the CMS FORMAT command

Explanation: The FORMAT command failed with return code *rc* 

System Action: RC = 35 Command execution stops.

User Response: Correct the problem and invoke the command again. Refer to the *VM/SP CMS Command*  *Reference* for more information about the FORMAT command.

1400R Mount next tape and press < ENTER> to condnue or type in any character before pressing < ENTER> to qnit:

> **Explanation:** The program waits for the user to mount the next tape required and press  $\leq$  ENTER  $>$  when the tape is ready. If the user enters any character then the program exits.

System Action: The system waits for a response.

User Response: Press  $\leq$  ENTER  $>$  after the next tape is mounted if you wish to continue or enter any character to exit.

#### 1401E Both userid and minidisk must be specified.

Explanation: The Userid and Cuu options must both be specified when PASSMOD MDISK command is invoked with either the Userid option or Cuu option.

System Action: RC = 24 Command execution stops.

User Response: Reissue the command with the USERID and CUU options specified correctly. Type HELP PASSMOD for the correct syntax of the command.

#### 1401E Minidisk *vdev* not accessed by userid *userid.*

Explanation: The specified minidisk address is not accessed by the specified user ID.

System Action: RC = 24 Command execution stops.

User Response: Reissue the command with a minidisk address that is accessed by the user ID.

### 1403E Restricted logon password entered; please re-enter password.

Explanation: The logon password specified is restricted for system use. User is prompted for another password.

System Action: Command execution interrupted.

User Response: Enter another logon password.

#### 1404E Minidisk read password must be supplied before minidisk write password may be entered.

#### 1404E Both minidisk read and write passwords must be supplied before minidisk multi password may be entered.

Explanation: The minidisk read password must be specified before the write password can be specified and the minidisk read and minidisk write passwords must be specified before the multi password can be specified.

System Action: Command execution continues.

User Response: In panel mode:

.. ".-~- --""---------------

Ensure that the minidisk read password is supplied before write password is entered and that both the read and write passwords are specified before the the multi password is entered for the particular minidisk. In line mode:

Re-issue command and supply the minidisk read password before entering the minidisk write password or supply both the minidisk read and minidisk write passwords before entering the multi password.

# 1405I Press PF5 again if you want to update the CP directory 1410I DELETE will cause current minidisk passwords to be deleted.

**Explanation:** Pressing PF5 again confirms that the CP **Explanation:** Any minidisk passwords entered as directory file will be updated with the changes you **DELETE** will be deleted on completion of the directory file will be updated with the changes you DELETE will be deleted made from the panel session of PASSMOD. PASSMOD command. made from the panel session of PASSMOD.

System Action: Command execution interrupted. System Action: Command execution continues.

User Response: Press PFS to keep changes. User Response: No user action required.

# 1406E The PASSMOD MDISK command alone cannot be used 1411R Minidisk *vdev* accessed by user ID *userid* has current on a line mode terminal; use the Userid *userid* Cuu cuu

**Explanation:** You may only enter line commands on a **particular 1411R** line mode terminal. The PASSMOD MDISK command brings up a panel on a full screen terminal **press in the property of the server a** new press  $\epsilon$ **ENTER** > to leave it blank: and is invalid on a line mode terminal.

User Response: Enter the PASSMOD MDISK<br>
command with the User ID *userid* Cuu *cuu* option.<br>
Type HELP PASSMOD for the command syntax.<br>
User Response: Enter a valid password, or press Type HELP PASSMOD for the command syntax.

# 1407R If you want the current  ${logon | minidisk}$  password deleted, Enter YES otherwise press < ENTER >.

**Explanation:** The indicated password will be deleted if **Explanation:** The program module invoked by you enter 'YES' to the prompt otherwise press **EXPLANATION** DIRECGRO exited with the indicated return co you enter 'YES' to the prompt otherwise press DIRECGRO exited with the indicated return code.<br>
> ENTER > to keep the password.

System Action: The system waits for a response.

password or press enter to keep the current password.

# 1408E Minidisk {read|write|multi} password cannot be deleted due to invalid conditions; please re-enter password 1413E Invalid format *Irecf Irecl* for file *fn ft fm* must con

delete the write password. If a write or multi password exists, you cannot delete the read password.

User Response: Enter a valid password or delete the file has the wrong number of records. minidisk multi and minidisk write passwords before<br>
This error may occur if the user has modified the file<br>
or there are multiple copies of the file on the system.

- 1409E No minidisk {read|write|multi} password exists to be  $S$ ystem Action: RC = 64 deleted Command execution stops.<br>No minidisk {read|write|multi} password exists to be  $\frac{1}{2}$  and  $\frac{1}{2}$  and  $\frac{1}{2}$  and  $\frac{1}{2}$  and  $\frac{1}{2}$  and  $\frac{1}{2}$  and  $\frac{1}{2}$  and  $\frac{1}{2}$  and  $\frac{1}{2}$  and  $\frac{1}{2}$
- 1409E No minidisk {read|write|multi} password exists to be<br>deleted; enter new password or press <ENTER > to<br>continue:<br>continue:<br>continue:<br>continue:<br>continue:<br>continue:

deleted is currently blank. A blank password cannot be deleted. Center.

System Action: The System waits for user to continue. 1414E Error occurred copying all files from < source

Enter a new password, or press  $\leq$  ENTER  $>$  to file  $>$ 

# $\epsilon$  , the deleted. In the deleted. In the contract of the contract of the contract of the contract of the contract of the contract of the contract of the contract of the contract of the contract of the contract of the co

- option<br>password, or press < ENTER > to retain the current<br>password:
	- Minidisk *vdev* accessed by userid *userid* has no current {read|write|multi} password; enter a new password, or

System Action: RC = 24 Explanation: Enter a new password to change the<br>Command execution stops.<br>
EXPLANATION: ENTER > to retain the current  $P_{\text{obs}} = \text{D}$  based or press  $\leq$  ENTER  $>$  to retain the current command execution stops.<br>  $P_{\text{obs}} = \text{D}$  based or press  $\leq$  ENTER  $>$  to retain the current password.

< ENTER> to leave the current password.

1412E Return code *rcode* from *filename filetype* command

System Action: Depends on the accompanying messages issued with with this message.

User Response: Enter 'YES' to confirm deletion of User Response: Refer to the DIRECGEN HISTORY password or press enter to keep the current password. File for more information on the problem and how to restart DIRECGRO.

**Explanation:** If a multi password exists you cannot  $\begin{array}{c} \textbf{1413E} \\ \textbf{4)} + 1 \textbf{ records} \end{array}$  **Figure 1413E Explanation:** If a multiple of

**Explanation:** The indicated file does not have the System Action: The System waits for user to continue. correct format. Either the directory file specified is not of lrecfm  $=$  F and lrecl  $=$  80 or the GROW minidisk

**Explanation:** The minidisk password requested to be conform to the proper format. If the files have not deleted is currently blank. A blank password cannot be been modified report the problem to the IBM Support

User Response: In panel mode: MINIDISK > to < target minidisk >

Enter a new password, or leave the password blank. 1414E Error occurred copying file  $\leq$  source file  $\geq$  as  $\leq$  target

Find the mode:<br>
1414E Error occurred appending file < append file > to < target

continue and leave the password blank.<br> **Explanation:** Error occurred while copying file(s) or appending file(s).

> System Action: RC=29 Command execution stops.

User Response: Refer to the DIRECGEN HISTORY file for more information on the COPYFILE error and how to restart DIRECGRO.
**Explanation:** The indicated directory could not be put<br>online, possibly due to an error with the DIRECT<br>command<br>command<br>command<br>command<br>command

System Action: RC=44<br>Command execution stops.

User Response: Refer to the DIRECGEN HISTORY<br>
File for more information on the error and how to<br>  $R/W$  file. file for more information on the error and how to restart DIRECGRO.

possibly due to an error with the FORMAT command.

Command execution stops.

User Response: Refer to the DIRECGEN HISTORY<br>
file for more information on the error and how to<br> **1421E** Unable to CREATE an EXCLUSIVE R/W LOCK for<br> **16.**  $\frac{f}{f}$  file for ft fm restart DIRECGRO. **1421E** 

**Explanation:** The program cannot define a new virtual<br>device address for your system. Either the user has the<br>maximum allowable number of devices for his system<br>or all device addresses between Hexidecimal addresses<br>or bec 100 and 5FF have been used.<br>System Action:  $RC = 100$ <br>System Action:  $RC = 100$ 

Command execution stops.

essential for DIRECGRO processing. Refer to the more information on the problem and how to restart problem and how to restart in the more information on the problem and how to restart to performation. DIRECGEN HISTORY file for more information on how to restart DIRECGRO.

Explanation: The program cannot find any free file **DIRECGRO continues.**<br>modes to access. All file modes from A to Z have been **Explanation**. No file

User Response: Refer to the DIRECGEN HISTORY file for more information on the problem and how to<br>
restart DIRECGRO. You may have to release some<br>
non-essential minidisks to free up some file modes.<br> **Explanation:** Some error occur

1419E Unable to LINK to *userid vdev*<br>1419E Unable to LINK to *userid vdev* since *userid* has disk System Action: RC = 40<br>Command execution stops. linked R/W as <vdev>
Unit Command execution stops.<br>
User Response: Refer to the DIRECGEN HISTORY

indicated disk, either due to some error or because file for more information on the problem and how to problem and how to problem and how to problem and how to problem and how to problem and how to problem and how to prob someone else has the disk accessed  $R/W$ .

User Response: Check the DIRECGEN HISTORY file for more information on the problem and how to **Explanation:** Unable to remove minidisk because

DIRECGRO is the same as the directory that is online EXECURT IS ONCE A SHE SAIDE AS A SHE WANTED TO SHE SHE AS A SHE ARE ON ON THE SYSTEM ACTION: COMMAND ACTION: COMMAND ACTION: COMMAND AND INTEREGRISHING STRAND STATES OF A SYSTEM ACTION: COMMAND ACTION: COMMAND AND A SYSTEM DIRECGEN and DIRECGRO. The User Response: No user action required.

1415E Unable to place Directory *fn ft fm* online If the DIRECGEN HISTORY file has message 1412<br>indicating that the LINK command returned with Explanation: The indicated directory could not be put<br>
online, possibly due to an error with the DIRECT<br>
command.<br>
<br>
log back on before continuing log back on before continuing.

## 1420E R/W version of *fn ft fm* not found

**System Action:**  $RC = 100$ <br>Command execution stops.

1416E Error formatting *userid vdev* disk Command execution stops.<br>User Response: Check the DIRECGEN HISTORY Explanation: Formatting of indicated disk failed,<br>
The formation on the problem and how to restart DIRECGRO. User may have to re-access the System Action:  $RC = 35$ <br>Command execution stops.<br> $R/W$  mode.<br> $R/W$  mode.

## Unable to CREATE an EXCLUSIVE R/W LOCK for (1417E No virtual addresses are available.<br> **Explanation:** The program cannot define a new virtual **file for the state of the filter of the file for the state of the explanation:** The program cannot define a new virtual **F** lock

System Action:  $RC = 50$  System Action:  $RC = 100$  System Action:  $RC = 100$ 

User Response: Detach some minidisks that are not<br>
User Response: Refer to Direcgen History file for<br>
more information on the problem and how to restart<br>
User Response: Refer to Direcgen History file for delete the LOCK that he has on the indicated file or wait until the user is fmished with the file.

# 1418E No filemodes are available 1422I No files exist on disk *userid vdev* to be copied;

modes to access. All file modes from A to Z have been Explanation: No files exist for copying on indicated accessed on your user ID.<br>System Action:  $RC = 52$ 

System Action: Research Research Research 2012<br>Command execution stops.<br>The Benness: Response: No user action is required.

Explanation: Some error occurred while attempting to erase the specified file.

Explanation: The program cannot LINK to the USER Response: Refer to the DIRECGEN HISTORY

System Action: RC=42 1424W Unable to remove contents at old extents of disk *userid*  Command execution stops.<br> **Command execution stops.** *vdev* using DDR Copy because size of disk is less than 2<br> **Command execution stops.**<br> **Command execution stops.**<br> **Command execution stops.** 

restart DIRECGRO. You may have to release and minidisk was too small. If another minidisk is defined<br>detach the minidisk from another user.<br>starting at the same starting extent as the old minidisk starting at the same starting extent as the old minidisk Ensure that the directory being modified by then the new minidisk must be CMS formatted before<br>
NIBEGGBQ is the some set the directory that is spline.

## 142SE Unable to remove contents at old extents of disk *userid vdev* using DDR Copy due to DDR error

Explanation: An error occurred during execution of DDR copy command.

System Action: RC = 32 Command execution stops.

User Response: Refer to the DIRECGEN HISTORY file for more information on the problem and how to restart DIRECGRO.

### 14261 DIRECGRO Started at *date time*

Explanation: DIRECGRO execution began at the indicated date and time.

System Action: Command execution continues.

User Response: No user action required.

14271 If the message "DIRECGRO processing complete" is not received upon completion of the EXEC, then place the directory *directory id* on-line with the DIRECT command

> Explanation: If DIRECGRO does not complete normally with the message "DIRECGRO processing complete", you can recover by placing the indicated directory online using the DIRECT command.

System Action: Command execution continues.

User Response: No user action required.

### 14281 DIRECGRO successful

Explanation: The DIRECGRO exec executed successfully.

System Action: Execution completed.

User Response: No user action required.

- 14291 DIRECGRO failed. To restart, run DIRECGEN (GROW again, followed by DIRECGRO
- 14291 DIRECGRO failed. To restart, run DIRECGRO again

Explanation: Execution of DIRECGRO failed. Run DIRECGRO again to restart.

System Action: Command execution stops.

User Response: Refer to the DIRECGEN HISTORY file for more information about why DIRECGRO failed. Once the problem is corrected, restart DIRECGRO as directed above.

### 14301 \*\*\* DIRECGRO processing complete

Explanation: Execution of DIRECGRO completed.

System Action: Execution completed.

User Response: No user action required.

### 14311 *userid* minidisk *vdev* moved - all files copied

14311 *userid* minidisk *vdev* moved - contents not moved since the minidisk was not in CMS format

> Explanation: The indicated users minidisk was moved and ail files were copied to the new disk or no files were copied since the original disk was not in CMS format. The disk may be a DOS formatted disk or a RECOMP area on disk.

System Action: Command execution continues.

User Response: No user action required.

14321 Temporary CP directory placed online.

> Explanation: A Temporary CP directory has been placed online.

System Action: Command execution continues.

User Response: No user action required.

14331 Original source CP directory is placed online.

> Explanation: Original source CP directory has been placed online.

System Action: Command execution continues.

User Response: No user action required.

1434E Return code *rcode* from DIRECT module. Original {SourceITemporary} CP directory *directory id* cannot be placed oo-Iine.

> Explanation: The DIRECT command failed with the indicated return code and the indicated directory was not placed online.

System Action: RC = 44 Command execution stops.

User Response: Refer to DIRECGEN HISTORY file for more information. Determine the problem with DIRECT command and run DIRECGEN again.

143SE Incomplete fileid *(filename /iletype)* specified.

Explanation: DIRECGEN was invoked with an incomplete fileid.

System Action: RC = 24 Command execution stops.

User Response: Enter HELP DIRECGEN for the correct syntax of command.

### 1436E No unique nserid found within the range *userid userid.*

Explanation: No unique user ID was found in specified range. DIRECGEN uses user IDs within this range for its own processing.

System Action: RC = 45 Command execution stops.

User Response: Free one of the user ID names within the range indicated.

/

1437E *fnft* is a null file

Explanation: The file indicated contains no records.

System Action: RC = 64 Command execution stops.

User Response: Make sure the file specified in the DIRECGEN command is the correct file.

1438E Error found in PROGPROD PARMLIST. Confticting *userid vdev* minidisk *type* definitions.

> Explanation: The minidisk indicated has conflicting definitions of the type specified for it in the PROGPROG PARMLIST. For example, two products may define a common minidisk with different block sizes.

System Action: RC = 64 Command execution stops.

User Response: Make sure the PROGPROD PARMLIST has not been changed and contact the IBM Support Center.

### 1439E Duplicate virtual address for *owner id vdev*

Explanation: The minidisk indicated has duplicate virtual address specified for it.

System Action: RC = 64 Command execution stops.

(

 $\overline{\mathcal{L}}$ 

 $\overline{\mathcal{L}}$ 

 $\blacksquare$ 

User Response: Make sure the PROGPROD PARMLIST has not been changed and contact the IBM Support Center.

1440W *userid vdev* will not be grown. *userid vdev* is a non-CMS or RECOMP disk

> Explanation: The minidisk indicated will not be grown because it is not in standard CMS format.

System Action: Command execution continues. User Response: No user action required.

1441E Error executing *COPYFILE* fn ft fm fn ft fm  $RC =$ *rcode* 

> Explanation: The COPYFILE command failed for the indicated file with the indicated return code.

System Action: RC = 100 Command execution stops.

User Response: Check that there is enough room on the target disk to copy the file.

14421 Snccessful execution of DIRECGEN. Please run DIRECGRO to generate new CP directory.

> Explanation: DIRECGEN has been executed successfully. Run DIRECGRO to generate new CP DIRECTORY.

System Action: Execution is complete.

User Response: No user action required.

1443R Retnrn code *rcode* returned accessing *owner id vdev* as *mode.* The probable cause is an unformatted disk. Press  $\leq$  ENTER  $>$  to continue with formatting, or type anything to quit.

> Explanation: DIRECGEN tried to access the indicated disk and received the indicated return code. The probable cause is that the disk is unformatted. The user is prompted whether he wishes to format the disk or quit. The user may have run DIRECGEN without the GROW option earlier and then did not install the product.

System Action: The system waits for a response.

User Response: Press  $\leq$  ENTER  $>$  if you wish to format the disk and continue or enter anything else if you wish to quit.

1444W Directory *directory id* contains restricted passwords. The online directory will have the passwords changed to NOLOG by the DIRECT module.

> Explanation: Users with restricted passwords will have their passwords changed to NOLOG. User should change the final directory's passwords for the users with restricted user IDs and put this directory online to avoid locking out user IDs.

System Action: Command execution continues.

User Response: No user action required.

14451 *userid vdev* will be formatted.

> Explanation: The indicated minidisk will be formatted. System Action: Command execution continues. User Response: No user action required.

TNL SN24-5765 (24 Feb 1989) to SC24-5237-04

 $\leq$   $\searrow$ /

 $\bigcirc$ 

# **DIRECGEN Panel**

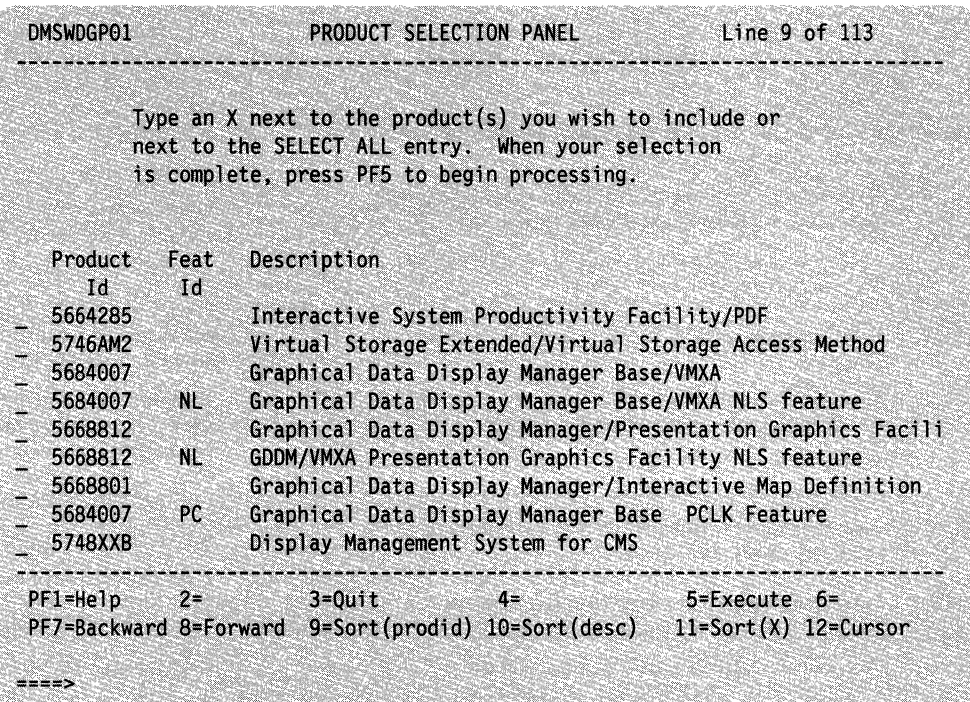

Figure 11-1. DIRECGEN Panel

**Note:** All other products included in this offering are displayed on additional panels.

# **PASSMOD Logon Panel**

 $\big($ 

 $\big($ 

 $\big($ 

 $\overline{C}$ 

.. ~ .-

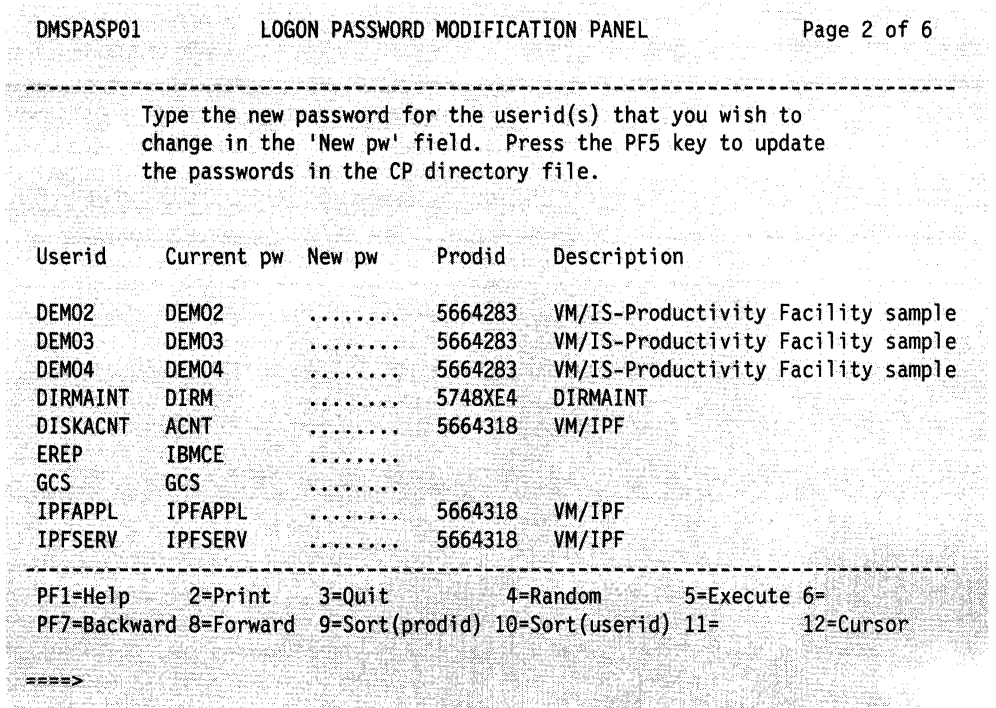

Figure 11-2. PASSMOD LOGON panel

Note: Additional user IDs may also be displayed depending on the content of the input CP directory.

TNL SINZ4-JIW (  $-$  -

# **PASSMOD Minidisk Panel**

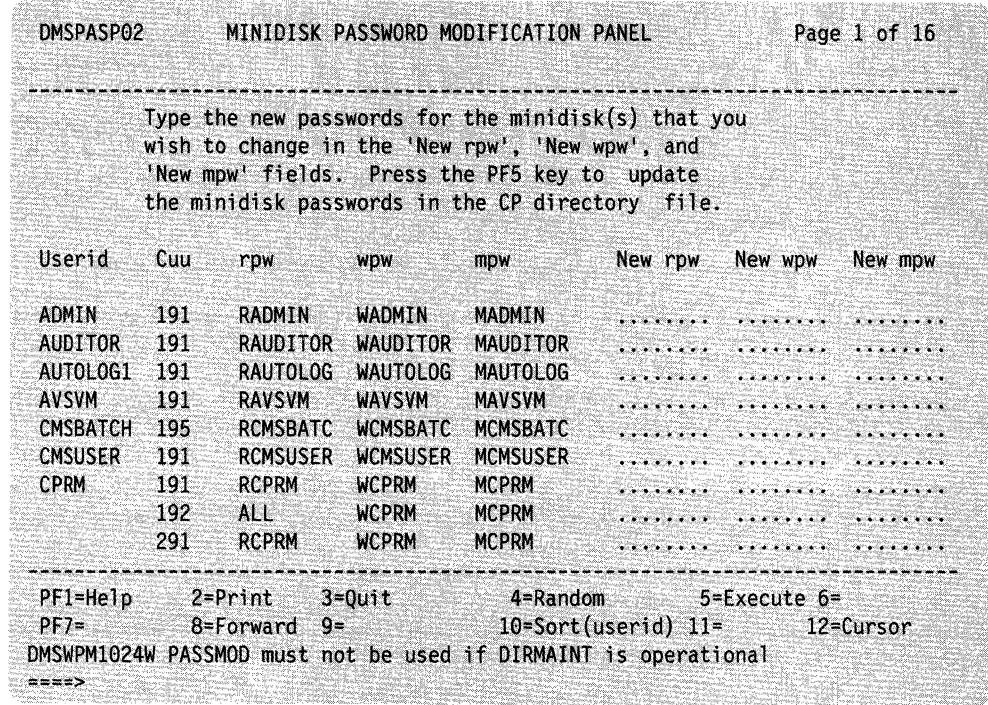

Figure 11-3. PASSMOD Minidisk Panel

Note: Additional user IDs and minidisks may also be displayed depending on the content of the input CP directory.

# **11-16** VM/SP Installation Guide

# ( **INSTFPP Panels**

 $\overline{\mathcal{M}}$ 

 $\blacklozenge$ 

 $\overline{C}$ 

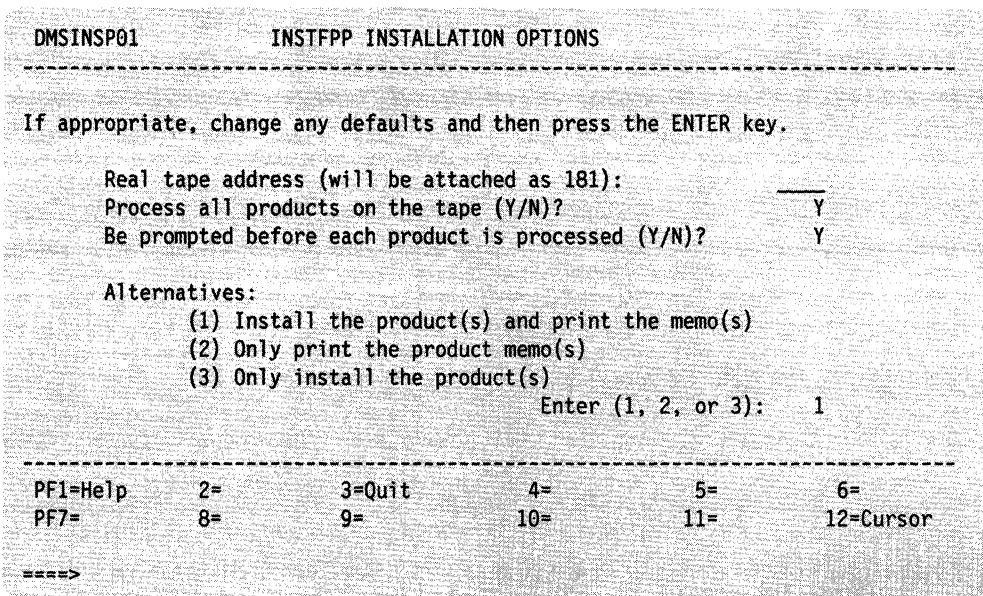

r Maria Andrea Andrea Andrea Andrea Andrea Andrea Andrea Andrea Andrea Andrea Andrea Andrea Andrea Andrea Andr<br>Andrea Andrea Andrea Andrea Andrea Andrea Andrea Andrea Andrea Andrea Andrea Andrea Andrea Andrea Andrea Andre

Figure 11-4. INSTFPP Panel 1

 $\bigcap$ 

 $\diagdown$ 

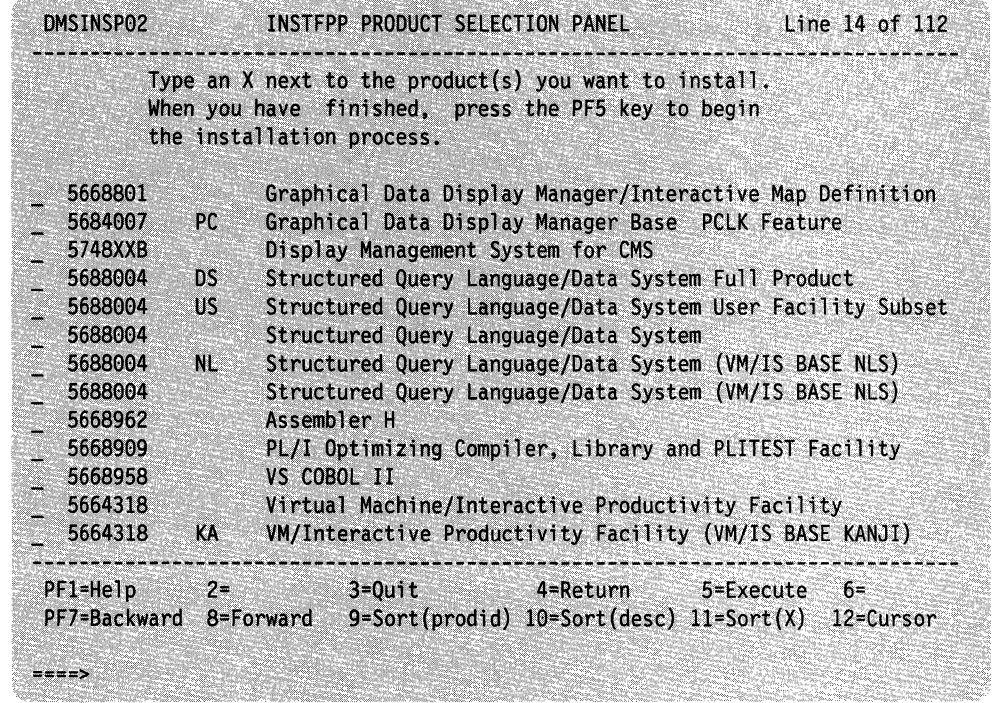

## Figure 11-5. INSTFPP Panel 2

Note: All other products included on the tape are displayed on additional panels, if  $\sim$ necessary.  $\qquad \qquad \blacksquare$ 

# **Summary of Changes**

 $\big($ 

**How To Obtain Previous Editions of This Book:** You can obtain previous editions of this book by using the pseudo order numbers listed in the *VM/SP Library Guide and Master Index.* 

Summary of Changes for SN24-5765-OO for VM/IS 6

## **Deleted:**

Application Prototype Environment (APE) Composition Utility Version 2 (CU2) DB EDIT Extended Math Library PRPQ (EML) FORTRAN Utilities Graphical Data Display Manager for VM (GDDM/VM) Graphical Display and Query Facility (GDQF) Host-Displaywriter Document Interchange (HDDI) IBM BASIC/VM (IBM BASIC) IBM High-Accuracy Arithmetic Subroutine Library (ACRITH) IBM 3277 Graphics Attachment Support Programming RPQ (GASP) IBM 3812 Pageprinter VM Support (VM3812) . Info Center/l (IC/I) OS PL/I Resident Library (PL/I Resident Lib) OS PL/I Transient Library (PL/I Transient Lib) PROFS Note Maintenance Facility Remote Spooling Communications Subsystem Networking, Ver.l (RSCS vI) VM File Storage Facility (VMFSF) VM/Personal Computer Host Server (VM/PC Host Server)

### **Added:**

- The GROW option has been added to the DIRECGEN exec.
- The DIRECGRO exec has been added.
- PASSMOD now allows you to change minidisk passwords as well as logon passwords.
- New messages issued by the installation tools have been added.
- New products are:
	- ACF/Network Control Program, Version 5 (ACF/NCP)
	- ACF/Virtual Telecommunications Access Method for VM/9370
	- Application Preparation Feature (APF)
	- Application System National Language Feature (AS NL)
	- Assembler H (HASM)
	- DFSORT/CMS (DFSORT/CMS)
	- Data Interfile Transfer, Testing and Operations Utility (DITTO)
	- Host Document Composition Program/VM (DCP/VM)
	- File Transfer Program (FTP)
	- GDDM-PCLK Feature (GDDM/PCLKF)
	- Kanji Object Font for 3820/VM (KANJIF/3820)
	- NetView Distribution Manager (Netview DM)
	- NetView Network Definer Central Site
	- NetView Network Definer Remote Site
	- Office Support Program/VM (OFSP/VM)
	- PL/I Compiler, Library and Interactive Test Facility (PL/I)
	- Print Services Facility/VM Command (PSF/VM Command)
	- Print Services Facility/VM Group3 Attachment Feature (PSF/VM GRP3)
		- SQL/DS Application Interface for VSAM
	- 5210 Printer Support (5210)

## **Changed (Upleveled Products):**

ACF/Network Control Program, Version 4 (ACF/NCP) ACF/System Support Program (ACF/SSP) ACF/Virtual Telecommunications Access Method (ACF/VTAM) APL2 (APL2 VlR3) Customer Information Control System/VM (CICS/VM) Contextual File Search/370 for VM/CMS (CFSearch/370) Cross System Product/Application Development (CSP/AD) Cross System Product/Application Execution (CSP/AE) DisplayWrite/370 (DW/370) Document Composition Facility (DCF) Data Extract Base Version 2 (DXT) Data Extract Feature Version 2 (DXT Feature) Distributed Support Samples and Examples Emulation Program (EP) Environmental Recording Editing and Printing Program (EREP) Environmental Recording Editing and Printing Program Feature 3 (EREP Feature 3) Graphical Data Display Manager for VMjXA (GDDM/VMXA) Graphical Data Display ManagerjVM/XA National Language Feature (GDDM/VMXA NL) IBM CMS Servers-Requesters, IBM CMS Servers (IBM CMS Servers) IBM CMS Servers-Requesters, IBM PC Requesters (IBM PC Requesters) Interactive System Productivity (ISPF) ISPF/Program Development Facility (ISPF/PDF) Print Services Facility/VM (PSF/VM) Print Services Facility/VM Fonts (PSF/VM Fonts) Print Services Facility/VM Resources (PSF/VM Resources feature) Print Services Facility/VM 3800 Attachment Feature (PSF/VM 3800) Print Services Facility/VM 3820/3812 Attachment Feature (PSF/VM 3820/3812) Professional Office System (PROFS) Professional Office System Applications Support Feature (PROFS ASF) Query Management Facility (QMF) Remote Spooling Communications Subsystem Networking, Version 2 (RSCS) VM/System Product Interpreter Interface to SQL/Data System (RXSQL) Structured Query Language/Data System (SQL/DS) Transmission Control Protocol/Internal Protocol for VM (VM TCP/IP) VMBACKUP Management System (VMBACKUP-MS) VM Directory Maintenance (DIRMAINT) VM/Distributed Systems Node Executive (VM/DSNX) VM/Integrated System Productivity Facility VM/Interactive Productivity Facility (VM/IPF) VM Monitor Analysis Program (VMMAP) VM/Pass-Through Facility (PVM) VMTAPE Management System (VMTAPE-MS) VS COBOL II Compiler and Library (VS COBOL II) VS FORTRAN Compiler and Library (VS FORTRAN) 3270 Personal Computer File Transfer Program (3270 PC File Transfer)

 $\overline{C}$ 

(-

 $\left($ 

**Summary of Changes for SC24-S237-04 for VM/SP Release 6.0** 

## Integration of Between-Release Support Information to VM/SP Release 6:

- *VM/SP VM/VTAM and NETVIEWTM Enhancements,* GC24-S3l0
- *VM/SP 9370 Processors,* 9332 *and* 9335 *Direct Access Storage Devices, and* 9347 *Tape Drive,* GC24-S31S
- *VM IBM 3380 Direct Access Storage Models AJ4/BJ4 and AK4/BK4,* GC24-S37l
- *VM IBM 3990 Storage Controls Models 1 and* 2 *and IBM 3380 Direct Access Storage Direct Channel Attach Model CJ2,* GC24-S372.

## **Deleted:**

- All service information (formerly Chapters 11-14 and Appendixes K-N) has been deleted. Service information is now located in a new book, the *VM/SP Service Guide,*  SC24-S389.
- All EXEC and command descriptions formerly in Chapter 15 (except ITASK, SPLOAD, VMFDOS, and VSEVSAM) have been moved to the *VM/SP Service Guide.*
- The Starter System version for the 3330-11 DASD has been deleted.
- The appendix describing the procedure for "Installing the 3704/3705 Control Program" has been dropped. However, the descriptions of the ASM370S, GEN370S, and SAVENCP commands have been retained in Chapter 8, "Tools."

## **Added:**

- FBA Starter System versions have been added for the 9313/9332 and 9335/3370 DASD.
- Planning and installation information has been added for the APPC/VM VTAM Support (AVS) component.
- The ITASK EXEC has new operands for:
	- Specifying the component (CP or CMS) of a file to be assembled
	- Building an attached processor or multiprocessor CP nucleus
	- Building a system file pool and a user file pool
	- Loading AVS code.
- Steps have been added to the Starter System procedure and existing VM/SP system procedure for:
	- Building an SFS system file pool
	- Building an SFS user file pool
	- Loading AVS code.
- Delta and apply service code for all components is supplied on the product tape and loaded to minidisks and SFS directories during the installation procedure.
- Installation procedures have been added for two new saved segments:
	- CMSVMLIB contains the VMLIB callable services library.
	- CMSFILES contains SFS server code.
- A table identifying the SFS directories assigned to MAINT has been added to Appendix A.
- Appendix I, "Considerations for Placement of the DOS-Related Saved Segments," contains information about installing CMSDOS, CMSBAM, CMSVSAM, and CMSAMS at locations other than those defined in the supplied DMKSNT file.

## **Changed:**

- The VM/SP product parameter file (S664167E \$PPF) has replaced SPGEN PROFILE as the repository of system generation parameters.
- VMFBLD EXEC has replaced SPGEN EXEC as the nucleus build tool invoked by ITASK EXEC.

NetView is a trademark of International Business Machines Corporation

/

/'

- System Product Interpreter code has been separated from CMS and GCS as a new component called Procedures Language/VM; the component identifier is IXX. Tape files for this component on the VM/SP Product Tape have the file name REXX.
- Object code and source code for GCS and TSAF is loaded to SFS directories.
- The procedures for installing CP options (Small CP, CP FRET Trap, and Virtual = Real) when using the existing VM system procedure to install VM/SP now use product parameter override files.

Summary of Cbanges for SC24-5237-03 for VM/SP Release 5.0

### Deleted:

- Co-requisite manual, *VM/SP System Definition Files*
- Starter System installation procedure for 3310, 3330 Models 1 and 2, and 3340 DASD
- Non-Merged Product Tape installation procedure
- CMSL nucleus option, due to revised DMKSNT layout.

## Added and Changed:

- Starter System Tape, VM/SP Product Tape, and feature tapes available in I8-track 38K bpi cartridge format.
- Transparent Services Access Facility (TSAF) component added to installation procedure.
- "Introduction to VM/SP Installation" includes the following additional information:
	- Pre-installation checklist
	- Overview of VM/SP, including descriptions of system components
	- Definitions of real and virtual machines
	- Descriptions of new tools and profiles for installation and system generation
	- Expanded definitions of first level installation and second level installation.
- Chapter 2, "Planning Your VM/SP Installation" is new, and outlines areas that may require planning (with pointers to other documentation for detailed information), such as:
	- Selecting the installation procedure
	- Migrating spool files
	- Identifying DASD requirements
	- Defining the starter system configuration
	- Planning for the Group Control System (GCS)
	- Planning for the Transparent Services Access Facility (TSAF)
	- Tailoring SPGEN PROFILE
	- Tailoring the system definition files
	- Installing national languages.
- Chapter 3, "Installing VM/SP Using the Starter System" describes the new starter system installation procedure:
	- Steps within the procedure have been reorganized.
	- New tools and profiles for installation and system generation replace GENERATE EXEC and PREP EXEC.
	- GROUP EXEC panels for GCS installation are included. This information was previously contained in the *VM/SP Group Control System Guide.*
- Chapter 4, "Installing VM/SP Using an Existing VM/SP System" describes the new non-starter system migration procedure:
	- Steps within the procedure have been reorganized.
	- New tools and profiles for installation and system generation replace GENERATE EXEC and PREP EXEC.

 $\left($ 

 $\overline{(\ }$ 

- GROUP EXEC panels for GCS installation are included. This information was previously contained in the *VM/SP Group Control System Guide.*
- Chapter 6, "Installing Saved Segments" includes a new procedure to install a CMSINST segment.

The CMSINST segment is designed to hold frequently-used EXECs and System Product Editor macros, so that mUltiple users can share the same executing copies.

• Chapter 7, "Installing a New System National Language" is new.

VM/SP is supplied with American English as the system national language. This chapter describes the procedure to install a new system national language to replace American English.

- Chapter 11, "Introduction to VM/SP Service" contains more details about general service concepts for VM/SP. It contains descriptions of:
	- Types of service (corrective, preventive, and local updates)
	- MAINT virtual machine
	- Service minidisks defaults
	- Disk Access Profiles
- Chapter 12, "Servicing Source Maintained VM/SP Products" contains new information and information previously contained in Chapters 6, 7, and 8. In addition to the examples using VMFMAC, VMFASM, and VMFLOAD, three new sections have been added.
	- "Using PSPACE to Determine Maximum Module Size"
	- "Using VMFTXT to Create Text Libraries"
	- "Using VMFNLS to Update National Language Source Files."
- Chapter 13, "Servicing Object Maintained VM/SP Products" is new. This chapter describes how to apply corrective and preventive service to the VM/SP components which are object code maintained (i.e. GCS, TSAF, and part of CMS).
- Chapter 14, "Updating Service Programs, Modules, and Shared Segments" is new but the only new information is the section "Updating Interactive Problem Control System (IPCS)." This information was previously contained in the *VM/SP [PCS User's Guide,*  which has been deleted.
- Chapter 15, "EXEC and Command Procedures" includes the following new installation, system generation, and service EXECs:
	- **GENTSF EXEC**
	- **ITASK EXEC**
	- SPLOAD EXEC
	- **SPGEN EXEC**
	- UTILITY EXEC
	- VMFNLS EXEC
	- VMFREMOV EXEC
	- **VMFTXT EXEC**

In addition, descriptions of the following existing EXECs and commands are now included in this chapter:

- DIRECT MODULE
- $\overline{a}$ **VMSERV EXEC**
- ZAP MODULE
- ZAPTEXT EXEC

Note that all EXECs (and messages issued by those EXECs) used during the installation and service procedures are contained in this chapter.

• Appendix A, "Minidisks Reserved for the MAINT Userid" is new, and provides information about the address, size, and contents of the minidisks defined for the MAINT userid in the base CP directory.

- Appendix B, "Restricted Logon Passwords" is new, and contains information about the ADRP (Auto-Deactivation of Restricted Passwords) feature, including a list of the restricted passwords contained in the RPWLIST DATA file.
- Appendix C, "Sample Installation/System Generation Profiles" is new, and contains samples of SPLOAD PROFILE, SPGEN PROFILE, and the CMS nucleus generation profile.(DMSNGP ASSEMBLE).
- Appendix E, "Migrating Spool Files Using SHUTDOWN/WARM IPL" is new, and provides a procedure for migrating spool files from a VM/SP Release 3 or Release 4 system to a Release 5 system.
- Appendix K, "Building CP and CMS Nuclei Using SPGEN" contains information previously contained in Chapter 8. The information has been revised and reorganized to make use of the new SPGEN EXEC functions.
- Appendix L, "Control File Identifiers" is new; however, the information contained in the appendix was previously in Chapter 7.
- Appendix M, "Regenerating CP/CMS/IPCS Modules/Segments" has the following information added:
	- Creating CMS disk resident modules
	- Loading CMS disk resident modules
	- Modules to Regenerate from IPCS Text Files
- Appendix N, "Servicing Systems Network Architecture (SNA) Products," previously Appendix J. (with a different chapter title), includes the following new information:
	- Reqby Log
	- Remove List
	- Examples of how to merge service
	- Examples of how to remove service
	- Different procedure for removing a fix-in-error

# (-' **Index**

# A

 $\overline{\mathcal{L}}$ 

 $\overline{C}$ 

access method services (AMS) installing CMSAMS saved segment 6-12 ACF/NCP 10-1 ACF/SSP 10-1 ACF/VTAM 10-1, 10-22 ADMIN 10-14 ADRP (Auto-Deactivation of Restricted Passwords) feature defining non-restricted user logon passwords 3-51, 4-26 function 1-10, 2-9 restricted password list B-1 RPWLIST DATA file contents B-1 function 1-9,2-9 AGW ACI ASSEMBLE file 2-8 AGWTUN ASSEMBLE file 2-8 allocating GCS volume, existing VM/SP system procedure 4-52 paging space 3-54,4-28 system volumes using Starter System installation procedure 3-79 alternate CMS nucleus placement G-l alternate GCS nucleus placement H-l AMS (access method services) installing CMSAMS saved segment 6-12 AP (attached processor) installation DMKSYS considerations existing VM/SP system procedure 4-28 Starter System procedure 3-54 product parameter file considerations existing VM/SP system procedure 4-25 Starter System procedure 3-50 APAR (authorized program analysis report) completing CUSTOMER PROFILE file 3-103, 4-44 APF 10-1 APL2 10-1, 10-14 APL2PP 10-14 APPC/VM VTAM Support (AVS) accounting module 2-8 general description 1-3 loading code from product tape existing VM/SP system procedure 4-65 Starter System procedure 3-127 modifying AGWACI ASSEMBLE file 2-8 modifying AGWTUN ASSEMBLE file 2-8 planning considerations 2-7 tuning module 2-8 Application System 10-1, 10-21 Application System Application Preparation 10-1

Application System National Language Feature 10-1 AP2SVP 10-14 AS 10-1, 10-21 AS NL 10-1 ASAPF 10-14 ASM3705 MODULE files created by 8-4 format 8-3 function 8-3 options 8-3 usage notes 8-5 assembler building system assembler 3-86, 4-22 Assembler H 10-1 attached processor (AP) installation DMKSYS considerations existing VM/SP system procedure 4-28 Starter System procedure 3-54 product parameter file considerations existing VM/SP system procedure 4-25 Starter System procedure 3-50 ATTN key device key used to obtain function 1-15 symbol used in procedures 1-14 AUDITOR 10-14 authorized program analysis report (APAR) completing CUSTOMER PROFILE file 3-103, 4-44 Auto-Deactivation of Restricted Passwords (ADRP) feature defining non-restricted user logon passwords 3-51, 4-26 function 1-10, 2-9 restricted password list B-1 RPWLIST DATA file contents B-1 function 1-9,2-9 AUTOLOGl 10-14 AVLOADEXEC used to install  $V = R$  option D-7 AVS (APPC/VM VTAM Support) accounting module 2-8 general description 1-3 loading code from product tape existing VM/SP system procedure 4-65 Starter System procedure 3-127 modifying AGWACI ASSEMBLE file 2-8 modifying AGWTUN ASSEMBLE file 2-8 planning considerations 2-7 tuning module 2-8

## B

backup procedure using DDR 3-136

Batch Facility 10-4, 10-14 building

CMS nucleus existing VM/SP system procedure 4-14 installing new system national language 7-14 Starter System procedure 3-86 CP nucleus existing VM/SP system procedure 4-32 installing new system national language 7-10 Starter System procedure 3-59 GCS nucleus existing VM/SP system procedure 4-52 installing new system national language 7-23 Starter System procedure 3-113 system assembler existing VM/SP system procedure 4-14 Starter System procedure 3-86 system file pool existing VM/SP system procedure 4-48 Starter System procedure 3-106 user file pool existing VM/SP system procedure 4-50 Starter System procedure 3-108

# C

CFSearch/370 10-1 CICSSERV 10-15 CMS installation saved segment (CMSINST) DCSSGEN command 6-16 function 6-16 installing 6-16 load map 6-17 loadlist entry format 6-16 example 6-17 requirements 6-16 location in virtual storage 6-3 prompts displayed during CMS nucleus build existing VM/SP system procedure 4-18 installing a new system national language 7 -16 Starter System procedure 3-90, 3-98 CMS nucleus generation profile (DMSNGP) function 1-9 loading sample file from product tape existing VM/SP system procedure 4-8 Starter System procedure 3-43 tailoring considerations 2-10 existing VM/SP system procedure 4-15 installing new system national language 7-7 Starter System procedure 3-57 CMS Servers 10-2 CMS (Conversational Monitor System) alternate nucleus placement G-1 building nucleus existing VM/SP system procedure 4-14 installing new system national language 7-14 Starter System procedure 3-86

CMS (Conversational Monitor System) *(continued)*  commands ASM3705 8-3 DCSSGEN 6-16 DOSGEN 6-7 GEN3705 8-6 ITASK 8-9 SAMGEN 6-9 SAVENCP 8-16 SPLOAD 8-18 VMFDOS 8-21 VSAMGEN 6-12 VSEVSAM 8-26 general description 1-3 load map 3-86, 4-21 printing 3-95, 3-102, 4-22, 7-19 saving 3-95, 3-102, 4-22, 7-19 loading code from product tape existing VM/SP system procedure 4-8 Starter System procedure 3-86 loading national language files from feature tape 7-5 loading VSE modules as CMS files 8-21 nucleus adding segment for Y minidisk directory (Y-STAT) F-1 alternate placement G-1 building, existing VM/SP system procedure 4-14 building, installing new system national language 7-14 building, Starter System procedure 3-86 load map 3-86, 3-95, 3-102, 4-22, 7-19 saving 3-86, 4-46 nucleus generation profile (DMSNGP) function 1-9 loading sample file from product tape 3-43, 4-8 prompts and responses 3-89, 3-97, 4-17, 7-15 tailoring considerations 3-57, 4-14 nucleus generation prompts and responses existing VM/SP system procedure 4-17 installing new system national language 7-15 Starter System procedure 3-89,3-97 saved system adding segment for Y minidisk directory (Y-STAT) F-1 location in virtual storage 6-3 saving nucleus existing VM/SP system procedure 4-46 Starter System procedure 3-86 Y minidisk directory (Y-STAT) 4-47, F-1 CMS (Conversational Monitor System) commands ASM3705 8-3 DCSSGEN 6-16 DOSGEN 6-7 GEN3705 8-6 ITASK 8-9 SAMGEN 6-9 SAVENCP 8-16

/

CMS (Conversational Monitor System) commands *(continued)*  SPLOAD 8-18 VMFDOS 8-21 VSAMGEN 6-12 VSEVSAM 8-26 CMSAMS saved segment function 6-12 installing 6-12 location in virtual storage 6-3 moving to different location I-I VSAMGEN EXEC 6-12 CMSBAM saved segment function 6-9 GCS restriction 2-7, 3-121, 4-59 installing 6-9 location in virtual storage 6-3 moving to different location 1-1 SAMGEN EXEC 6-9 CMSBATCH 10-15 CMSDOS saved segment DOSGEN EXEC 6-7 function 6-7 installing 6-7 load map 6-8 location in virtual storage 6-3 moving to different location I-I CMSFILES saved segment function 6-23 installing 6-23 location in virtual storage 6-3 CMSINST saved segment DCSSGEN command 6-16 function 6-16 installing 6-16 load map 6-17 loadlist entry format 6-16 example 6-17 requirements 6-16 location in virtual storage 6-3 prompts displayed during CMS nucleus build existing VM/SP system procedure 4-18 installing a new system national language 7-16 Starter System procedure 3-90, 3-98 CMSUSER 10-15 CMSVMLIB saved segment function 6-21 installing 6-21 location in virtual storage 6-3 CMSVSAM saved segment function 6-12 GCS restriction 2-7, 3-121, 4-59 installing 6-12 location in virtual storage 6-3 moving to different location 1-1 VSAMGEN EXEC 6-12

 $\overline{\mathbf{C}}$ 

 $\mathbb C$ 

*CMSjDOS* environment created with CMSDOS segment 6-7 COBOL 2 10-4 commands ASM3705 8-3 DCSSGEN 6-16 DOSGEN 6-7 GEN3705 8-6 ITASK 8-9 SAMGEN 6-9 SAVENCP 8-16 SPLOAD 8-18 VMFDOS 8-21 VSAMGEN 6-12 VSEVSAM 8-26 components of VM/SP 1-3 configuration file, GCS building existing VM/SP system procedure 4-52 installing new system national language 7-2, 7-19 Starter System procedure 3-113 planning 2-5 authorized user IDs 2-5 common dump receiver 2-6 maximum virtual machines 2-6 recovery machine 2-6 saved segments accessed 2-6 system **ID** 2-6 system minidisk 2-6 system minidisk extension 2-6 system name 2-5 trace table size 2-6 worksheet 2-14 configuring **GCS** authorized user IDs 2-5 common dump receiver 2-6 maximum virtual machines 2-6 planning 2-5 recovery machine 2-6 saved segments accessed 2-6 system **ID** 2-6 system minidisk 2-6 system minidisk extension 2-6 system name 2-5 trace table size 2-6 worksheet 2-14 Starter System defining 3-24 planning 2-3 worksheet 2-13 Contextual File Search/370 for VM/CMS 10-1 Control Program (CP) building nucleus existing VM/SP system procedure 4-32 installing new system national language 7-10 Starter System procedure 3-59 control files used for CP options D-I FRET Trap D-4

Control Program (CP) *(continued)*  FRET Trap option control files D-4 installing D-5 MACLIBs D-4 overview D-4 text files D-4 general description 1-3 load map printing 3-61,4-35,7-11 saving 3-61, 4-35, 7-11 loading code from product tape existing VM/SP system procedure 4-8 Starter System procedure 3-43 loading national language files from feature tape 7-5 loadlists used for CP options D-l Small CP D-2  $virtual = real$  D-7 nucleus building, existing VM/SP system procedure 4-32 building, installing new system national language 7-10 building, Starter System procedure 3-59 defining more than one  $3-72$ ,  $3-77$ ,  $4-38$ FRET Trap option D-4 IPLing from tape 3-72, 3-78 load map 7-11 options D-l saving IPLable copy on tape 3-54, 3-72, 3-77, 4-28,4-38 small CP option D-2  $virtual = real option$  D-7 options D-l FRET Trap D-4 small CP D-2  $virtual = real$  D-7 small CP option installation procedure D-2 loadlist D-2 overview D-2 support removed D-2  $virtual = real option$ installation procedure D-7 loadlist D-7 overview D-7 Conversational Monitor System (CMS) alternate nucleus placement G-l building nucleus existing VM/SP system procedure 4-14 installing new system national language 7-14 Starter System procedure 3-86 commands ASM3705 8-3 DCSSGEN 6-16 DOSGEN 6-7 GEN3705 8-6 ITASK 8-9 SAMGEN 6-9

Conversational Monitor System (CMS) *(continued)*  commands *(continued)*  SAVENCP 8-16 SPLOAD 8-18 VMFDOS 8-21 VSAMGEN 6-12 VSEVSAM 8-26 general description 1-3 load map 3-86, 4-21 printing 3-95, 3-102, 4-22, 7-19 saving 3-95, 3-102, 4-22, 7-19 loading code from product tape existing VM/SP system procedure 4-8 Starter System procedure . 3-86 loading national language files from feature tape 7-5 loading VSE modules as CMS files 8-21 nucleus adding segment for Y minidisk directory (Y-STAT) F-l alternate placement G-l building, existing VM/SP system procedure 4-14 building, installing new system national language 7-14 building, Starter System procedure 3-86 load map 3-86, 3-95, 3-102, 4-22, 7-19 saving 3-86, 4-46 nucleus generation profile (DMSNGP) function 1-9 loading sample file from product tape 3-43, 4-8 prompts and responses 3-89, 3-97, 4-17, 7-15 tailoring considerations 3-57, 4-14 nucleus generation prompts and responses existing VM/SP system procedure 4-17 installing new system national language 7-15 Starter System procedure 3-89,3-97 saved system adding segment for Y minidisk directory (Y-STAT) F-l location in virtual storage 6-3 saving nucleus existing VM/SP system procedure 4-46 Starter System procedure 3-86 Y minidisk directory (Y-STAT) 4-47, F-l Conversational Monitor System (CMS) commands ASM3705 8-3 DCSSGEN 6-16 DOSGEN 6-7 GEN3705 8-6 ITASK 8-9 SAMGEN 6-9 SAVENCP 8-16 SPLOAD 8-18 VMFDOS 8-21 VSAMGEN 6-12 VSEVSAM 8-26 converting HELP files to uppercase existing VM/SP system procedure 4-40

/

 $\widehat{C}$ 

 $\big($ 

 $\overline{(\ }$ 

 $\overline{\mathbf{C}}$ 

converting HELP files to uppercase *(continued)*  installing new system national language 7-6 Starter System procedure 3-110 Cooperative Viewing Facility 10-1, 10-15 CP directory changing passwords for program product user IDs 9-15 function 1-9 loading sample file from product tape existing VM/SP system procedure 4-8 Starter System procedure 3-43 setting up entries for optional products with DIRECGEN 9-8 tailoring existing VM/SP system procedure 4-4, 4-26 Starter System procedure 3-51 using DISKMAP EXEC to check changes 3-53, 4-28 CP FRET Trap option control file required control files D-4 installing D-5 MACLIBs D-4 overview D-4 text files D-4 CP system control file (DMKSYS) function 1-9 loading sample file from product tape existing VM/SP system procedure 4-8 Starter System procedure 3-43 tailoring existing VM/SP system procedure 4-28 Starter System procedure 3-47, 3-54 CP (Control Program) building nucleus existing VM/SP system procedure 4-32 installing new system national language 7-10 Starter System procedure 3-59 control files used for CP options D-1 FRET Trap D-4 FRET Trap option control files D-4 installing D-5 MACLIBs D-4 overview D-4 text files D-4 general description 1-3 load map printing 3-61,4-35,7-11 saving 3-61, 4-35, 7-11 loading code from product tape existing VM/SP system procedure 4-8 Starter System procedure 3-43 loading national language files from feature tape 7-5 loadlists used for CP options D-1 Small CP D-2  $virtual = real$  D-7

CP (Control Program) *(continued)*  nucleus building, existing VM/SP system procedure '4-32 building, installing new system national language 7-10 building, Starter System procedure 3-59 defining more than one  $3-72$ ,  $3-77$ ,  $4-38$ FRET Trap option D-4 IPLing from tape 3-72, 3-78 load map 7-11 options D-l saving IPLable copy on tape 3-54, 3-72, 3-77, 4-28,4-38 small CP option D-2  $virtual = real option$  D-7 options D-l FRET Trap D-4 small CP D-2  $virtual = real$  D-7 small CP option installation procedure D-2 loadlist D-2 overview D-2 support removed D-2 virtual = real option installation procedure D-7 loadlist D-7 overview D-7 CPLOADSM EXEC using to install Small CP option D-2 CPRM 10-15 Cross System Product/Application Development 10-1, 10-15 Cross System Product/Application Execution 10-1, 10-15 Cross System Product/Query 10-1, 10-15 CSPUSER 10-15 CSP/AD 10-1, 10-15 CSP/AE 10-1, 10-15 CSP/Q 10-1, 10-15 Customer Information Control SystemjVM 10-1 CUSTOMER PROFILE file 3-103,4-44 CVIEW 10-1, 10-15

# D

DASD Dump/Restore (DDR) program location on Starter System Tape 1-5 using for system backup 3-135, 4-3 using to restore Starter System 3-13, 3-65 DASD (direct access storage device) supported in Starter System procedure 1-5 using mixed DASD CP directory considerations 3-52 DMKSNT considerations 3-56, 4-29 volumes required to install VM/SP 2-2 Data Extract Feature Version 2 10-2

Data Extract Version 2 10-2 Data Interfile Transfer, Testing and Operations Utility 10-2 DATAMOVE 10-15 DCF 10-2 DCP 10-2 DCSSGEN command function 6-17 installing CMSINST saved segment 6-16 loadlist entry format 6-16 example 6-17 requirements 6-16 DDR (DASD Dump/Restore) program location on Starter System Tape 1-5 using for system backup 3-135, 4-3 using to restore Starter System 3-13, 3-65 defining minidisks 3-53 non-restricted user logon passwords 2-9,3-51,4-26 Starter System configuration 2-3, 3-24 DEMOI 10-15 DEM02 10-15 DEM03 10-15 DEM04 10-15 Device Support Facility functions 3-4 loading from Starter System Tape 3-4 location on Starter System Tape 1-5 DFSORT/CMS 10-1 DIRECGEN EXEC 1-11 after running 9-11 command format 9-9 DIRECGEN HISTORY file 9-14 invoking 9-9 panels 11-14 specifying products on the command line 9-11 using DIRECGEN panels 9-10 using on a line mode terminal 9-11 direct access storage device (DASD) supported in Starter System procedure 1-5 using mixed DASD CP directory considerations 3-52 DMKSNT considerations 3-56, 4-29 volumes required to install VM/SP 2-2 Directory Maintenance 10-4, 10-15, 10-16 DIRMAINT 10-4, 10-15, 10-16 Disk Operating System (DOS) copying VSE macros into CMS MACLIB J-1 DOSMAC EXEC J-l VMFDOS command, creating CMS files containing VSE modules 8-21 DISKACNT 10-16 Display Management System for CMS 10-2 DisplayWrite/370 10-2 Distributed Support Samples and Examples 10-2 DMKBOX ASSEMBLE function 1-9

DMKBOX ASSEMBLE *(continued)*  loading sample file from product tape existing VM/SP system procedure 4-8 Starter System procedure 3-43 tailoring existing VM/SP system procedure 4-30 Starter System procedure 3-58 DMKFCB ASSEMBLE function 1-9 loading sample file from product tape existing VM/SP system procedure 4-8 Starter System procedure 3-43 tailoring existing VM/SP system procedure 4-30 Starter System procedure 3-58 DMKPIA ASSEMBLE function 1-10 loading sample file from product tape existing VM/SP system procedure 4-8 Starter System procedure 3-43 tailoring existing VM/SP system procedure 4-31 Starter System procedure 3-58 DMKPIB ASSEMBLE function 1-10 loading sample file from product tape existing VM/SP system procedure 4-8 Starter System procedure 3-43 tailoring existing VM/SP system procedure 4-31 Starter System procedure 3-58 DMKRIO ASSEMBLE function 1-9 loading sample file from product tape existing VM/SP system procedure 4-8 Starter System procedure 3-43 tailoring existing VM/SP system procedure 4-29 Starter System procedure 3-55 DMKSNT ASSEMBLE defining physical saved segments 6-2 function 1-9 loading sample file from product tape existing VM/SP system procedure 4-8 Starter System procedure 3-43 tailoring existing VM/SP system procedure 4-29 Starter System procedure 3-47, 3-55 using SNTMAP EXEC to verify changes 3-56, 4-30 DMKSPAT CNTRL using to install CP FRET Trap option D-4 DMKSPMT CNTRL using to install CP FRET Trap option D-4 DMKSPT CNTRL using to install CP FRET Trap option D-4 DMKSYS ASSEMBLE function 1-9 loading sample file from product tape existing VM/SP system procedure 4-8

 $\diagdown$ 

DMKSYS ASSEMBLE *(continued)*  loading sample file from product tape *(continued)*  Starter System procedure 3-43 tailoring existing VM/SP system procedure 4-28 Starter System procedure 3-47, 3-54 DMKUCB ASSEMBLE function 1-10 loading sample file from product tape existing VM/SP system procedure 4-8 Starter System procedure 3-43 tailoring existing VM/SP system procedure 4-31 Starter System procedure 3-47, 3-58 DMKUCC ASSEMBLE function 1-10 loading sample file from product tape existing VM/SP system procedure 4-8 Starter System procedure 3-43 tailoring existing VM/SP system procedure 4-31 Starter System procedure 3-47, 3-58 DMKUCS ASSEMBLE function 1-10 loading sample file from product tape existing VM/SP system procedure 4-8 Starter System procedure 3-43 tailoring existing VM/SP system procedure 4-31 Starter System procedure 3-47, 3-58 DMSDAC logical saved segment function 6-23 installing 6-23 DMSNGP ASSEMBLE function 1-9 loading sample file from product tape existing VM/SP system procedure 4-8 Starter System procedure 3-43 tailoring considerations 2-10 existing VM/SP system procedure 4-15 installing new system national language 7-7 Starter System procedure 3-57 DMSSAC logical saved segment function 6-23 installing 6-23 DMS/CMS 10-2 Document Composition Facility 10-2 Document Composition Program 10-2 DOS (Disk Operating System) copying VSE macros into CMS MACLIB J-l DOSMAC EXEC J-l VMFDOS command, creating CMS files containing VSE modules 8-21 DOSGEN EXEC function 6-7 installing CMSDOS saved segment 6-7 using to install CMSDOS segment 6-7

 $\overline{C}$ 

 $\big($ 

 $\overline{\mathbf{C}}$ 

DOSMAC EXEC copying VSE macros into CMS MACLIB J-l DOS/VSE simulation using CMSDOS segment 6-7 DSNX 10-4, 10-16, 10-22 DSNXSERV 10-16

# E

Emulation Program 10-2 ENTER key 1-14 Environmental Record Editing and Printing program (EREP), installing existing VM/SP system procedure 4-68 Starter System procedure 3-133 Environmental Recording Editing and Printing Program 10-2 Environmental Recording Editing and Printing Program Feature 3 10-2, 10-16 EREP 10-2, 10-16 EREP (Environmental Record Editing and Printing program), installing existing VM/SP system procedure 4-68 Starter System procedure 3-133 ESERV support using CMSBAM 6-9 EXEC procedures DOSGEN 6-7 ITASK 8-9 SAMGEN 6-9 SPLOAD 8-18 VSAMGEN 6-12 VSEVSAM 8-26 existing VM/SP system procedure for installing VM/SP assumptions 4-2 migration considerations 4-2 overview 4-1 plamiing considerations 4-2 preparation 4-3 supplementary procedures 4-70

# F

feature tape distribution formats 1-6 File Transfer Program 10-2 first level installation, definition 1-11 FLSF 10-2 Font Library Service Facility 10-2 font offset buffer loading sample files from product tape existing VM/SP system procedure 4-8 Starter System procedure 3-43 tailoring existing VM/SP system procedure 4-31 Starter System procedure 3-58 formatting base CP minidisks, Starter System procedure 3-105 DASD volumes, Starter System procedure 3-4 IVPMl 191 minidisk 5-4 IVPM2 191 minidisk 5-6

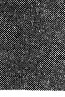

formatting *(continued)*  new minidisks, existing VM/SP system procedure 4-6 OPERATOR 191 minidisk, Starter System procedure 3-68 SYSCKP area after CP nucleus load error 3-65 SYSWRM area after CP nucleus load error 3-63 formatting and allocating volumes needed for product installation 9-4 Format/Allocate program location on Starter System Tape 1-5 forms control buffer file (DMKFCB) function 1-9 loading sample file from product tape existing VM/SP system procedure 4-8 Starter System procedure 3-43 tailoring existing VM/SP system procedure 4-30 Starter System procedure 3-58 FTP 10-2, 10-16 FTPSERVE 10-16

# G

GCS 10-16 GCS configuration file building existing VM/SP system procedure 4-52 installing new system national language 7-2,7-19 Starter System procedure 3-113 planning 2-5 authorized user IDs 2-5 common dump receiver 2-6 maximum virtual machines 2-6 recovery machine 2-6 saved segments accessed 2-6 system ID 2-6 system minidisk 2-6 system minidisk extension 2-6 system name 2-5 trace table size 2-6 worksheet 2-14 GCS (Group Control System) accessing other saved segments 2-6 alternate nucleus placement H-I authorized user IDs 2-5 building nucleus existing VM/SP system procedure 4-52 Starter System procedure 3-113 when installing new system national language 7-23 common dump receiver 2-6 configuration file authorized user IDs 2-5 common dump receiver 2-6 maximum virtual machines 2-6 planning 2-5 recovery machine 2-6 saved segments accessed 2-6

GCS (Group Control System) *(continued)*  configuration file *(continued)*  system ID 2-6 system minidisk 2-6 system minidisk extension 2-6 system name 2-5 trace table size 2-6 worksheet 2-14 directory entry 2-4 general description 1-3, 2-4 installing multiple GCS systems 2-4, 3-124, 4-62 load map printing 3-123, 4-62, 7-26 saving 3-123, 4-62, 7-26 loading code from product tape existing VM/SP system procedure 4-52 Starter System procedure 3-113 loading national language files from feature tape 7-5 loadlist loading from product tape 3-113, 4-53 modified when building nucleus 3-113, 3-124, 4-60, 4-63, 8-11 maximum virtual machines in group 2-6 nucleus alternate placement H-l building 3-113, 4-52 building when installing new system national language 7-23 planning configuration file entries 2-5 directory entry 2-4 storage requirements 2-4 system name table entry 2-5 recovery machine 2-6 saved segments accessed 2-6 saving named system existing VM/SP system procedure 4-52 Starter System procedure 3-113 storage requirements 2-4 system ID 2-6 system minidisk 2-6 system minidisk extension 2-6 system name 2-5 system name table entry 2-5 trace table size 2-6 GCSLOAD EXEC loading from product tape Starter System procedure 3-113 using existing VM/SP system installation procedure 4-53 modified when building GCS nucleus 3-113, 3-124, 4-60, 4-63, 8-11 GDDM-IMD 10-2 GDDM-PCLK 10-2 GDDM-PCLKF 10-2 GDDM-PGF 10-2

 $\mathcal{S}_-\mathcal{S}_-$ 

GDDM-PGF NL 10-2 GDDM/VMXA 10-2 GDDM/VMXA NL 10-2 GEN3705 MODULE files created by 8-7 format 8-6 function 8-6 options 8-6 usage notes 8-7 Graphical Data Display Manager for VM/XA 10-2 Graphical Data Display Manager- Presentation Graphics Function National Language Feature 10-2 Graphical Data Display Manager-Interactive Map Definition 10-2 Graphical Data Display Manager-Presentation Graphics Function 10-2 Graphical Data Display Manager/VM/XA National Lge Feature 10-2 GRAPHPRT 10-16 Group Control System (GCS) accessing other saved segments 2-6 alternate nucleus placement H-l authorized user IDs 2-5 building nucleus existing VM/SP system procedure 4-52 Starter System procedure 3-113 when installing new system national language 7-23 common dump receiver 2-6 configuration file authorized user IDs 2-5 common dump receiver 2-6 maximum virtual machines 2-6 planning 2-5 recovery machine 2-6 saved segments accessed 2-6 system ID 2-6 system minidisk 2-6 system minidisk extension 2-6 system name 2-5 trace table size 2-6 worksheet 2-14 directory entry 2-4 general description 1-3, 2-4 installing multiple GCS systems 2-4, 3-124, 4-62 load map printing 3-123, 4-62, 7-26 saving 3-123, 4-62, 7-26 loading code from product tape existing VM/SP system procedure 4-52 Starter System procedure 3-1l3 loading national language files from feature tape 7-5 loadlist loading from product tape 3-113, 4-53 modified when building nucleus 3-113, 3-124, 4-60, 4-63, 8-11 maximum virtual machines in group 2-6

 $\overline{\mathbf{C}}$ 

Group Control System (GCS) *(continued)*  nucleus alternate placement H-l building 3-1l3, 4-52 building when installing new system national language 7-23 planning configuration file entries 2-5 directory entry 2-4 storage requirements 2-4 system name table entry 2-5 recovery machine 2-6 saved segments accessed 2-6 saving named system existing VM/SP system procedure 4-52 Starter System procedure 3-113 storage requirements 2-4 system ID 2-6 system minidisk 2-6 system minidisk extension 2-6 system name 2-5 system name table entry 2-5 trace table size 2-6 GROUP EXEC function keys  $3-116$ , 4-54 panels authorized user IDs 3-118,4-56 automatic saved segment links 3-121, 4-59 primary option menu 3-117, 4-55 saved system information page 1 3-119, 4-57 saved system information page  $2 \quad 3-120, 4-58$ 

## H

HELP files converting to uppercase existing VM/SP system procedure 4-40 installing new system national language 7-6 Starter System procedure 3-110 loading from product tape existing VM/SP system procedure 4-40 Starter System procedure 3-110 national language files loading from feature tape 7-5 loading from product tape 7-6 saving HELP segment existing VM/SP system procedure 4-40 Starter System procedure 3-110 HELP saved segment installing existing VM/SP system procedure 4-40 Starter System procedure 3-110 location in virtual storage 6-3

# I

IBM CMS Servers 10-2

IBM PC Requesters 10-3 initial installation of VM/SP definition 2-1 procedure 3-1 installation first level, definition I-II organizing your materials 1-2 planning 2-1 AVS 2-7 DASD requirements 2-2 GCS 2-4 migrating spool files 2-10 national languages 2-11 selecting installation procedure 2-1 Starter System configuration 2-3 tailoring the system definition files 2-8 TSAF 2-7 worksheet 2-13 308X Processor Complex 2-3 pre-installation requirements 1-1 second level, definition 1-11 tools 1-10 DCSSGEN command 6-16 DIRECGEN EXEC 1-11 DOSGEN EXEC 6-7 INSTFPP EXEC 1-11 ITASK EXEC 1-10 PASSMOD EXEC 1-11 SAMGEN EXEC 6-9 SPLOAD EXEC 1-10 VMFDOS command 8-21 VSAMGEN EXEC 6-12 VSEVSAM EXEC 8-26 types initial installation 1-4, 2-1 migration  $1-4$ , 2-2 installation reference worksheet 2-13 Installation Verification Procedure (IVP) CMS functions tested 5-1 CP functions tested 5-1 formatting IVPMl 191 minidisk 5-4 formatting IVPM2 191 minidisk 5-6 interpreting test results 5-11 overview 5-1 procedures full-function (two virtual machines) 5-3 single virtual machine 5-10 requirements 5-2 system facilities not tested 5-1 variations 5-2 installing CMSAMS saved segment 6-12 CMSBAM saved segment 6-9 CMSDOS saved segment 6-7 CMSFILES saved segment 6-23 CMSINST saved segment 6-16 CMSVMLIB saved segment 6-21 CMSVSAM saved segment 6-12

installing *(continued)*  DMSDAC logical saved segment 6-23 DMSSAC logical saved segment 6-23 EREP existing VM/SP system procedure 4-68 Starter System procedure 3-133 HELP saved segment existing VM/SP system procedure 4-40 Starter System procedure 3-110 logical saved segments DMSDAC 6-23 DMSSAC 6-23 VMLIB 6-21 physical saved segments CMSAMS 6-12 CMSBAM 6-9 CMSDOS 6-7 CMSFILES 6-23 CMSINST 6-16 CMSVMLIB 6-21 CMSVSAM 6-12 general requirements 6-6 HELP 3-110, 4-47 tools 6-5 saved segments 6-1, 6-4 system national language contents of national language feature tape 7-2 overview 7-1 procedure 7-5 VMLIB saved segment 6-21 VM/SP first time users 3-1 using existing VM/SP system 4-1 using Starter System 3-1 INSTEP EXEC INSTFPP EXEC 1-11 after running 9-21 before running 9-18 command format 9-19 invoking 9-19 panels 11-15-11-18 rerunning 9-22 running in panel mode 9-20 specifying products on the Command Line 9-20 Interactive Problem Control System (IPCS) completing CUSTOMER PROFILE existing VM/SP system procedure 4-44 Starter System procedure 3-103 general description 1-3 loading object code from product tape existing VM/SP system procedure 4-44 Starter System procedure 3-103 Interactive Productivity Facility 10-4, 10-15, 10-16, 10-18, 10-20, 10-22 Interactive System Productivity 10-3, 10-17 Interactive System Productivity/Program Development Facility 10-3, 10-17

IPCS (Interactive Problem Control System) completing CUSTOMER PROFILE existing VM/SP system procedure 4-44 Starter System procedure 3-103 general description 1-3 loading object code from product tape existing VM/SP system procedure 4-44 Starter System procedure 3-lO3 IPFAPPL 10-16 IPFSERV 10-16 IPFSFS lO-16 IPLing CP nucleus from tape 3-72, 3-78 ISPF lO-3, lO-17 ISPF/POF lO-3, lO-17 ISPVM lO-17 ITASK EXEC format 8-9 function 8-9 messages 8-14 operands 8-lO IVP (Installation Verification Procedure) CMS functions tested 5-1 CP functions tested 5-1 formatting IVPMl 191 minidisk 5-4 formatting IVPM2 191 minidisk 5-6 interpreting test results 5-11 overview 5-1 procedures full-function (two virtual machines) 5-3 single virtual machine 5-10 requirements 5-2 system facilities not tested 5-1 variations 5-2 IVPMl user ID 5-2, lO-17 IVPM2 user ID 5-2, lO-17

# K

 $\left($ 

Kanji Font/3820 10-3 KANJIF/3820 10-3 keys ATTN 1-14 ENTER 1-14 null entry 1-14 that signal the system 1-14

# L

Level One Support Center 1-1 load maps CMS 3-86,4-21 printing 3-95, 3-102, 4-22, 7-19 saving 3-95, 3-lO2, 4-22, 7-19 CMSOOS 6-7, 6-8 CP 3-59, 4-35 printing 3-61, 4-35, 7-11 saving 3-61, 4-35, 7-11 GCS 3-113,4-61 printing 3-123, 4-62, 7-26

load maps *(continued)*  GCS *(continued)*  saving 3-123, 4-62, 7-26 loading AVS code existing VM/SP system procedure 4-65 Starter System procedure 3-127 CMS code existing VM/SP system procedure 4-8 Starter System procedure 3-86 CP code existing VM/SP system procedure 4-8 Starter System procedure 3-43 EREP code existing VM/SP system procedure 4-68 Starter System procedure 3-133 file pool definition files existing VM/SP system procedure 4-8 Starter System procedure 3-43 GCS code existing VM/SP system procedure 4-52 Starter System procedure 3-113 HELP files existing VM/SP system procedure 4-40 Starter System procedure 3-110 installation tools and profiles existing VM/SP system procedure 4-8 Starter System procedure 3-38 IPCS code existing VM/SP system procedure 4-44 Starter System procedure 3-103 national language files 7-5, 7-6 Procedures Language/VM code existing VM/SP system procedure 4-8 Starter System procedure 3-86 sample files existing VM/SP system procedure 4-8 Starter System procedure 3-43 source code existing VM/SP system procedure 4-23 Starter System procedure 3-128 system definition files existing VM/SP system procedure 4-8 Starter System procedure 3-43 system generation tools existing VM/SP system procedure 4-8 Starter System procedure 3-43 TSAF code existing VM/SP system procedure 4-64 Starter System procedure 3-126 loadlists CP AVLOAD EXEC D-7 CPLOADSM EXEC D-2 used to install Small CP option D-2 used to install  $V = R$  option D-7 VRLOAD EXEC D-7 **GCS** loading from product tape 3-113, 4-53

loadlists *(continued)*  GCS *(continued)*  modified when building GCS nucleus 4-63 modified when building nucleus 3-113, 3-124, 4-60,8-11 GCSLOAD EXEC loading from product tape 3-113, 4-53 modified when building GCS nucleus 3-113, 3-124,4-6O,4-63,8-1I used in DCSSGEN command procedure example 6-17 format of loadlist entry 6-16 requirements 6-16 logical saved segments definition 6-4 DMSDAC function 6-23 installing 6-23 DMSSAC function 6-23 installing 6-23 VMLIB function 6-21 installing 6-21

# M

MACLIB, copying VSE macros J-I MAINT 10-17 MAINT user ID minidisks reserved for A-I SFS directories reserved for A-4 migrating spool files 2-10, E-I migration definition 2-2 using existing VM/SP system 4-1 using Starter System 3-1 mixed DASD CP directory considerations 3-52 DMKSNT considerations existing VM/SP system procedure 4-29 Starter System procedure 3-56 Monitor Analysis Program 10-4, 10-21 MP (multiprocessor) installation DMKSYS considerations existing VM/SP system procedure 4-28 Starter System procedure 3-54 product parameter file considerations existing VM/SP system procedure 4-25 Starter System procedure 3-50 multiprocessor (MP) installation DMKSYS considerations existing VM/SP system procedure 4-28 Starter System procedure 3-54 product parameter file considerations existing VM/SP system procedure 4-25 Starter System procedure 3-50

# N

NAMESRV 10-17 national language feature tape contents 7-2 file layout 7-2 loading 7-5 NCP 10-1 NDMADMIN 10-17 NDMBATCH 10-17 NDMJOBS 10-17 NDMTCP 10-17 NetView 10-3, 10-17 NetView Distribution Manager 10-3 Netview DM 10-3 NetView Network Definer 10-3, 10-17 Network Control Program 10-1 NNDDEF 10-17  $NND$ -Central Site 10-3, 10-17 NND-Remote Site 10-3, 10-17 non-shared segment, definition 6-2 nucleus CMS adding segment for Y minidisk directory (Y-STAT) F-l alternate placement G-I building, existing VM/SP system procedure 4-14 building, installing new system national language 7-14 building, Starter System procedure 3-86 load map 3-86, 3-95, 3-102, 4-22, 7-19 saving 3-86, 4-46  $CP$ building, existing VM/SP system procedure 4-32 building, installing new system national language 7-10 building, Starter System procedure 3-59 defining more than one 3-72, 3-77, 4-38 IPLing from tape 3-72, 3-78 load map 7-1I saving IPLable copy on tape 3-54, 3-72, 3-77, 4-28,4-38 **GCS** alternate placement H-l building 3-113,4-52 building when installing new system national language 7-23 null entry 1-14

./

# o

Office Support Program/VM 10-3 OFSADMIN 10-18 OFSDISC 10-18 OFSDLGT 10-18 OFSP/VM 10-3 OFSUSERI 10-18

OGL/VM 10-3 OLTSEP 10-18 OPERATNS 10-18 OPERATOR 10-18 optional feature products changing logon passwords for user IDs 9-15 changing minidisk passwords for user IDs 9-15 formatting and allocating volumes 9-4 information about 10-1 installation 9-18 installation overview 9-1 list of  $10-1-10-5$ product directory information 10-5-10-14 reference manuals 10-5 reorganizing DASD space 9-12, 9-13 setting up directory for 9-8 shared segment information 10-22-10-34 user IDs 10-14 OPI 10-18 OS PL/I V2 Compiler, Library and Interactive Test Facility 10-3 Overlay Generation Language/VM 10-3

# p

(

 $\big($ 

 $\big($ 

 $\big($ 

 $\blacktriangledown$ 

Page Printer Formatting Aid/VM 10-3 paging space, allocating 3-54, 4-28 Pass-Through Facility 10-4, 10-19 PASSMOD EXEC 1-11 after running 9-17 before running 9-15 command format 9-15 entering user IDs on command line 9-17 invoking 9-15 running in line mode 9-17 running in panel mode 9-16 PC File Transfer 10-4 PC Requesters 10-3 PDM 10-18 physical saved segments CMSAMS function 6-12 installing 6-12 location in virtual storage 6-3 moving to different location I-I CMSBAM function 6-9 installing 6-9 location in virtual storage 6-3 moving to different location I-I **CMSDOS** function 6-7 installing 6-7 location in virtual storage 6-3 moving to different location I-I CMSFILES installing 6-23 location in virtual storage 6-3

physical saved segments *(continued)*  **CMSINST** CMSINST 6-16 function 6-16 location in virtual storage 6-3 CMSVMLIB function 6-21 installing 6-21 location in virtual storage 6-3 CMSVSAM function 6-12 installing 6-12 location in virtual storage 6-3 moving to different location I-I defined in sample DMKSNT 6-2 defining 6-2 definition 6-1 **HELP** location in virtual storage 6-3 installing CMSAMS 6-12 CMSBAM 6-9 CMSDOS 6-7 CMSFILES 6-23 CMSINST 6-16 CMSVMLIB 6-21 CMSVSAM 6-12 general requirements 6-6 HELP 3-110, 4-47 map files 6-2 suggested layout in virtual storage 6-3 planning for installation 2-1 AVS 2-7 modifying AGWACI ASSEMBLE file 2-8 modifying AGWTUN ASSEMBLE file 2-8 DASD requirements 2-2 GCS 2-4 configuration file entries 2-5 directory entry 2-4 storage requirements 2-4 system name table entry 2-5 migrating spool files 2-10 national languages 2-11 selecting installation procedure 2-1 Starter System configuration 2-3 tailoring considerations DMKFCB ASSEMBLE 2-10 DMKRIO ASSEMBLE 2-9 DMKSNT ASSEMBLE 2-10 DMKSYS ASSEMBLE 2-9 DMSNGP ASSEMBLE 2-10 VMUSERS DIRECT 2-9 5664167E \$PPF 2-8 TSAF 2-7 worksheet 2-13 308X Processor Complex 2-3 PPFA/yM 10-3

Print Services Access Facility/VM 10-3 Print Services Facility/VM 10-3, 10-18, 10-19 Print Services Facility/VM Command 10-3 Print Services Facility/VM Fonts 10-3 Print Services Facility/VM Group3 PDM Feature 10-3 Print Services Facility/VM Resources 10-3 Print Services Facility/VM 3800 Attachment Feature 10-3 Print Services Facility/VM 3820/3812 Attachment Feature 10-3 printer font offset buffer loading sample files from product tape existing VM/SP system procedure 4-8 Starter System procedure 3-43 tailoring existing VM/SP system procedure 4-31 Starter System procedure 3-58 printer forms control buffer loading sample file from product tape existing VM/SP system procedure 4-8 Starter System procedure 3-43 tailoring existing VM/SP system procedure 4-30 Starter System procedure 3-58 printer universal character set loading sample files from product tape existing VM/SP system procedure 4-8 Starter System procedure 3-43 tailoring existing VM/SP system procedure 4-31 Starter System procedure 3-58 printing sample files existing VM/SP system procedure 4-24 Starter System procedure 3-49 system definition files existing VM/SP system procedure 4-24 Starter System procedure 3-49 PROCAL 10-19 Procedures Language/VM general description 1-3 loading code from product tape existing VM/SP system procedure 4-8 Starter System procedure 3-86 PROD LEVEL file example 9-21 update messages 9-22 PRODBM 10-19 product directory information for optional feature products 10-5 product parameter file function 1-7 loading from product tape existing VM/SP system procedure 4-8 Starter System procedure 3-43 tailoring CP options D-l existing VM/SP system procedure 4-25 Starter System procedure 3-50

Professional Office System 10-4, 10-19, 10-20 Professional Office System Applications Support Feature 10-4 profiles DMSNGP ASSEMBLE function 1-9 loading, existing VM/SP system procedure 4-8 loading, Starter System procedure 3-43 tailoring considerations  $2-10$ ,  $3-57$ ,  $4-15$ ,  $7-7$ SPLOAD PROFILE function 1-10 loading, existing VM/SP system procedure 4-8 loading, Starter System procedure 3-38 profile syntax 8-18 tailoring, existing VM/SP system installation procedure 4-13 tailoring, Starter System installation procedure 3-39, 3-41 PROFPK, formatting 9-4 PROFS 10-4, 10-19, 10-20 PROFS ASF 10-4 Program Directory 1-1 program update tape (PUT) updates from Level One Support Center 1-1 PROMAIL 10-19 PSAF/VM 10-3 PSFMAINT 10-19 PSF/VM 10-3, 10-18, 10-19 PSF/VM 3800 10-3 PSF/VM 3820 10-3 PUT (program update tape) updates from Level One Support Center 1-1 PVM 10-4, 10-19

# Q

QMF 10-4 Query Management Facility 10-4

# R

real address, definition 1-3 real I/O configuration file (DMKRIO) function 1-9 loading sample file from product tape existing VM/SP system procedure 4-8 Starter System procedure 3-43 tailoring existing VM/SP system procedure 4-29 Starter System procedure 3-55 real machine, definition 1-3 Real Time Monitor 10-4, 10-19 related publications X-17 Remote Spooling Communications Subsystem Networking, Version 2 10-4, 10-19 restoring Starter System 3-13 REXECD 10-19

RPWLIST DATA file contents B-1 function 1-9,2-9 loading sample file from product tape existing VM/SP system procedure 4-8 Starter System procedure 3-43 restricted password list B-1 used by ADRP feature 1-10, 2-9 RSCS (version 2) 10-4, lO-19 RSCSV2 user ID 10-19 RUNSERVE EXEC 3-lO6, 3-108, 4-48, 4-50 RXSQL 10-4

# S

(

 $\overline{\mathcal{L}}$ 

 $\blacktriangledown$ 

SAM support using CMSBAM 6-9 **SAMGEN EXEC** function 6-9 installing CMSBAM saved segment 6-9 using to install CMSBAM segment 6-9 sample files loading from product tape existing VM/SP system procedure 4-8 Starter System procedure 3-43 printing existing VM/SP system procedure 4-24 Starter System procedure 3-49 tailoring general considerations 2-8 Starter System procedure 3-47 saved segments *See also* logical saved segments, physical saved segments definition 6-1 installing 6-1 loading and saving data 6-4 types 6-1 SAVENCP MODULE format 8-16 function 8-16 how it works 8-17 options 8-16 saving CMS named system existing VM/SP system procedure 4-46 Starter System procedure 3-86 GCS named system existing VM/SP system procedure 4-52 Starter System procedure 3-113 HELP segment existing VM/SP system procedure 4-40 Starter System procedure 3-1lO second level installation, definition 1-11 segment, definition 6-1 SFCMl 10-19 shared segment information for optional feature products lO-22

shared segment, definition 6-2 small CP option installation procedure D-2 loadlist D-2 overview D-2 support removed D-2 SMART 10-19 SMTP 10-20 SNALNKA 10-20 SNTINFO EXEC 10-35 source code loading existing VM/SP system procedure 4-23 Starter System procedure 3-128 SPLOAD EXEC format 8-18 function 8-18 messages 8-20 operands 8-18 profile syntax 8-18 usage notes 8-19 SPLOAD PROFILE loading sample file from product tape existing VM/SP system procedure 4-8 Starter System procedure 3-38 syntax 8-18 tailoring using existing VM/SP system installation procedure 4-13 using Starter System installation procedure 3-39, 3-41 SQLDBA 10-20 SQLPK, formatting 9-4 SOLSERV 10-20 SOLUSER 10-20 SQLUSERR 10-20 SOL/DS 10-4, 10-20 SQL/DS Application Interface for VSAM 10-4 SSP 10-1 Starter System configuration defining 3-24 planning 2-3 worksheet 2-13 general description 1-5 restoring from Starter System Tape 3-13 using to install VM/SP 3-1 versions available 1-5 Starter System procedure for installing VM/SP checklist 3-3 migration considerations 3-2 overview 3-1 required materials 3-3 supplementary procedures 3-138 Starter System procedure to install VM/SP 3-1 Starter System Tape contents 1-5 distribution formats 1-5

Index **X-37** 

Starter System Tape *(continued)*  file layout 1-6 Structured Query Language/Data 10-4, 10-20 SYSADMIN 10-20 SYSDUMP1 10-20 system definition files loading from product tape existing VM/SP system procedure 4-8 Starter System procedure 3-43 printing existing VM/SP system procedure 4-24 Starter System procedure 3-49 tailoring existing VM/SP system procedure 4-25 general considerations 2-8 Starter System procedure 3-47 system directory changing passwords for program product user IDs 9-15 function 1-9 loading sample file from product tape existing VM/SP system procedure 4-8 Starter System procedure 3-43 setting up entries for optional products with DIRECGEN 9-8 tailoring existing VM/SP system procedure 4-4, 4-26 Starter System procedure 3-51 using DISKMAP EXEC to check changes 3-53, 4-28 system file pool building existing VM/SP system procedure 4-48 Starter System procedure 3-106 system generation tools 1-10 ASM3705 command 8-3 GEN3705 command 8-6 SAVENCP command 8-16 UTILITY EXEC 1-10 VMFBLD EXEC 1-10 VMFDOS command 8-21 VSEVSAM EXEC 8-26 using existing VM/SP system 4-1 using Starter System 3-1 system logo file (DMKBOX) function 1-9 loading sample file from product tape existing VM/SP system procedure 4-8 Starter System procedure 3-43 tailoring existing VM/SP system procedure 4-30 Starter System procedure 3-58 system minidisk contents A-I default size A-3 defining new, existing VM/SP system procedure 4-4 system name table (DMKSNT) defining physical saved segments 6-2 function 1-9 loading sample file from product tape existing VM/SP system procedure 4-8 Starter System procedure 3-43 tailoring existing VM/SP system procedure 4-29 Starter System procedure 3-47, 3-55 using SNTMAP EXEC to verify changes 3-56, 4-30 system national language defining when building CMS nucleus 3-90, 3-98, 4-17,7-15 definition 2-11 installing new 7-1 SYSTEM NETID file format 3-130,4-42 updating using existing VM/SP system installation procedure 4-42 using Starter System installation procedure 3-130 system residence (VMSRES) volume address restriction, Starter System procedure 2-2 allocating, Starter System procedure 3-4 DASD supported for VMSRES, Starter System procedure 1-5,2-2 formatting, Starter System procedure 3-4 System Support Program 10-1

/

# T

```
tailoring 
  CP directory 
     existing VM/SP system procedure 4-26 
     Starter System procedure 3-51 
  DMKBOX 
     existing VM/SP system procedure 4-30
     Starter System procedure 3-58 
  DMKFCB 
     existing VM/SP system procedure 4-30
     Starter System procedure 3-58 
  DMKPIA 
     existing VM/SP system procedure 4-31 
     Starter System procedure 3-58 
  DMKPIB 
     existing VM/SP system procedure 4-31
     Starter System procedure 3-58 
  DMKRIO 
     existing VM/SP system procedure 4-29 
     Starter System procedure 3-55 
  DMKSNT
     existing VM/SP system procedure 4-29 
     Starter System procedure 3-55 
  DMKSYS 
     existing VM/SP system procedure 4-28 
     Starter System procedure 3-54 
  DMKUCB 
     existing VM/SP system procedure 4-31
     Starter System procedure 3-58
```
(-

 $\overline{(\ }$ 

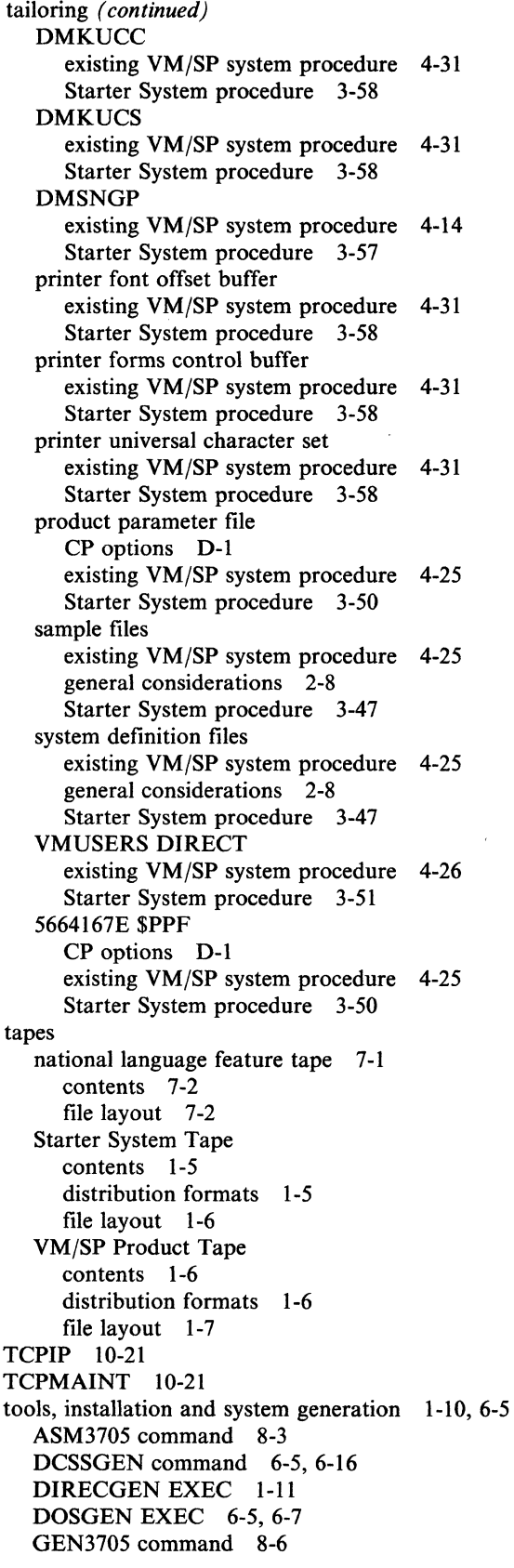

tools, installation and system generation *(continued)*  INSTFPP EXEC 1-11 ITASK EXEC 1-10,8-9 PASSMOD EXEC I-II SAMGEN EXEC 6-5, 6-9 SAVENCP command 8-16 SPLOAD EXEC 1-10, 8-18 UTILITY EXEC 1-10 VMFBLD EXEC 1-10 VMFDOS command 8-21 VSAMGEN EXEC 6-5, 6-12 VSEVSAM EXEC 8-26 Transparent Services Access Facility (TSAF) general description 1-3 loading code from product tape existing VM/SP system procedure 4-64 Starter System procedure 3-126 loading national language files from feature tape 7-5 TSAF (Transparent Services Access Facility) general description 1-3 loading code from product tape existing VM/SP system procedure 4-64 Starter System procedure 3-126 loading national language files from feature tape 7-5 TSAFVM 10-20

# u

universal character set loading sample files from product tape existing VM/SP system procedure 4-8 Starter System procedure 3-43 tailoring existing VM/SP system procedure 4-31 Starter System procedure 3-58 user classes, restructuring directory considerations 3-53, 4-27 DMKSYS considerations 3-54, 4-28 user file pool building existing VM/SP system procedure 4-50 Starter System procedure 3-108 user ID descriptions for optional feature products 10-14

# V

virtual address, definition 1-4 virtual DASD, definition 1-4 Virtual Machine/System Product (VM/SP) installation for new users 3-1 overview 1-4 planning 2-1 pre-installation requirements I-I tools and profiles 1-10 types 1-4

/

Virtual Machine/System Product (VM/SP) *(continued)*  installation *(continued)*  using existing VM/SP system 4-1 using Starter System 3-1 overview 1-2 real and virtual machines 1-3 system components 1-3 product parameter file function 1-7 tailoring considerations 3-50, 4-25 product tape contents 1-6 distribution formats 1-6 file layout 1-7 Program Directory 1-1 system components 1-3 system definition files function 1-9 virtual machine, definition 1-3 Virtual Storage Access Method (VSAM) installing CMSVSAM saved segment 6-12 Virtual Storage Extended/Virtual Storage Access Method 10-4 Virtual Storage Extension/Virtual Storage Access Method (VSE/VSAM) support using CMSBAM 6-9 virtual storage layout, sample 6-3 Virtual Telecommunications Access Method 10-1, 10-22 virtual = real CP option installation procedure D-7 loadlist D-7 overview D-7 VM MAP 10-4, 10-21 VM TCP/IP 10-4, 10-16, 10-17, 10-20, 10-21 VMARCH 10-21 VMASMON 10-21 VMASSYS 10-21 VMBACKUP Management System 10-4, 10-21 VMBATCH 10-4, 10-14 VMBATCHI 10-14 VMBATCH2 10-14 VMFDOS MODULE creating CMS files containing VSE modules 8-21 examples 8-23 format 8-21 function 8-21 messages 8-25 operands 8-21 options 8-22 usage notes 8-23 VMLIB callable services library loading from product tape existing VM/SP system procedure 4-8 Starter System procedure 3-86 loading into logical saved segment 6-21 VMLIB saved segment function 6-21

VMLIB saved segment *(continued)*  installing 6-21 VMMAP 10-21 VMPK01 volume address restriction, Starter System procedure 2-2 allocating, Starter System installation procedure 3-79 allocating, 9313/9332 Starter System 3-4 formatting, Starter System procedure 3-4 mixed DASD considerations 3-52, 3-56, 4-29 VMPK02 volume address restriction, Starter System procedure 2-2 formatting, Starter System procedure 3-4 required for 9313 DASD 2-2 VMPK03, formatting 9-4 VMPK04 volume allocating, Starter System installation procedure 3-79 formatting, Starter System procedure 3-4 mixed DASD considerations 3-52, 3-56, 4-29 VMSERVS DMSPARMS file function 1-9 loading from product tape existing VM/SP system procedure 4-8 Starter System procedure 3-43 VMSERVU DMSPARMS file function 1-9 loading from product tape existing VM/SP system procedure 4-8 Starter System procedure 3-43 VMSRES (system residence) volume address restriction, Starter System procedure 2-2 allocating, Starter System procedure 3-4 DASD supported for VMSRES, Starter System procedure 1-5,2-2 formatting, Starter System procedure 3-4 VMSYS POOLDEF file function 1-9 loading from product tape existing VM/SP system procedure 4-8 Starter System procedure 3-43 VMSYSU POOLDEF file function 1-9 loading from product tape existing VM/SP system procedure 4-8 Starter System procedure 3-43 VMTAPE Management System 10-4, 10-21, 10-22 VMTLIBR 10-22 VMUSERS DIRECT changing passwords for program product user IDs 9-15 function 1-9 loading sample file from product tape existing VM/SP system procedure 4-8 Starter System procedure 3-43 setting up entries for optional products with DlRECGEN 9-8 tailoring existing VM/SP system procedure 4-4, 4-26

VMUSERS DIRECT *(continued)*  tailoring *(continued)*  Starter System procedure 3-51 using DISKMAP EXEC to check changes 3-53, 4-28 VMUTIL 10-22 VM/Distributed Systems Node Executive 10-4, 10-16, 10-22 VM/IPF 10-4, 10-15, 10-16, 10-18, 10-20, 10-22 VM/IS-Productivity Facility 10-4, 10-15 VM/RTM 10-4, 10-19 VM/SP product parameter file function 1-7 loading from product tape existing VM/SP system procedure 4-8 Starter System procedure 3-43 tailoring CP options D-l existing VM/SP system procedure 4-25 Starter System procedure 3-50 VM/SP Product Tape contents 1-6 distribution formats 1-6 file layout 1-7 VM/SP (Virtual Machine/System Product) installation for new users 3-1 overview 1-4 planning 2-1 pre-installation requirements 1-1 tools and profiles 1-10 types 1-4 using existing VM/SP system 4-1 using Starter System 3-1 overview 1-2 real and virtual machines 1-3 system components 1-3 product parameter file function 1-7 tailoring considerations 3-50, 4-25 product tape contents 1-6 distribution formats 1-6 file layout 1-7 Program Directory 1-1 system components 1-3 system definition files function 1-9 VM/System Product Interpreter interface to SQL/Data System 10-4 **VRLOAD EXEC** used to install  $V = R$  option D-7 VS FORTRAN 10-4 VS Pascal Compiler and Library 10-4 VSAM (Virtual Storage Access Method) installing CMSVSAM saved segment 6-12 VSAMGEN EXEC function 6-12

c

VSAMGEN EXEC *(continued)*  installing CMSVSAM and CMSAMS saved segments 6-12 using to install CMSAMS and CMSVSAM segments 6-12 VSE macros, copying into CMS MACLIB J-l VSE modules in CMS files 8-21 VSEVSAM EXEC command procedure 8-26 example 8-26 format 8-26 messages 8-27 when to use 8-26 VSE/VSAM (Virtual Storage Extension/Virtual Storage Access Method) support using CMSBAM 6-9 VTAM 10-1, 10-22  $V = R CP$  option installation procedure D-7 loadlist D-7 overview D-7

## W

WORKERl, WORKER2 10-22

# v

Y minidisk directory (Y-STAT) 4-47, F-l Y-STAT (Y minidisk directory) 4-47, F-l

# **Numerics**

308X Processor Complex, planning 2-3 3270 PC File Transfer 10-4 5210 10-4 5210 Printer Support 10-4 5664167E \$PPF file function 1-7 loading from product tape existing VM/SP system procedure 4-8 Starter System procedure 3-43 tailoring CP options D-l existing VM/SP system procedure 4-25 Starter System procedure 3-50

# **Special Characters**

\$DASD\$ CONSTS file 6-2 loading from product tape existing VM/SP system procedure 4-8 Starter System procedure 3-43

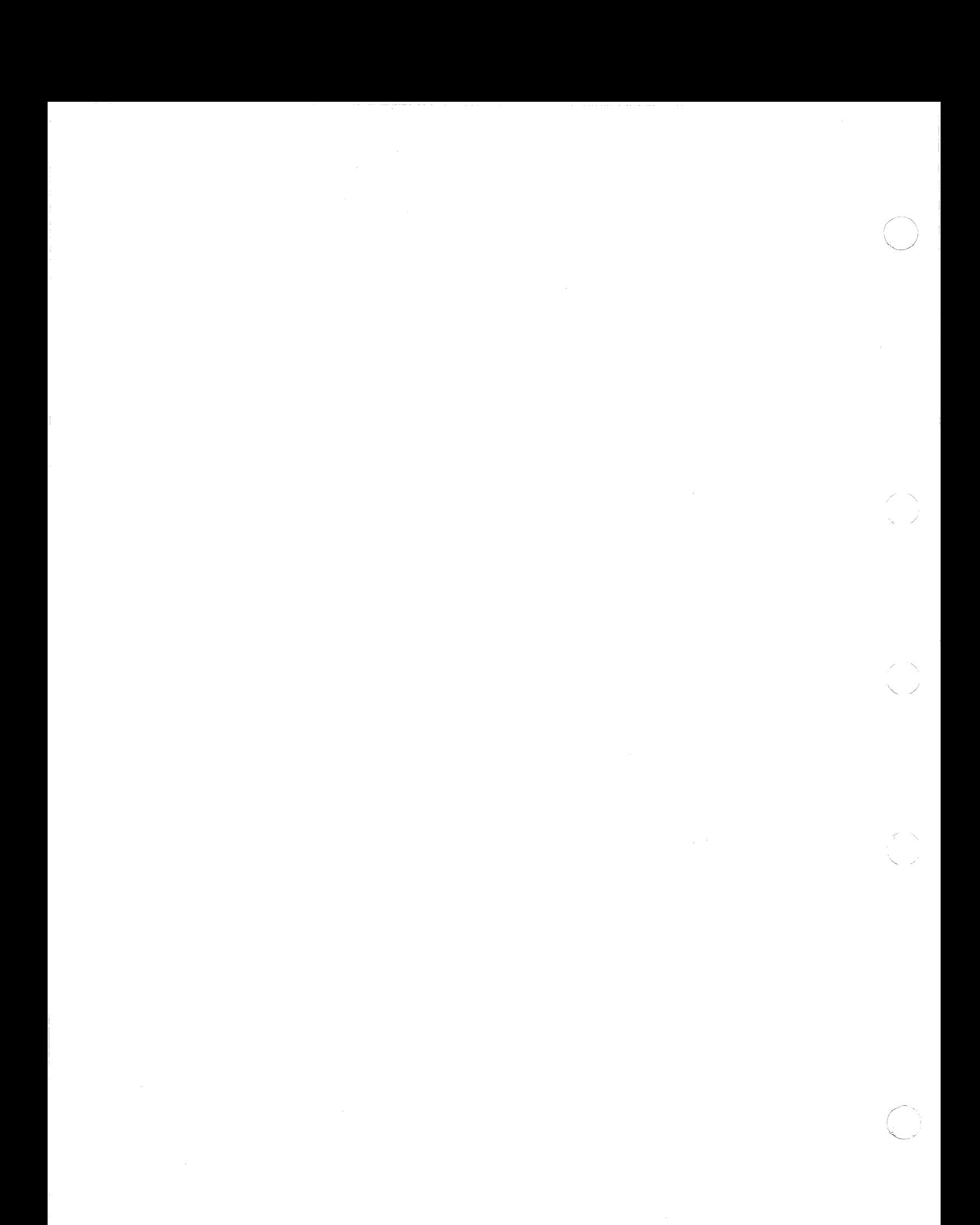

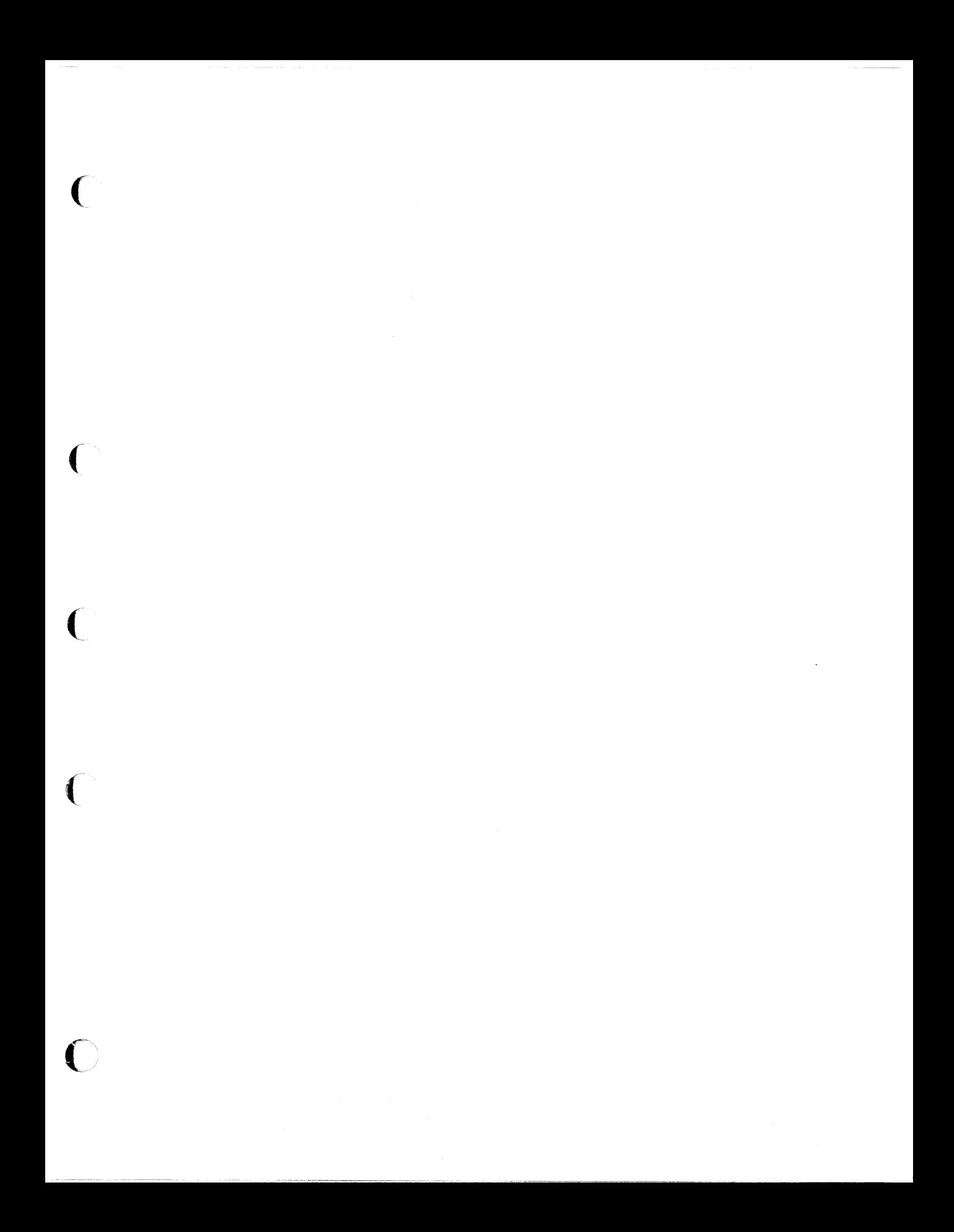

**---- ---- --- - ----** --**- --- -----\_.** -**- ---**®

Program Number 5664-167

File Number *5370/4300-34* 

 $\hat{\mathbf{v}}$ 

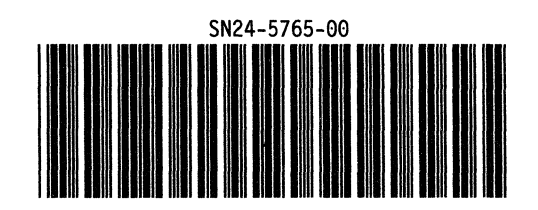